# **RLM Embedded Reference Manual**

**RLM Embedded v13.0**

**February, 2019**

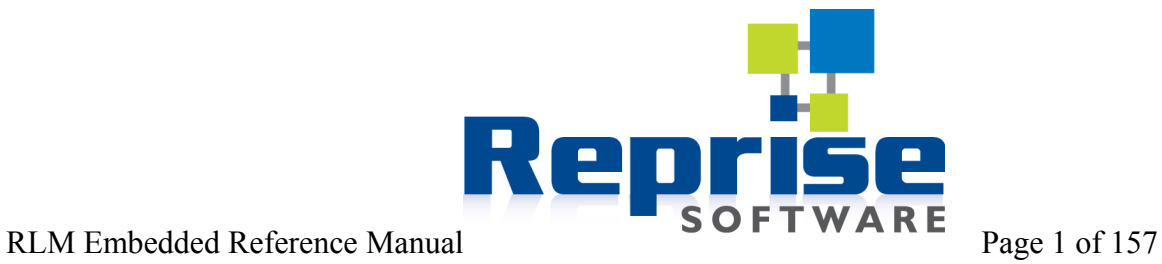

# **RLM Embedded Reference Manual**

## **V13.0**

 **February, 2019**

**RLM Embedded Documentation - Copyright (C) 2006-2019, Reprise Software, Inc**

**RLM - Reprise License Manager - Copyright (C) 2006-2019 Reprise Software, Inc**

## **Reprise License Manager TM Copyright © 2006-2019, Reprise Software, Inc. All rights reserved.**

Detached Demo, Open Usage, Reprise License Manager, and Transparent License Policy are all trademarks of Reprise Software, Inc.

FLEX*lm* is a trademark of Macrovision Corporation.

RLM contains software developed by the OpenSSL Project for use in the OpenSSL Toolkit [\(http://www.openssl.org\)](http://www.openssl.org/) Copyright (c) 1998-2008 The OpenSSL Project. All rights reserved. Copyright (C) 1995-1998 Eric Young (eay@cryptsoft.com) All rights reserved.

RLM contains software (the GoAhead WebServer) developed by GoAhead Software, Inc. [\(http://www.goahead.com\)](http://www.goahead.com/)

Some RLM documentation is produced with TiddliWiki [\(Copyright \(c\) Osmosoft Limited, 14 April 2005\)](javascript:;)

The *rlmid1* devices are manufactured by Aladdin Knowledge Systems, Inc. (SafeNet, Inc.)

## <span id="page-2-0"></span>**Table of Contents**

## **Section 1 – License Management Introduction**

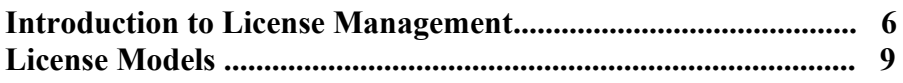

## **Section 2 – RLM Embedded Basics**

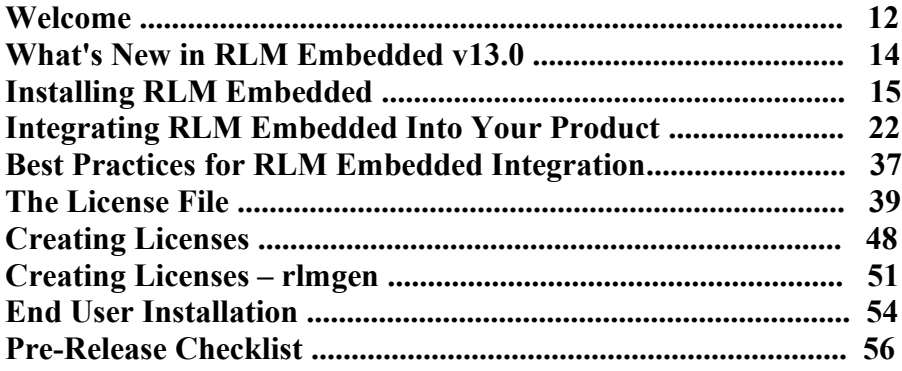

## **Section 3 – Advanced Topics**

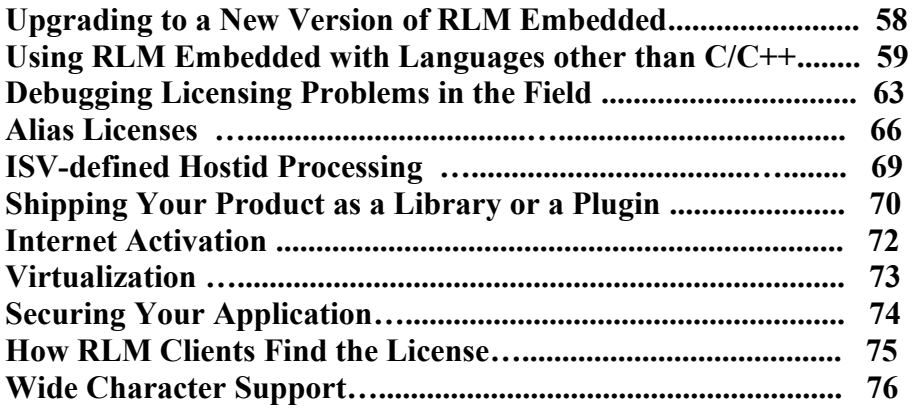

**Section 4 – Reference Material**

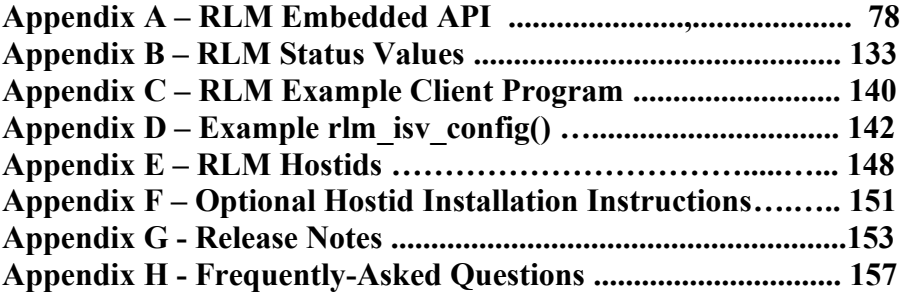

## **RLM Embedded Reference Manual**

Reprise License Manager TM Copyright © 2005-2018, Reprise Software, Inc. All rights reserved.

# **Section 1 – License Management Introduction**

This section of the manual contains the information which applies to most license managers. If you are new to License Management, we suggest you review these two chapters first.

## <span id="page-5-0"></span>**Introduction to License Management**

If you have used other license management products, you can skip this chapter. If you are new to license management, however, we have included an overview of how license management products operate.

The purpose of a license manager is to allow a software vendor (ISV) to flexibly price and license their product(s) for delivery to their customers. At their most basic level, license managers like RLM Embedded allow an ISV to deliver concurrent-use (floating) or fixed (node-locked) licenses to their customers. In the case of node-locked licenses, no license server is needed with RLM Embedded and other advanced license managers. Most license managers offer many other license types for delivery to customers, and these vary from license manager to license manager. The next chapter, License Models, describes the various way you can license your software with RLM Embedded.

License managers differ from Copy Protection because license managers give advantages to the ISV's customers as well. License managers allow your customer's organization to know that they are using purchased software within the license limits set by you, their ISV. In addition, license managers collect usage information (at the customer's option) for later reporting and analysis. If your license manager is open and transparent, this usage information is provided in a fullydocumented report log format.

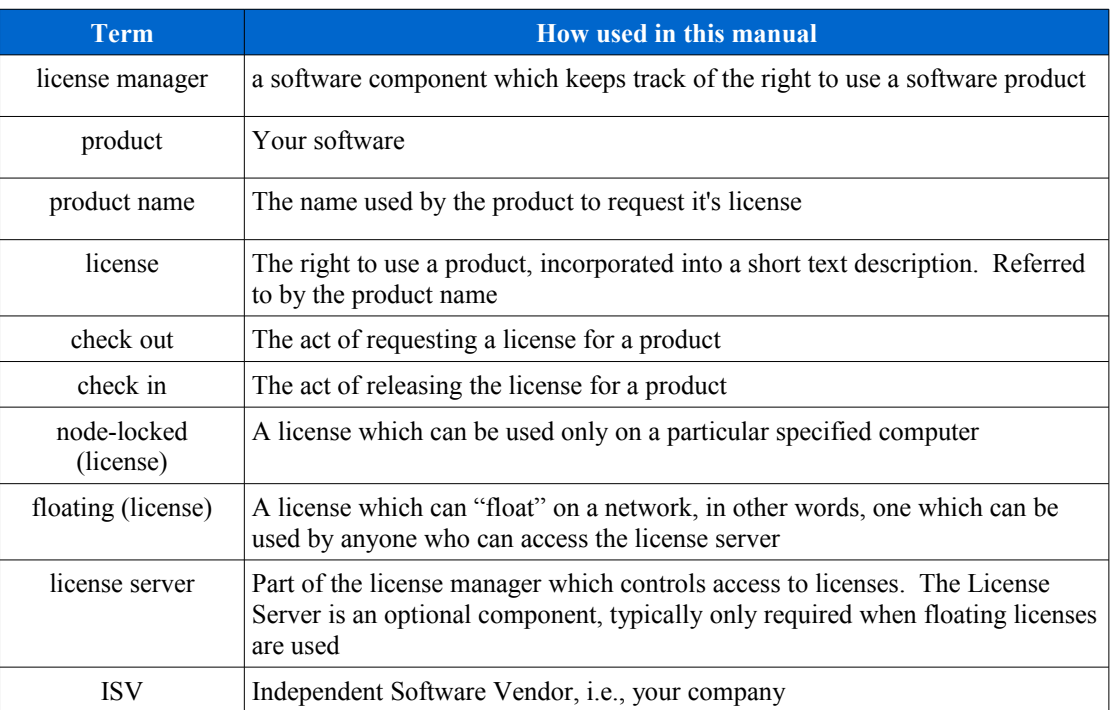

## **First, a few definitions**

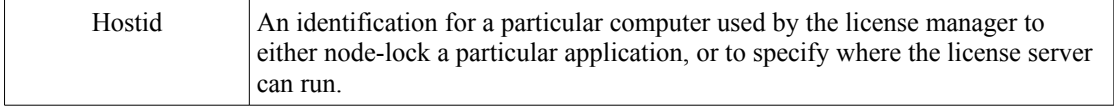

## **License Manager Overview**

License managers control the allocation of licenses to use software products. They do this by allowing a product to *check out* and *check in* a named license. The license manager keeps track of which users and computers can use these licenses, and, if the license is a *floating license*, the license manager keeps track of how many copies of the license are in use.

Most license managers provide APIs with calls to control many of the aspects of licensing behavior. In addition, license managers provide license administration options to control the behavior of the license servers. These options are specified in server option files or via commandline or web-based administration tools.

First-generation license managers (such as FLEX*lm* and *NetLS*) took the approach of providing extremely complex APIs and internal license server options to control license policy, with relatively less control contained in the licenses themselves.

Unlike the first-generation license managers, the design philosophy of RLM Embedded is to preserve the simplicity of the system for both ISVs and license administrators by avoiding all unnecessary options in the client library and the license servers and moving as many of these options to the license file as possible, where they are visible and understandable by everyone.

In general, even when API calls are available to control it, it is good practice to keep license policy out of the application and the license server, and place it into the license itself, to the extent that the license manager allows this to be done. This makes for a more understandable licensing system for both ISVs and license administrators. This results in much more standard behavior of application licensing from ISV to ISV. The Reprise team learned this the hard way when we supported thousands of FLEX*lm* customers in the past, and we applied these lessons to the design of RLM Embedded.

## **License Types and Attributes**

Commercial license managers will allow an ISV to control the use of their licenses using various License Types. The most popular license types are:

- node-locked (runs on a specified node only)
- floating (available anywhere on a network, up to a concurrent usage limit)
- token or package-based

Another common license type is *metered* (i.e. a limited number of executions or limited time of execution).

In addition, most licenses will contain various attributes which further restrict their use. Some common attributes are:

- expiration date
- highest available software version
- start date
- named-user (i.e., the license can only be used by a particular user)
- allowed platform for the application.

## **License Manager Components**

Most commercial license managers consist of 3 components:

- A client library (or wrapper)
- A license server, and
- A license description repository (typically a license file)

RLM Embedded is similar in structure to most popular license managers. RLM Embedded uses the client library, rather than the wrapper approach. The RLM Embedded license servers consist of a pair of servers – the generic rlm server along with an ISV-specific server. Finally, RLM Embedded uses a license file as the repository for license descriptions.

While some license managers require the license server in all cases, RLM Embedded node-locked licenses do not require a license server – only your application and the license file.

## **How To Deliver Licenses To Your Customer**

Typically, licenses are delivered in text form to license administrators. Long ago, this was done via phone/fax/magnetic media. Today, the most common license delivery mechanism is the internet, either via email or automatic activation from an activation server at the ISV site.

RLM Embedded licenses are always 100% ascii text, and can be delivered by any convenient means, however email and activation are by far the most common delivery mechanisms.

## <span id="page-8-0"></span>**License Models**

In the previous chapter we talked about *License Types* and *Attributes*. The *license types* and *attributes* which are supported by your license manager are the building blocks which you use to create the *License Models* your company will use. These *License Models* are what you will then use to price and deliver your software.

*The most important thing you will do when selecting a license manager is to pick one with a sufficiently rich set of license types and attributes in order to allow you to create the License Models you need, not only for today, but for the future. If your license manager isn't sufficiently flexible, then your marketing department will become increasingly frustrated because they will not be able to offer your software with the terms and conditions which can lead to increased sales.*

## **What exactly is a** *License Model***?**

Put most simply, a *License Model* is a set of terms and conditions which your license manager enforces. For any given set of terms and conditions (i.e., the particular *License Model*), your company has a set of pricing guidelines for the sale of the product.

Let's take a simple example. Your company may sell your software in two different ways – a floating (concurrent use) license for \$3000, and a node-locked license for \$1200. In this case, the *License Model* could be called either floating or node-locked. (Note that floating licenses are supported by RLM, but not by RLM Embedded).

It is important to your development organization that changes to the license model do not result in code changes. This is also important to sales and marketing, who will want to try different License Model offers without having to wait for a new software release.

We will discuss a few common License Models in the remainder of this chapter, and with each one, we will list the RLM Embedded license attributes that are used to implement it. Don't worry if you do not understand the RLM Embedded nomenclature, this will make more sense after you read the chapter describing [The License File](#page-38-0) on page [39.](#page-38-0)

## **Node-locked License**

A node-locked license is a license grant which allows the software to be used on a particular computer, and on that computer only. Most typically, this license is uncounted, meaning that if the software is running on the specified computer, any number of instances are allowed to execute.

**In RLM Embedd ed** set the *count* field of the license to "uncounted" or "0", and specify the *hostid* of the computer in the actual license. Typically, node-locked uncounted licenses do not require a license server, so they are very simple to deploy.

## **Node-locked, Single Use License**

A variant of the node-locked uncounted license, it is sometimes desirable to allow only a single instance of the software to run on a particular computer.

**In RLM** Embedd  $\implies$  actual license. **ed** set the *count* field of the license to *single*, and specify the *hostid* of the computer in the

## **"Maintenance-Thru-Date" License**

Many ISVs wish to issue a license to their customer which allows the customer to run (forever) any version of the software which is released through a particular date, e.g. one year into the future. If the ISV releases a new version in 11 months, the customer can use this version as well, but no version which is released more than 12 months later. This is accomplished by what we call a "date-based" version.

**In RLM** Embedd  $\Rightarrow$ **ed**

set the *version* field of the license to *a date, in the format yyyy.mm*, and specify the release date in your call to rlm\_checkout() in the same format. When you issue licenses, issue them with a version number corresponding to the expiration of their support. So, for example, if you want to issue one-year supported licenses, in May of 2013, you would issue licenses of version 2014.05. When you release your software in December of 2013, you would request version 2013.12 Note that while it is possible to use other date formats, the format above is used by RLM Activation Pro.

# **Section 2 – RLM Embedded Basics**

This section of the manual contains the information you need to license and deploy your application using the RLM Embedded license manager.

## <span id="page-11-0"></span>**Welcome**

Welcome to RLM Embedded, the newest license manager brought to you by the people who developed FLEXlm®.

The RLM documentation is divided into 7 manuals:

Standard RLM Components

- *RLM Embedded Getting Started Guide* an introduction to the basic concepts of license management and RLM Embedded
- *RLM Embedded Reference Manual* **(this manual)** the complete reference to RLM Embedded
- *RLM Getting Started Guide* an introduction to the basic concepts of license management and RLM
- *RLM Reference Manual* the complete reference to all core RLM components
- *RLM License Administration Manual* The License Administration manual, suitable for shipment to your customers

Optional RLM Components

- *RLM Activation Pro Getting Started Guide An Introduction to the RLM Activation Pro software*
- *RLM Activation Pro Manual* Reference for the Optional RLM Activation Pro software

All seven manuals are available at the Reprise Website:

[http://www.reprisesoftware.com/kits/RLM\\_Getting\\_Started\\_Guide.pdf](http://www.reprisesoftware.com/kits/RLM_Getting_Started_Guide.pdf) [http://www.reprisesoftware.com/kits/RLM\\_Embedded\\_Getting\\_Started\\_Guide.pdf](http://www.reprisesoftware.com/kits/RLM_Embedded_Getting_Started_Guide.pdf) [http://www.reprisesoftware.com/kits/RLM\\_Reference.pdf](http://www.reprisesoftware.com/kits/RLM_Reference.pdf) [http://www.reprisesoftware.com/kits/RLM\\_Embedded\\_Reference.pdf](http://www.reprisesoftware.com/kits/RLM_Embedded_Reference.pdf) [http://www.reprisesoftware.com/kits/RLM\\_License\\_Administration.html](http://www.reprisesoftware.com/kits/RLM_License_Administration.html) [http://www.reprisesoftware.com/kits/RLM\\_Activation\\_Pro\\_Getting\\_Started\\_Guide.pdf](http://www.reprisesoftware.com/kits/RLM_Activation_Pro_Getting_Started_Guide.pdf)  [http://www.reprisesoftware.com/kits/RLM\\_Activation\\_Pro.pdf](http://www.reprisesoftware.com/kits/RLM_Activation_Pro.pdf)

#### **Integrating RLM Embedded into your product**

As an ISV you integrate RLM Embedded by adding calls from the RLM Embedded client library into your application. Only if you plan to ship concurrent-use (floating) licenses will you also configure and build a license server. You then ship your product plus a few additional components of the RLM Embedded license system, as required. You can accomplish the engineering portions of these tasks in less than an hour – the hardest work is deciding what to license, and what license rights to grant to your customers. Once you integrate RLM Embedded, the additional components you ship are:

- a license file to describe your customer's rights to the product (custom-generated for each of your customers)
- the rlm utilities (rlmutil) provided by Reprise Software.

Except for the license file, the components are the same for every one of your customers. The actual license file, which describes your customer's rights to the product, will (in almost all cases) be different for every one of your customers.

When deployed to support node-locked licensing, no network connection nor license server processes are needed.

## **What sets RLM Embedded apart?**

RLM was designed from the start to emphasize *openness*, *transparency*, and *simplicity*.

RLM is *open* because we publish the format of our license file, so that you, or your license administrators can always examine and understand licensing activity.

RLM is *transparent* in the sense that we do not allow "back doors" which lead to unique behaviors from one ISV to another. In addition, we have removed policy from the application code, and placed it into the license key itself, so that your license administrators will be able to understand the license terms without having to understand your implementation.

RLM is *simple* because we have kept the API to a minimum, and placed the license policy where it belongs – in the license file itself, where it is handled by RLM, not by your code.

[Table of Contents](#page-2-0)

## <span id="page-13-0"></span>**What's New in RLM Embedded v13.0**

This section lists the new features along with pointers to the relevant sections in the manual. New license administration features are described in the License Administration manual.

#### **What's new**

• **The UUID hostid type is now available on 64-bit Mac systems (x64**  $ml$ **).** See Appendix E – [RLM Hostids](#page-147-0) on page [148](#page-147-0) for more information.

#### **New License Keywords**

• None

#### **API additions**

• The rlm\_product\_start() call is added. See [rlm\\_products\(\)](#page-124-0) on page [125](#page-124-0) for more information.

#### **API changes**

• None

#### **Activation changes**

RLM Activation Pro has new features. Please see the Activation Pro manual for details.

#### **License Administration Options file changes**

• None.

[Table of Contents](#page-2-0)

## <span id="page-14-0"></span>**Installing RLM Embedded**

To install RLM Embedded, follow these steps:

#### **First, Download the kit from the Reprise website**

To download RLM Embedded, go to the [Reprise Website Download area,](http://www.reprisesoftware.com/kits/isvs-download.php) enter your username and password, and select the kit(s) you want to download. Save these on your system, then uncompress and (on unix) extract the binaries with the *tar xvf* command. [Note that there is not a separate RLM Embedded kit – RLM Embedded is controlled by a license from Reprise Software, and you use the standard RLM kit.]

Each kit has a descriptive name on the website. The file names of the kits follow Reprise Software's platform naming conventions, with ".tar.gz" (Unix) or ".exe" (Windows) appended:

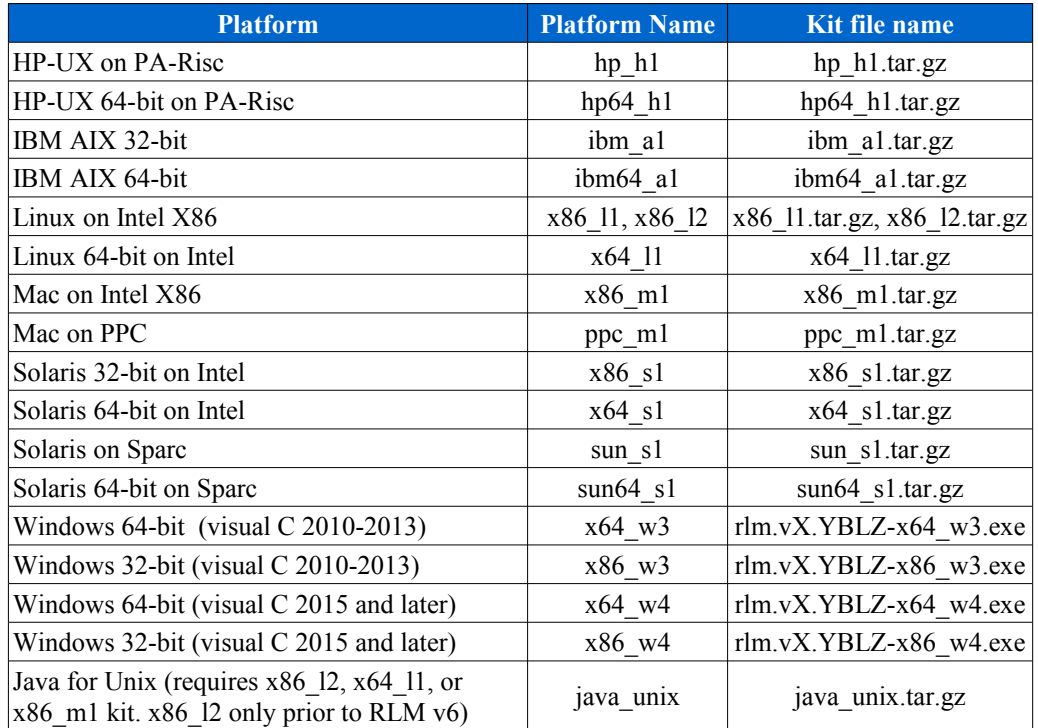

Note: When downloading Unix or Mac kits using Internet Explorer on Windows XP systems, the files are incorrectly named as 'platform.tar.tar', rather than 'platform.tar.gz', once downloaded. This is a browser issue - after transfer, please rename the file before installation.

#### **Next, unpack the kit and install**

- For the majority of cases using a C-compiler, follow the instructions in this section.
- For information on using RLM with Java, see [Using RLM Embedded with Languages other](#page-58-0)  than  $C/C++$  on page [59.](#page-58-0)
- For information on using RLM Embedded in a cross-development environment, see [Building](#page-16-0)  [the RLM Embedded kit using a cross-compiler](#page-16-0) on page [17.](#page-16-0)

To unpack the kit and perform the installation, follow these steps:

At the shell prompt on Unix:

```
 % gunzip platform.tar.gz
 % tar xvf platform.tar
 % ./INSTALL
 % # update src/license_to_run.h if required
 % # Your license for RLM comes via email from Reprise Software.
 % # RLM kits are pre-built with demo licenses valid for 
 % # approximately two months from date of release.
 % cd platform
 % make
```
Note: RLM requires a license to operate from Reprise Software.

On Windows, the kit is in a Windows installer executable. Run the installer, whose name is rlm.v*ver*-*platform*.exe, where *ver* is the RLM version and *platform* is the RLM platform name. For example, rlm.v13.0BL1-x86 w4.exe is the installer for v13.0BL2 on the x86 w4 (Windows 32-bit, VS2015 and above) platform. The installer asks where you would like to install RLM - the default is in your *My Documents* folder. The installer will create the folder Reprise\rlm.*verplatform* (where *ver* and *platform* are as above) in your My Documents folder if you take the default.

You have the option in the Windows installer to specify that you would like the installer to copy your key pair from another RLM installation into the new installation area. This is useful if you are upgrading your RLM version or installing RLM on another system at the same release level, and wish to use the same key pair so as to have compatible license signatures across the installations. If you do not wish to specify the location of another key pair, leave the box blank.

RLM kits are pre-built for ISV "demo", with licenses that expire in 30-60 days after the release date. If your demo license has expired, you will need to put the new license you received from Reprise Software into the file src\license to run.h. If you have purchased RLM, you will need to edit src\license to run.h to replace the license there with your permanent license, and you will also need to edit src\rlm isv\_config.c and the makefile in the binary directory (x86\_w\* or x64\_w\*) to change your ISV name. If you plan to use the example license file example.lic in the platform directory, edit the file, and change all instances of "demo" to your ISV name.

Note: RLM requires a license to operate from Reprise Software.

You have 2 options for building RLM on Windows - you can either use a Visual Studio or Visual C++ Project, or a Command Window. Each method has the same outputs; choose the method you're more comfortable with.

To build using Visual Studio/Visual C++:

- 1. The platform directories (x86  $w^*$  and x64  $w^*$ ) contain Microsoft Visual Studio or Visual C++ project and workspace files. Double-click on the appropriate file to launch Visual Studio/Visual C++. In x86\_w3, double-click on x86\_w3.vcproj. In x64\_w4, double-click on x64\_w4vcproj, etc.
- 2. When the development environment comes up, click on the Build menu and select "Rebuild All" (Visual C++) or "Build Solution" (Visual Studio).

When the build is done, the output window should indicate 0 errors and warnings.

You may be prompted to allow Visual  $C^{++}$  to convert the project to a later version. Allow it to do so, then proceed.

To build using a Command Window:

- 1. Create a command window with the Visual C++ environment set up
	- Create a command window and run a batch file provided by Microsoft to set up your command window for the next step. The batch file is Program Files  $[(x86)]$ \Microsoft Visual Studio <version>\VC\vcvarsall.bat  $-OR-$
	- Create a command window via the Start->MS VisualStudioxxx or Start->MS Visual C++ menu. The specific sub-menu items vary with version but the target is "Visual Studio Comand Prompt".
- 2. cd to the platform directory of the SDK, for example cd x86\_w3
- 3. Type nmake

#### **A note about OpenSSL**

*Note: as of v12.0 on Linux and v12.2 on Windows, RLM uses a private name space for the OpenSSL routines, so the need to remove those modules from the RLM library to avoid conflicts with other OpenSSL implementations that you link into your application has gone away, and you can ignore the remainder of this paragraph*. If you are using an earlier version of RLM and wish to build a client library on Unix systems which does not contain any of the OpenSSL library routines, execute the **make rlm\_nossl.a** command after installing your kit. The resulting library can be used to link your application if you use OpenSSL as part of your application and you use a different OpenSSL version.

### <span id="page-16-0"></span>**Building the RLM Embedded kit using a cross-compiler**

On certain platforms (e.g. arm  $\,$  11 and xpi  $\,$  11), the rlm kit must be cross-compiled on a host system which doesn't run the target instruction set. For these platforms, follow the directions here (Note: these directions are for Unix systems only, to do cross-development on Windows, you are on your own. See the makefile):

To unpack the kit and perform the installation, follow these steps:

At the shell prompt on Unix:

```
 % gunzip platform.tar.gz
 % tar xvf platform.tar
 % ./INSTALL
% # update src/license to run.h if required
 % # Your license for RLM comes via email from Reprise Software.
 % # RLM kits are pre-built with demo licenses valid for 
 % # approximately two months from date of release.
 % cd platform
```
At this point, on a "normal" RLM platform, you would simply type "make". However, in a cross development environment, the make process is split into 4 or 5 steps. In these instructions, we will refer to the two systems as the *host* (the system with the cross-development tools), and the *target* - the target system which does not have development tools.

1. First, on the *host* system (the one with the cross-development tools):

% make step1

- 2. Next, copy rlmgenkeys to the *target*; run rlmgenkeys; copy rlm\_privkey.c and rlm\_pubkey.c back to the *host* system into the src directory.
- 3. Next, on the *host* system:

% make step3

- 4. Next, copy the kit (the whole directory, e.g. arm\_l1) to the *target*
- 5. Next, on the **target**: (optional, only if you have a full client-server RLM kit).

% make step5

Your kit is now built on the target and ready to use.

 Note: skip steps 1 and 2 if you have a key pair from another rlm platform, and put the keys into the src directory on the *host* system; start from step 3 above. Skip step 5 if you have a client-only kit, or if you do not care about creating an ISV.set settings file.

## **RLM kit layout**

Each RLM kit (for a particular platform) is contained in 3 or 5 subdirectories:

- Machine-independent subdirectory (src)
- Machine-independent examples subdirectory (examples)
- Machine-dependent subdirectory (name varies for each platform)

In addition, on Windows, there is an additional directory:

a directory of .NET support files called "dotnet".

The platform names for RLM follow the convention:

arch\_[os][ver]

where:

- *arch* is the Reprise Software name for the processor/chip architecture
- *os* is the Reprise Software identifier for the operating system, and
- *ver* is the Reprise Software identifier for our version of rlm OS support (note: this is NOT the operating system version)

RLM-Embedded is a subset of RLM, so you will use the full RLM kit.

#### **Current RLM platform names are:**

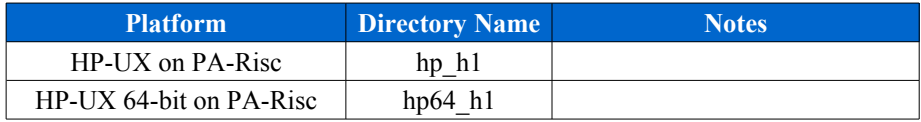

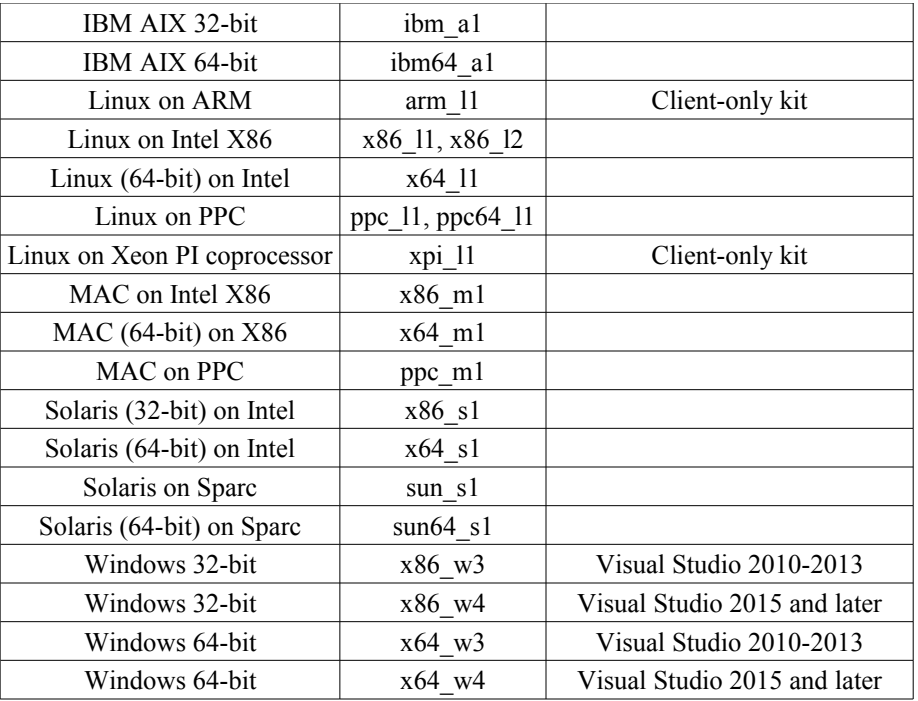

## **RLM Kit Contents**

## **The Machine Independent (src) directory contains:**

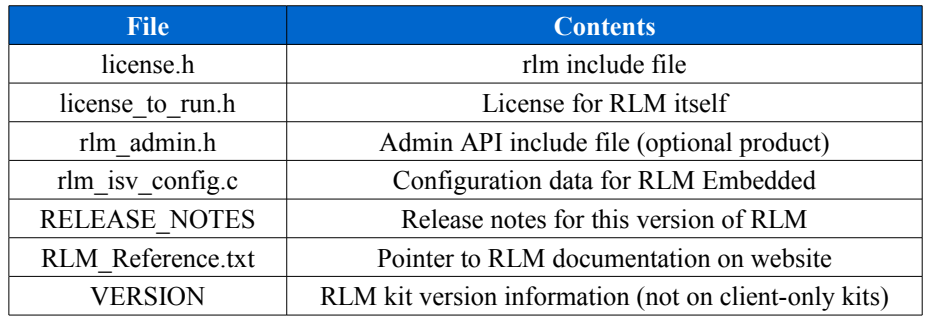

## **The Machine Independent (examples) directory contains:**

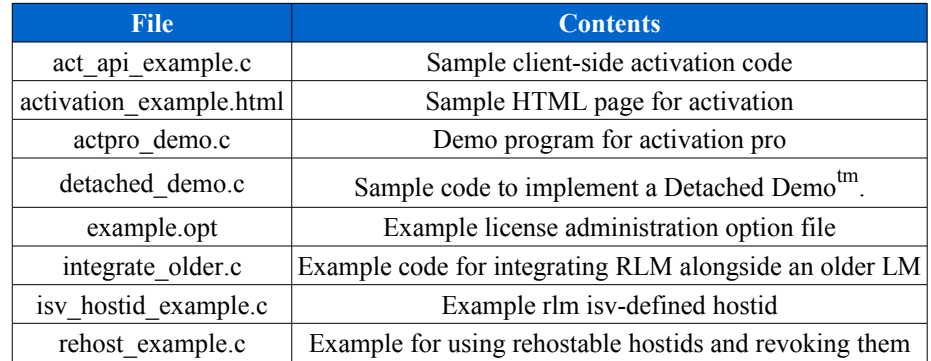

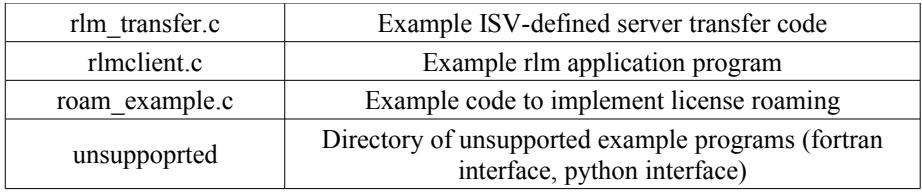

## **Each Unix Platform-dependent directory contains** (before executing "make" ):

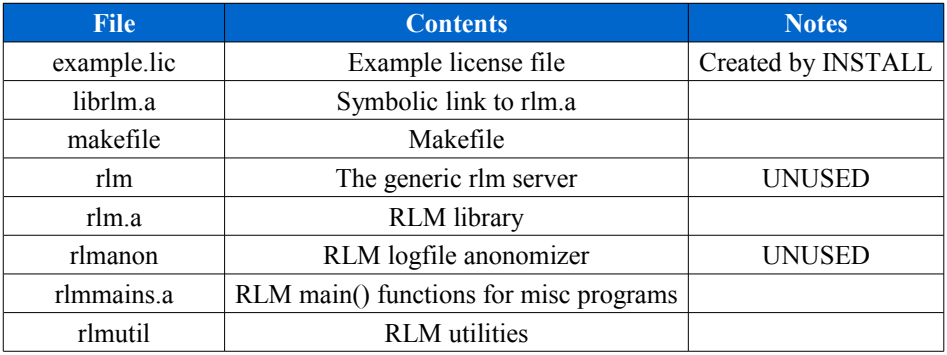

## **The Windows Platform-dependent directory contains** (before executing "nmake"):

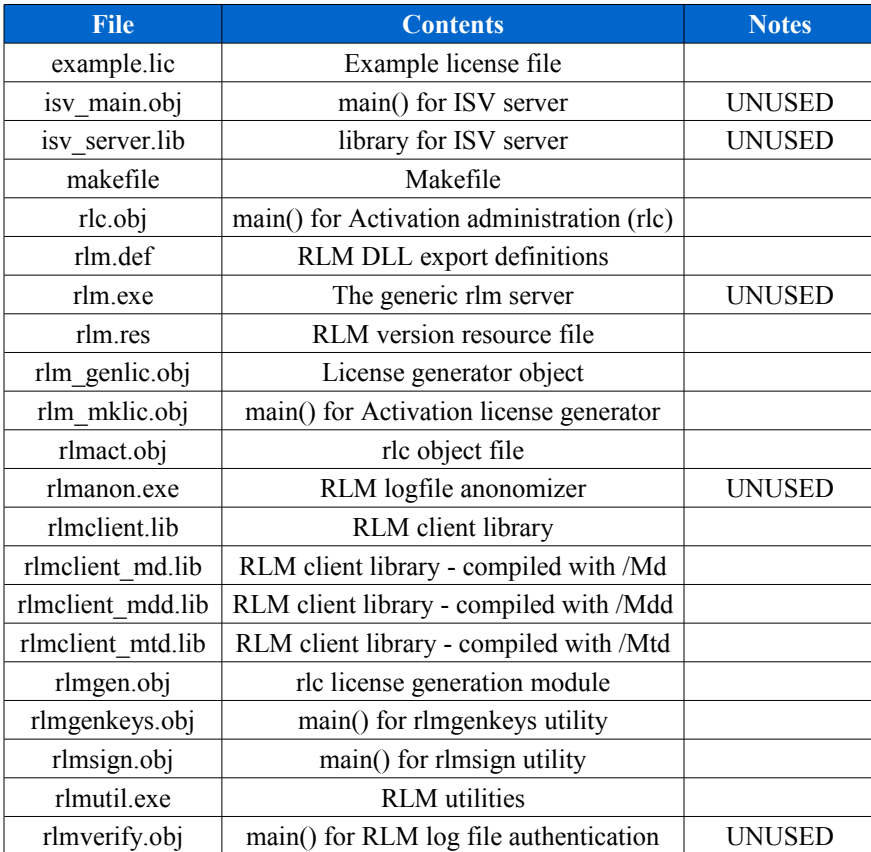

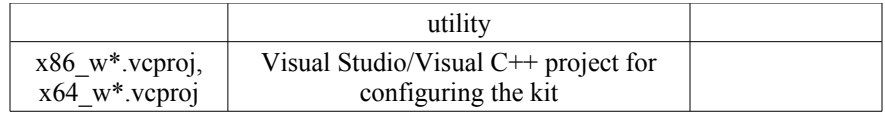

**The Java directory (java\_unix, java\_win) is unused in RLM Embedded.**

## **The dotnet directory (RLM .NET support – Windows only) contains:**

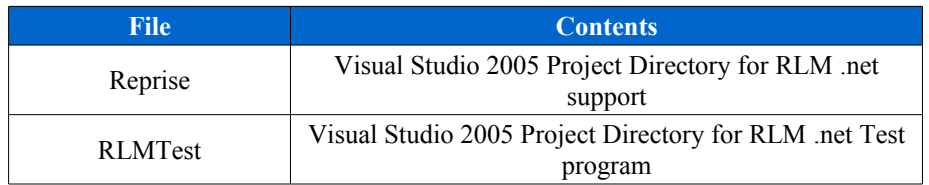

[Table of Contents](#page-2-0)

## <span id="page-21-0"></span>**Integrating RLM Embedded Into Your Product**

## **OVERVIEW - Software License Management Basics**

If you have used other license management products, you can skip this section. If this is your first time, however, we have included an overview of how license management products operate.

RLM Embedded is similar in structure to most popular license managers. RLM Embedded consists of 3 major components:

- 1. a client library
- 2. license utilities

3. a text file which describes the licenses granted (the *license file*).

Your application is linked with the client library which provides access to the license management functions.

The RLM client library (linked into your application) is controlled by license authorizations stored in a text file called the *license file*.

Most license managers provide APIs with calls to control many of the aspects of licensing behavior, as well as options within the license servers to control licensing behavior. The design philosophy of RLM is to preserve the simplicity of the system for both ISVs and license administrators by avoiding all unnecessary options in the client library and moving all these options to the license file, where they are visible and understandable by everyone. In general, license policy should be kept out of the application, and placed into the license itself. This makes for a more understandable licensing system for both ISVs and license administrators. The API is simpler, and more standard from ISV to ISV. This prevents license management confusion in license administrators. We learned this the hard way when we supported hundreds of customers in the past, and applied these lessons to the design of RLM.

## **INTEGRATING RLM Embedded Into Your Product - The 6 Steps**

In order to add license management capabilities to your product, there are 6 main steps:

- 1. Decide on your Licensing Strategy
- 2. Create your Keys (public/private key pair)
- 3. Add RLM Embedded API calls to your application
- 4. Configure and build your RLM Kit
- 5. Package your software for shipment
- 6. Create licenses for your customers

These steps are described in the following sections.

## **1. Decide on your Licensing Strategy**

RLM Embedded allows you to request and release *licenses* for *products*. The *license* for a product has certain attributes, which are described in the license grant itself (which is contained in the license file). The most basic license attributes are:

- ISV name (you pick this when you purchase RLM Embedded)
- Product name
- Highest Version supported
- $\bullet$  the node identification for the license
- Expiration date

Before you integrate RLM Embedded into your application, you must decide which products you wish to license and select the *product* names for the licenses. It is generally recommended that you choose names that correspond very closely to the name which your customer purchases - it makes license administration much more straightforward for your customers if the name of the *product* in the license is the same as what they purchased. Note that the *product* name must be less than 40 characters.

In addition, each license request will specify a *version*. The two main strategies for selecting versions are either (a) make the version number match the major version of your software, in which case a new license would be required by your customers for each major release of your product or (b) only change the version in the license request occasionally, when you want to force your customers to purchase a new license.

So, before you start to integrate the code into your application, you should decide:

- Where do you want to request and release licenses
- What is the name of the license(s)
- What license version to request.

(Note: There is more information about these issues in the chapter on Creating Licenses.)

Generally, the first two decisions will stay the same over the life of the software product, while you will update the license checkout version from time to time.

## <span id="page-22-0"></span>**2. Create your Keys (public/private key pair)**

Before you use RLM Embedded, you need to create a *public-private key pair*. **You should only do this one time**, since the key pair will affect the licenses you create, and you want to be able to process older license keys with newer versions of your software. Note that you should do this once, **not** once per platform you install.

To create your key pair, run the *rlmgenkeys* utility. *rlmgenkeys* creates a pair of files:

- rlmpubkey.c your public key this gets built into your application and your ISV server
- rlmprivkey.c your private key this gets built into *rlmsign* to create your license keys

To run *rlmgenkeys*:

RLM Embedded Reference Manual Page 23 of 157

```
% cd kit-dir
% cd src
% ../platform-dir/rlmgenkeys
```
Where:

- kit-dir is the directory where the RLM kit resides, and
- platform-dir is the RLM binary directory for the machine on which you are running.

If you do not share *src* directories on your various platforms, run *rlmgenkeys* once and copy the resulting files to all the other *src* directories you use. Once you have created your key pair and installed it in the src directories in all your RLM kits, do a "make" in each kit to update the rlm.a library.

You should be *very careful* with these two files. **DO NOT LOSE THEM**. **Do not allow your private key file (or** *rlmsign***) outside your company**. If your private key file (or *rlmsign*) becomes compromised, others will be able to make licenses for your products. Once you generate these files, you should copy them to a safe place where they will not be lost, and where they will be secure.

When you upgrade to a newer version of RLM Embedded, you will be asked for the location of these two files, so that the new version will generate compatible keys with your older versions.

### **3. Add RLM Embedded API calls to your application**

Everything you need for most applications is contained in the 8 functions in the RLM Embedded core API.

These functions are described in Appendix  $A - you$  can follow the links in the following table:

[rlm\\_init\(\)](#page-117-0) - initalize licensing operations with RLM. [rlm\\_close\(\)](#page-103-0) - Terminate licensing operations with RLM. [rlm\\_checkout\(\)](#page-100-0) - Request a license. [rlm\\_checkin\(\)](#page-99-0) - Release a license. [rlm\\_errstring\(\)](#page-108-0) - Format RLM status into a string. [rlm\\_stat\(\)-](#page-131-0) Retrieve RLM\_HANDLE status. [rlm\\_license\\_stat\(\)](#page-119-0) - Retrieve RLM\_LICENSE status. [rlm\\_get\\_attr\\_health\(\)](#page-111-0) - Check license status.

If you have special licensing needs that are not addressed by these functions, see Appendix  $A -$ [RLM Embedded API](#page-77-0) on page [78](#page-77-0) which lists all RLM Embedded API functions.

#### **4. Configure and build your RLM Embedded Kit**

There are 4 configuration items you must complete before you build your RLM Embedded kit:  $\bullet$  Install your RLM Embedded license.

- Create your public/private key pair, which is done one time only and which was done in step #2, above. (See [Create your Keys](#page-22-0) on page [23\)](#page-22-0).
- Configure your RLM Embedded parameters.
- Modify the makefile to change the ISV name "demo" to your ISV name (if you previously installed a demo kit). Note: you can skip this last step if you have an evaluation kit.

RLM Embedded Reference Manual Page 24 of 157

To install your RLM Embedded license, edit the file src/license to run.h, using the parameters you received in the email from Reprise Software. (Note: RLM kits are pre-built with demo license keys which expire in approximately 2 months from the date of kit release, so you may be able to skip this step if you are evaluating RLM).

An example *license to run.h* file is shown here (this is a demo license which expired on 1-jul-2007):

```
/******************************************************************************
            COPYRIGHT (c) 2007-2011 by Reprise Software, Inc.
        This software has been provided pursuant to a License Agreement
        containing restrictions on its use. This software contains
        valuable trade secrets and proprietary information of 
        Reprise Software Inc and is protected by law. It may not be 
        copied or distributed in any form or medium, disclosed to third 
        parties, reverse engineered or used in any manner not provided 
        for in said License Agreement except with the prior written 
        authorization from Reprise Software Inc.
  *****************************************************************************/
/* 
       Description: License to use RLM
 *
      Replace the RLM license on the four lines after:
 *
               #define RLM LICENSE TO RUN \
 *
     with the license you received from Reprise Software.
 *
 *
 */
#ifdef RLM_LICENSE_TO_RUN
#undef RLM_LICENSE_TO_RUN
#endif
#define RLM_LICENSE_TO_RUN \
 "1-jul-2007 sig=\"c2N250Z4hGt2HCMWNcye*Xe35YI8LGZf0ihLbEfJ8Bfe~zS0IFwu7R78Iye1ao\""
#define RLM_ISV_NAME "demo"
```
Your applications and your ISV license server are built from components supplied by Reprise Software. You need to provide 2 custom inputs for the build:

 Your Public Key, for license key verification - rlm\_pubkey.c - (This was done in step #2, above. See [Create your Keys](#page-22-0) on page [23\)](#page-22-0).

 A file of RLM Embedded customizations called rlm\_isv\_config.c (this file is contained in the **src** directory on the kit)

rlm\_pubkey.c is created by the rlmgenkeys utility. You should run this **only once** to create your public/private key pair. Once you create these files, save them - if you lose one of these files, you will no longer be able to generate license keys compatible with older versions of your software.

#### **Customizing RLM Embedded with rlm\_isv\_config**

rlm isv config.c contains calls to: RLM Embedded Reference Manual Page 25 of 157

- set up your ISV name
- install your RLM Embedded license (do not change this call)
- disable the RLM Embedded clock windback detection for expiring licenses
- enable or disable Windows disk serial numbers which require admin access to use
- register ISV-defined hostids
- include or exclude code for optional hostids (e.g., dongles, etc)
- specify the types of hostids which Activation Pro will accept
- specify the URL of your activation server (for Alternate Server Hostids)

Edit this file before compiling your license generator or applications.

NOTE: your ISV name is case-insensitive.

Once you have created these 2 files you are ready to link your applications with the RLM libraries.

An example rlm isv config.c file is shown here. Note that there are many options which pertain to license servers – you can ignore all of these for RLM Embedded:

```
/******************************************************************************
            COPYRIGHT (c) 2005, 2011 by Reprise Software, Inc.
        This software has been provided pursuant to a License Agreement
        containing restrictions on its use. This software contains
        valuable trade secrets and proprietary information of 
        Reprise Software Inc and is protected by law. It may not be 
        copied or distributed in any form or medium, disclosed to third 
        parties, reverse engineered or used in any manner not provided 
        for in said License Agreement except with the prior written 
        authorization from Reprise Software Inc.
/******************************************************************************
            COPYRIGHT (c) 2005, 2014 by Reprise Software, Inc.
       This software has been provided pursuant to a License Agreement
        containing restrictions on its use. This software contains
        valuable trade secrets and proprietary information of 
        Reprise Software Inc and is protected by law. It may not be 
        copied or distributed in any form or medium, disclosed to third 
        parties, reverse engineered or used in any manner not provided 
        for in said License Agreement except with the prior written 
        authorization from Reprise Software Inc.
    *****************************************************************************/
/*
        Description: rlm_isv_config.c - configuration data for ISV
  *
        M. Christiano
        * 11/25/05
\star */
#include "license.h"
#include "license_to_run.h"
/*
 * Define "INCLUDE_RLMID1" to include support for RLMID1 dongles.
       Comment out to remove aladdin dongle support.
 *
       Note: The RLMID1 dongle code is always included in
       your license server. This setting is only for your applications, and
       only needs to be set if you are issuing licenses that are nodelocked
       to a dongle.
 *
```

```
Including the RLMID1 dongle code increases the size of
```
RLM Embedded Reference Manual Page 26 of 157

```
your applications by approx 900Kb on 32-bit windows, plus involves
       a small delay at application startup time, even if you are not using
       a dongle.
 *
 * If you are not planning to issue licenses which are node-locked to
* rlmid devices, Reprise Software recommends leaving these options turned
       off (ie, leave the "#if 0" on the next line).
 */
#if 0#define INCLUDE_RLMID1
#endif
#ifdef INCLUDE_RLMID1
extern void _rlm_gethostid_type1(RLM_HANDLE, L_HOSTID);
#endif
void
rlm_isv_config(RLM_HANDLE handle)
{
/*
       Set ISV name
 *
       NOTE: IF you are evaluating RLM, DO NOT change the ISV
             name, or your license keys will no longer work.
             For eval kits, the name on the next line MUST
             be "demo".
 *
       NOTE: Your ISV name is, in general, case-insensitive.
             The ONLY exception to this is when it is used as
             a lockfile name using a FLEXlm-compatible lockfile.
 * In this case (and this case only), the case of the
 * name you enter here is important. Note that even in
 * this case, ONLY THE LOCKFILE NAME uses the exact case
  * you enter - every other place in RLM uses a lowercase
             version of this name.
  *
 * Beginning in RLM v7.0, your ISV name is contained in
* "license to run.h". If you need to alter the case of the
  * name for a compatible FLEXlm lockfile, you should do it there
       and leave the next line as it is.
  *
 */
        rlm_isv_cfg_set_name(handle, RLM_ISV_NAME);
/*
       Set RLM license - do not modify this line
 */
        rlm_isv_cfg_set_license(handle, RLM_LICENSE_TO_RUN);
/*
       Set oldest allowed server version.
 *
 * The next setting controls the oldest RLM license server
       version with which your application will work.
 *
 * The 3 parameters are rlm version, revision, and build (in
       that order).
 *
 * If you leave this set to 0, 0, 0, your application will
       attempt to work with the oldest available RLM server.
 *
 * You should only set this if you are concerned with an older
* server in the field which has been hacked, otherwise, you should * leave it set to 0 0 0
       leave it set to 0, 0, 0. *
* (Note: Do not set this to anything between 0, 0, 0, and * 9.0.0) Servers older than v9.0 will annear to be v(9,0,0). Servers older than v9.0 will appear to be v0.0)
 *
 */
       rlm_isv_cfg_set_oldest_server(handle, 0, 0, 0);
/*
```

```
Set ISV server settings file compatibility
 *
 * The next setting controls what versions of RLM your
        ISV server settings file will work with. You can enable
 * it for all earlier versions (> v6), or later versions or both.
        The 2nd parameter enables earlier versions if non-zero, the
 * 3rd parameter enables later versions if non-zero. Note that
        "earlier" and "later" are relative to the version of your
* settings file. So, if you create the settings file with RLM v8,<br>* "carlier" means uf and u7 while "later" means u9 and about
        "earlier" means v6 and v7, while "later" means v9 and above.
 *
* default is: rlm_isv_cfg_set_compat(handle, 0, 1); - sets compatibility
                         with later versions, but not earlier ones.
 */
        rlm_isv_cfg_set_compat(handle, 0, 1);
/*
        Setup virtual machine enable/disable.
 *
 * By default (if you do not modify the following call), RLM
        will refuse to run a license server on a virtual machine.
        If you want license servers to run on virtual machines, set the 2nd
        parameter of the next call to a non-zero value.
 *
 */
        rlm_isv_cfg_set_enable_vm(handle, 0);
/*
        Beginning in RLM v10.0, roaming is disabled for servers that
        use transient hostids (ie, dongles, or ISV-defined transient hostids).
        If you want to enable roaming on these servers, set the 2nd
        parameter of the next call to 1.
 */
         rlm_isv_cfg_set_enable_roam_transient(handle, 0);
/*
 * Beginning in RLM v10.0, you have the option of turning ROAMED
 * licenses into "single" licenses. Prior to RLM v10.0, all ROAMED
 * licenses were nodelocked, uncounted.
 * If you want your roamed licenses to be "single" licenses, set the
 * second parameter of the next call to 1.
 */
        rlm_isv_cfg_set_roam_single(handle, 0);
/*
        Beginning in RLM v10.0 it is possible to disable the clock windback
 * check. In previous versions it was always enabled. Passing a 1 in
        the second argument of the following function call disables the
        windback check; passing 0 leaves it enabled (the default).
 */
         rlm_isv_cfg_disable_clock_windback_check(handle, 0);
/*
        FLEXlm(R)-style lockfile compatibility.
 *
 * Set to non-zero to use a FLEXlm-style lockfile. For windows
 * systems, a value of 1 uses the 'C' drive always, whereas a
 * value > 1 will use the system drive. FLEXlm (up to version
        10.3, at least) puts the lockfile on the 'C' drive.
 *
 * Reprise Software recommends setting this to 1 if you want to
        use FLEXlm-compatible lockfiles.
 */
         rlm_isv_cfg_set_use_flexlm_lockfile(handle, 0);
/*
 * The Windows disk serial number hostid code can return hostids
        that are usable only by processes running with admin rights if
 * running with admin privileges. If an application is installed
 * and a license activated by an admin user, it's possible that
 * a non-admin user will not be able to use the application because
 * it can't read the disk serial number. Beginning in RLM v10.0,
 * you can disable the use of disk serial number hostids that are
 * usable by admins only. If you want to do so, change the second
 * parameter of the next function to 0.
 */
#ifdef _WIN32
```
RLM Embedded Reference Manual Page 28 of 157

```
rlm_isv_cfg_set_use_admin_disksns(handle, 1);
#endif
/*
 * Beginning in RLM v10.0, RLM's license transfer capability also
        allows for disconnected operation on the destination server.
 * This capability only requires that an "rlm_roam" license be
        present on the destination server. You can ship an rlm roam
* license to your customer and have them install it on every<br>Accrimation correr or you can simply put it into the port
        destination server, or you can simply put it into the next
  * call, in which case, no separate license file will be needed
        on the destination license server.
 *
 * To enable this, set the 2nd parameter of the next call to a valid,
* signed rlm roam license (enclosed in "<>") in place of the
  * last argument. This license should be a static string
        which is available for the lifetime of the server.
 *
        This license MUST have the following parameters:
                version: "1.0"
                exp: "permanent"
 * count: "uncounted"
 * hostid: "any"
                NO other parameters
 *
        for example:
 *
        rlm_isv_cfg_set_server_roam(handle, "<LICENSE_rlm_roam your-isvname 1.0
uncounted hostid=any sig=xxxxxxx>");
  */
         rlm_isv_cfg_set_server_roam(handle, (char *) 0);
/*
 * Beginning in RLM v10.0, RLM can broadcast to find a license
 * server as a last resort, if all the normal methods to find
        the server fail. This capability is enabled by default.
  *
        To disable this, set the 2nd parameter of the next call to 1.
 */
        rlm_isv_cfg_disable_broadcast(handle, 0);
/*
        Beginning in RLM v11.0, the client can specify that
        it will not use a generic license server.
 * If you want to disable generic servers, set the 2nd
        parameter of the next call to 1.
 * If you disable generic servers and your application
 * attempts to connect to a generic server, it will
        receive an RLM_EH_SERVER_REJECT error upon connection.
 */
         rlm_isv_cfg_disable_generic_server(handle, 0);
/*
 * Beginning in RLM v10.1, licenses can be cached on the client
* side with the use of the "client cache" license attribute.
  * This capability must be enabled with the following call.
 * If the 2nd parameter is 1, client caching is enabled, if 0,
* caching is disabled.<br>* Note: this call has
        Note: this call has no effect on HP systems.
 */
        rlm_isv_cfg_enable_client_cache(handle, 1);
/*
        Beginning in RLM v10.1, license servers can return one
  * valid license to the application which is then verified on
        the client side. This check helps ensure that the license
  * server hasn't been modified. To enable this checking set
* the second parameter of the next call to 1. If you enable<br>* this plasse read the section titled "Sexuer Integrity Che
 * this, please read the section titled "Server Integrity Checking"
 * in the "Securing Your Application" section of the Reference
  * Manual so that you understand the errors which can be generated
        as a result of this call and how you should proceed.
 */
         rlm_isv_cfg_enable_check_license(handle, 0);
/*
        Beginning in RLM v11.0, you can specify which types of
```

```
hostids that Activation Pro will accept from an activation
        request. Prior to v11.0, the only 6 types of acceptable
 * hostids were: rehostable, isv-defined, rlmid, ethernet,
 * disk serial numbers and native 32-bit hostids.
 * In the following call, you can set the default hostids that
 * your Actpro server will accept. To get the pre-v11 behavior,
 * set the 2nd parameter as shown. Hostid type definitions in license.h
 *
 */
#if 0{
 int allowed types = RLM_ACTPRO_ALLOW_REHOST | RLM_ACTPRO_ALLOW_ISV |
 RLM_ACTPRO_ALLOW_RLMID | RLM_ACTPRO_ALLOW_ETHER |
 RLM_ACTPRO_ALLOW_DISKSN | RLM_ACTPRO_ALLOW_32 |
                         RLM_ACTPRO_ALLOW_ASH;
       rlm isv cfg actpro allowed hostids(handle, allowed types);
}
#endif 
/*
 * Beginning in RLM v11.2, license servers can utilize
 * Alternate Server Hostids. These hostids are activated
 * from Activation Pro by the ISV server, which needs to
 * know the URL of the activation server.
 * If you use Reprise's hosted activation service, the default
       (hostedactivation.com) is correct. For all others, set your
* activation server url here. Note that this URL pointer must<br>* remain valid as long as the RIM HANDLE is in use.
       remain valid as long as the RLM HANDLE is in use.
 */
        /*** rlm_isv_cfg_set_url(handle, "hostedactivation.com"); ***/
/*
 * If you want to add ISV-defined hostids to the ISV server,
        use code similar to the following for each new hostid type
        you would like to add.
 */
#if 0
        stat = rlm_add_isv_hostid
                 \left(handle, /* RLM_HANDLE passed in */
                          "keyword here", /* Hostid keyword you chose */
YOU_DEFINE_HOSTID_TYPE, /* Your hostid type (int) 
                                                     > RLM_ISV_HID_TYPE_MIN */
                         transient, /* (int) == 0 if hostid does not
change.
                                               Non-zero if it does change, e.g., if
                                               your hostid is a dongle, it can
                                               change if someone unplugs it, so
                                               you should set transient non-zero */
                         get_type_hostid /* Your function to determine the
                                              hostid value */
                 );
        if (stat)
        {
                printf("ERROR: add hostid type returns %d\n", stat);
        }
#endif
/*
 * To include RLMID1 dongle code, be sure INCLUDE_RLMID1 is defined above.
 */
#ifdef INCLUDE_RLMID1
        rlm_isv_cfg_set_use_hostid(handle, RLM_HOSTID_RLMID1,
                                                 _rlm_gethostid_type1);
#endif
}
```
#### **5. Package your software for shipment**

With RLM Embedded, you specify nearly all licensing options in the actual license that you ship to your customers. However, there are a few issues that you need to consider before you ship your application:

• Review the RLM Embedded API calls you make in your application to be sure that you use product names that are suitable (we strongly recommend using the name of the product that is in general use), and that the version numbers are correct. If you intend for your customers to be able to use old licenses from your product, be sure that the version number in the *rlm\_checkout()* call is appropriate.

 If we have provided you with special debug libraries, make sure you use the non-debug libraries from the standard kit for your release.

 Ensure that you have included the RLM Embedded License Administration Tools (rlmutil, rlmhostid, rlmreread, rlmswitch, etc) in your distribution kit.

 If you use the optional rlmID1 hardware keys with your product, make sure you ship the Aladdin utilities with your distribution kit. See Appendix F – Optional Hostid Installation Instructions on page [151](#page-150-0) for more details.

 Review the Best Practices for RLM Embedded Integration section and ensure that your product and installation are well-behaved.

#### **6. Create licenses for your customers**

When you ship your product to your customers, it will require a license to run. Generally, you want to grant different license rights to each customer. In order to do that, you create a unique *license file* for each customer.

#### **Format of the license file**

The license file consists of lines of readable text which describe the license server node, some parameters of the license server binaries, and the actual license grants to your customers. For a complete description of the license file format, see *[The License File](#page-38-0)* on page [39.](#page-38-0)

#### **Types of Licenses**

While there is a single format for the license file, the licenses you create can have many different meanings. For more details, see *[Creating Licenses](#page-47-0)* on page [48.](#page-47-0)

#### **License creation tool**

RLM Embedded is shipped with a license creation tool called *rlmsign* which can be integrated into your fulfillment process. This tool reads a template license file and computes the *license key* for each license contained in the file. This license key authorizes the license and prevents tampering with the other license parameters. For more information on rlmsign, see *[Creating Licenses](#page-47-0)* on page [48.](#page-47-0)

#### **License creation API**

In some cases, it is more convenient to build the license in-memory and sign that license directly

#### RLM Embedded Reference Manual Page 31 of 157

before it is written to a file. In general, it is better to create the licenses in a file and use *rlmsign* to sign the licenses, however an API call, *rlm\_sign\_license()*, is available for cases where this is not practical. For details on the usage of *rlm\_sign\_license(),* see *Appendix A - RLM Embedded API* on page [78.](#page-77-0)

### **License creation GUI**

In addition to rlmsign and rlm\_sign\_license(), RLM Embedded provides a GUI for license generation, rlmgen. The rlmgen program is described in *[Creating Licenses – rlmgen](#page-50-0)* on page [51.](#page-50-0)

#### **Internet Activation**

RLM Activation Pro allows the ISV to give a customer an *activation key* which then allows the customer to retrieve their license from the ISV website at a later time. The *activation key* is a short string (resembling a credit-card number) which can be generated in advance. Once the customer knows the system where they wish to use the software, the RLM activation software creates the license and transmits it to the user, creating the license file for them. Details of RLM activation are in the RLM Activation Pro manual. RLM Activation Pro is an optional product.

#### **Reserved Product Names**

In general, your product names need only be unique to your company. However, any product name beginning with the 4 characters "rlm" is reserved. Currently, there is one Reprise Product Name in use that applies to RLM Embedded, however do not use any license name starting with "rlm\_":

 *rlm\_demo -* This product name is used by RLM to enable *Detached DemoTM* licenses for your products*.* 

Note also that license *replace* processing uses the single-character product name '\*' to indicate all licenses, so you should avoid a product name of "\*".

The first 5 steps are done once or perhaps once per release of your software. The final step is done each time you sell your software to a customer. You might also want to take a look at the RLM Example Client Program, in appendix C.

### *Using RLM with the Visual Studio GUI*

If you use the Visual Studio GUI interface on Window[s,](javascript:;) the procedure to configure the RLM libraries is as follows:

• In a command window, build the RLM SDK as specified in Installing RLM. You need do this only once per release of RLM.

In your project settings / properties in Visual Studio:

• Under C/C++, add <**RLM SDK path>\src** to the Additional Include Directories (where **<RLM SDK Path>** is the path to the installed RLM SDK)

Under the Link/Input/Additional Dependencies or Additional Library Path,

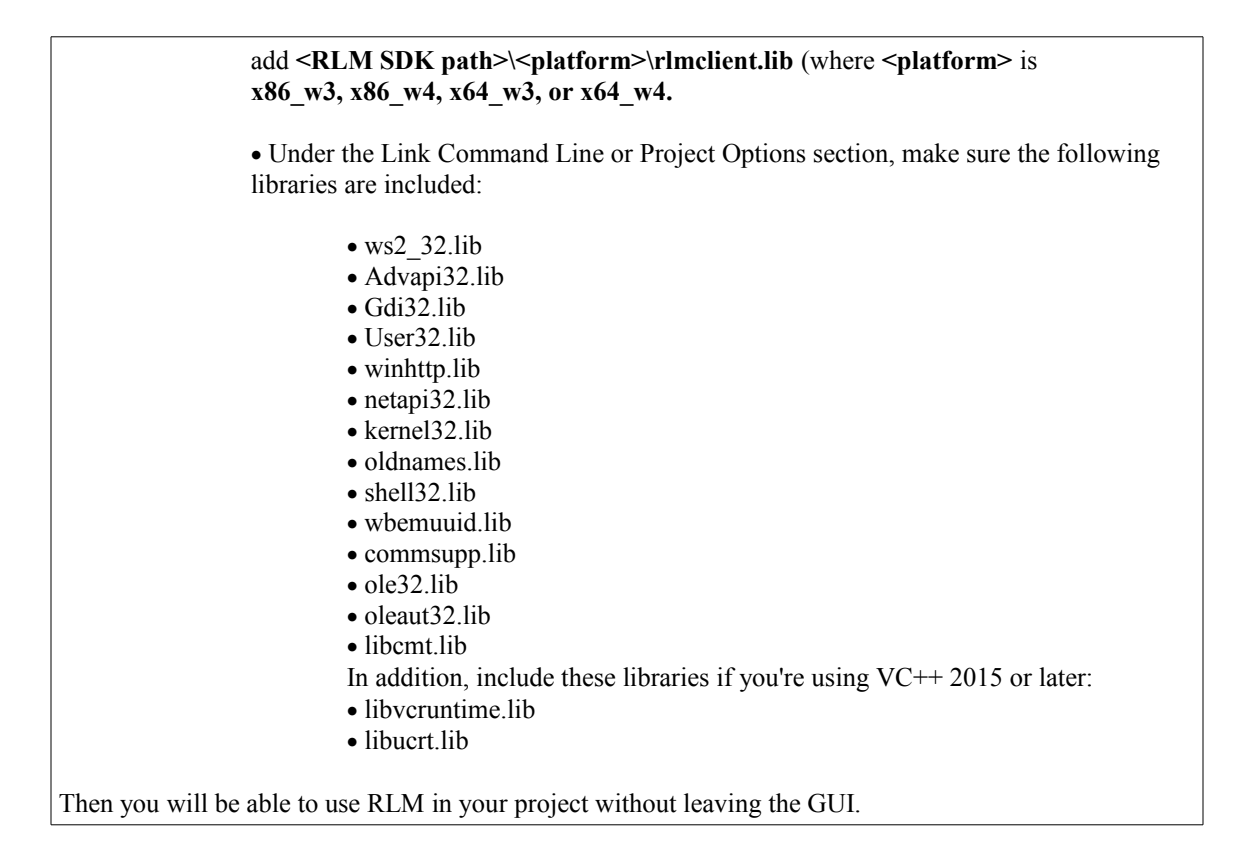

### **Using optional RLMID hostids**

RLM supports a number of optional hostid choices. These are generally called *rlmid*N, e.g. *rlmid1*. Each of these optional hostids has individual requirements when you build your software and when you ship it.

RLM Embedded currently supports one optional hostid choice:

 rlmid1 - a hardware key manufactured by Aladdin Knowledge Systems (now SafeNet, Inc.) Each optional hostid has specific requirements both when you build your product and when you ship it. In addition, each optional hostid is available only on certain platforms.

In your application, you need to enable the various *rlmid* hostids should you chose to use the particular hostid for nodelocked licenses. You do this in rlm\_isv\_config.c

### **Platform Support**

The following table lists the first RLM version in which support is available for the particular *rlmid* device. Only the listed platforms are supported.

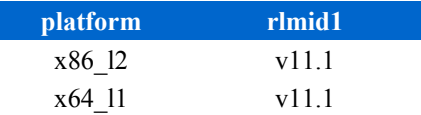

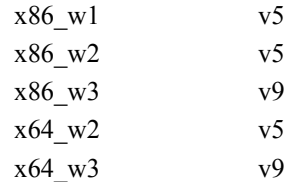

## **Startup Delay**

Adding support for rlmid devices will cause your application to experience a short delay at startup time. We tested the following scenarios, using a loop of 2000 iterations which does *rlm* init(), *rlm\_checkout(), rlm\_checkin(), and rlm\_close()* of an uncounted license, on a 3GHz AMD desktop system:

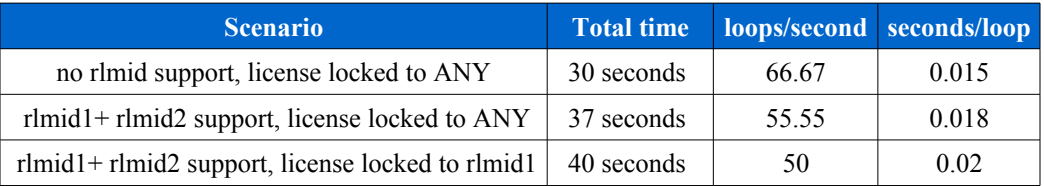

### **rlmid1**

The rlmid1 devices are manufactured by Gemalto (formerly SafeNet (formerly Aladdin Knowledge Systems)). They are a small purple USB hardware key containing an internal serial number. The hostid is printed on the outside of the key as "rlmid1=xxxxxxxx" where *xxxxxxxx* is the serial number (hostid) of the key.

### **Enabling rlmid1 devices in your application**

Windows kits contain everything required to use the optional rlmid hostids, Client-side support is not included by default, and you must follow these instructions to add support for using rlmid1 devices in your application.

Proceed as follows:

In order to enable rlmid1 devices for nodelocking in your application, locate the following 3 lines in rlm\_isv\_config.c:

 $\#$ if 0 #define INCLUDE\_RLMID1 #endif

and change the first line from "#if 0" to "#if 1". Re-build your rlm client library (by typing "make" on Unix, or "nmake" on Windows).

When you re-link your application, you will need to include the library *rlmid1.lib* (on Windows) RLM Embedded Reference Manual Page 34 of 157 or rlmid1.a (on Linux) from the RLM binary directory.

At this point, your application is enabled to use rlmid1 devices. You will notice that your application grows by approx 900kb on Windows, and there will be a short delay the first time you request a license, when RLM Embedded attempts to determine the ID of any rlmid1 devices connected to the local system.

For information on shipping your product with *rlmid1* devices, see [Appendix F – Optional Hostid](#page-150-0)  [Installation Instructions](#page-150-0) on page [151.](#page-150-0)

#### **Advanced API Functions**

There are some options you can set within your application. Generally, the defaults will work, but if you want more control, you can look at Appendix A for a description of all the available RLM Embedded API functions.

#### **Clock Tampering Detection**

RLM Embedded will attempt to check for system clocks that have been set back when it checks out a license that expires. This check will happen in the license server for floating licenses or in the client for node-locked licenses. This check is automatic; you do not need to modify your application in any way to effect this check.

#### **RLM Embedded hostids**

RLM Embedded supports several different kinds of identification for various computing environments, as well as some generic identification which are platform-independent.

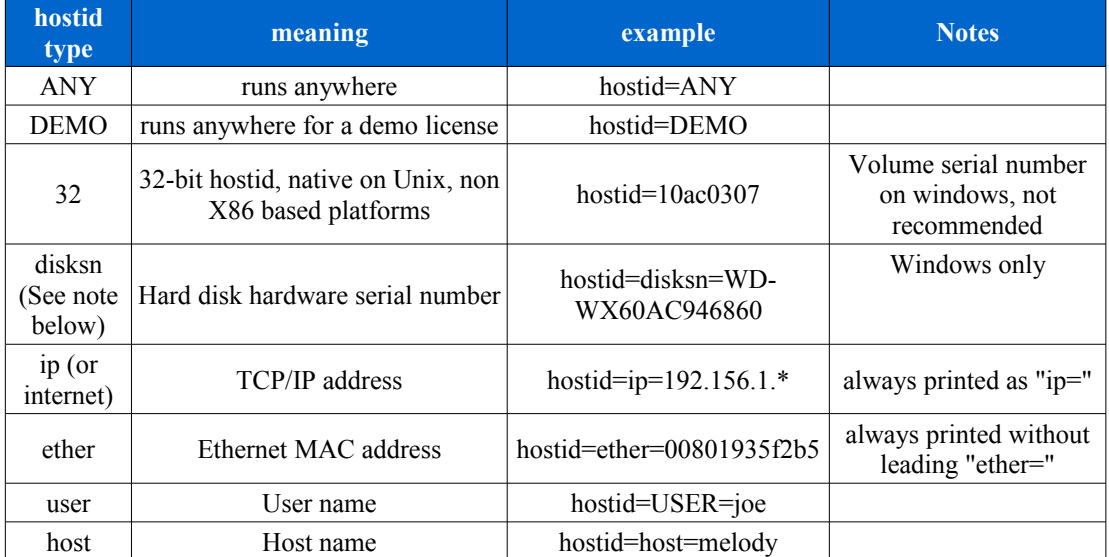

RLM Embedded's host identification (hostid) types are:

RLM Embedded Reference Manual Page 35 of 157

To determine the hostid of a machine, use the hostid type from the table above as input to the *rlmhostid* command:

```
rlmutil rlmhostid hostid type
```
For example:

rlmutil rlmhostid 32 or rlmutil rlmhostid internet

#### **A Note about Windows disksn hostids**

Some disk serial numbers on Windows are only accessible to a process running with admin privileges. To disable use of disk serial numbers that only admins can use, see the call to *rlm\_isv\_cfg\_set\_use\_admin\_disksns()* in rlm\_isv\_config.c.

[Table of Contents](#page-2-0)
# **Best Practices for RLM Embedded Integration**

Our experience supporting thousands of FLEX*lm* ISVs and license administrators has taught us that certain design decisions can cause long-term support problems. While we have made every effort to remove options from RLM which cause license administrator confusion with little corresponding benefit, there are still things that you can do to make things easier for your customer's installation and support.

In this section, we attempt to provide a framework for how *well-behaved* applications use RLM Embedded. Adherence to these guidelines, while not strictly mandatory, will be greatly appreciated by your license administrators who will see more consistent implementations from ISV to ISV. This will also translate into support savings for you, as applications from different ISVs will behave in a more consistent fashion.

### **Product names**

The name you use to check out a license for a product should be as close to the name of the product you sell as possible. Fewer checkouts per product are generally better from an license administrator support and understanding standpoint. In the early days of license management, companies literally "went crazy" adding checkout calls to smaller and smaller pieces of their application, which resulted in several licenses required to run one product. Resist the temptation to do this. If your product is a schematic editor, you probably don't need checkout calls to license the code that reads and writes the data files. You might, but probably not.

#### **Reprise Software considers it best practice to:**

- **Use the name from your price list** in the *rlm\_checkout()* call, or a name as close to this as possible.
- **Use as few** *rlm\_checkout()* **calls as possible** to accomplish your licensing strategy. Why? See Use Few Checkout Call, below
- **AVOID THE USE of license text fields** (such as customer, contract, etc) to control how your application behaves, other than presenting this data to the user.
- **DO NOT USE the** *rlm* license  $xxxx()$  calls (other than rlm license akey(), rlm license count() and rlm license stat()) to do anything beyond displaying information to your user.

#### **Installation of your product and finding the licenses for it to operate**

When you integrate RLM Embedded into your product there are issues concerning delivery of your product and the licenses for it to operate. As you already know from the chapters on Integrating RLM Embedded Into Your Product, and The License File, there are a few ways that your application and license server can locate the licenses they need to operate:

- licenses present in your product's binary directory, and
- options you provide to your user to specify a license location, and
- RLM\_LICENSE (or <ISV>\_LICENSE) environment variable

#### **Reprise Software considers it best practice to:**

◦ *AVOID* **using RLM\_LICENSE or <ISV>\_LICENSE** as part of your installation scripts or adding definitions of these variables to your user's environment. If you want to set a default license file, you should do this by locating the license file (or a link to the license file) in the

directory with your binaries, or by using the optional license location in the first parameter to *rlm\_init()*.

- *ALWAYS* **leave RLM\_LICENSE and <ISV>\_LICENSE environment variables unset** so the license administrator can override any defaults you have specified.
- *ALWAYS* **provide the path to your binary as the second parameter to** *rlm\_init()*. In this way, your license administrators will know that they can put the license file (or a link) in this directory and it will be the "last resort" license file to be used.
- *Include a folder for licenses in your installed product folder tree.*

### **Use Few Checkout Calls**

The recommendation to use as few checkout calls as possible is made in response to our experience in talking with many license administrators. In general, the more fragmented into separate license domains an application becomes, the less license administrators understand the licensing behavior and the less satisfied they are. In an ideal world (from the license administrator's point of view), an application would need to check out 1 license in order to run,and the name of that license would be the name of the application.

In practice, it's often quite reasonable for ISVs to use multiple license names in an application just keep it within reason. A good rule of thumb is to use distinct licenses for things you charge extra money for. It seems obvious, but many ISVs have gone far, far beyond that - to the dissatisfaction of their customers.

# <span id="page-38-0"></span>**The License File**

The license file contains information which describes all the licenses granted from the ISV to your customer. RLM Embedded has only one basic license type: *node-locked, uncounted.* The various attributes modify this basic license type.

License Files have 3 types of lines:

- 1. LICENSE Lines which describe license grants from the ISV to your customer (FEATURE is an alias for LICENSE)
- 2. UPGRADE lines which upgrade the version number of some or all LICENSEs, and
- 3. Comment lines

Applications and License Administration Tools locate the license file using The License Environment.

# **Comments in license files**

Lines beginning with '#' are treated as comments and not interpreted by RLM. Comments may be added to a license file without invalidating the signatures of licenses, but should not be added between the lines of a multiple-line license. Here is an example:

```
#
# Licenses served by host gt2
#
HOST gt2 0000a74f88ce 5053
ISV reprise
#
# Original license for v3.0 (10 seats)
#
LICENSE reprise joe 3.0 permanent 10 ck=f81efcf79a
sig="60PG451KTXVQ0WYBX785XAKTDKUCHB7T683Y2MG22M088S8UAFR0VKPMFGPKH
 4XW4H5QQ8JSFFJG"
#
# v4.0 license (5 additional seats)
#
LICENSE reprise joe 4.0 permanent 5 ck=3b1efcd48c
sig="60P045145JSKEJSR48V3GXCX29S8TM5TKE91TS022HW0XAEEWH82DRTCJB830AW
 EV62MUE2N7C"
```
Note that prior to RLM Embedded v9.3, the comment character was not strictly required on comment lines. With improved error checking in 9.3 however, the comment character is required.

#### **Special License Names**

Any product name beginning with "rlm\_" is reserved to Reprise Software.

#### **Legal characters in the license file**

In general, all license file fields are white-space delimited, meaning that no data item can contain embedded spaces, tabs, newlines or carriage returns. In addition, the following six characters are illegal in data items in the license (and options) file: "<", ">", " $\&$ ", single quote ('), back-quote (`) and double-quote ("). ISV license names cannot begin with the characters "rlm\_".

Note that all lines in license files *must* be shorter than 1024 characters. Anything over 1024 characters will be truncated.

Everything in the license file is case-insensitive, with the exception of short  $(\sim 62$ -character) license keys (keys with bits/character of 6 - see Creating Licenses).

**Note:** any time RLM Embedded processes a *username*, it will replace any white space in the name with the underscore '\_' character. This is true for *usernames* used as hostids. Also note that *usernames* are case-insensitive.

# **Order of lines in the license file**

In general, the order of lines in the license file does not matter, with the following exception:

◦ LICENSE/FEATURE lines are processed in the order they appear in the license file. This means that you can bias the selection of licenses by the order they appear in the license file. For example, if you have licenses for product ABC versions 1.0 and 2.0, and your software requests version 1.0, the license you receive will depend on the order: if the 2.0 license appears first in the license file, and it is available, your application will receive a v2.0 license. If the v1.0 license appears first and it is available, you will receive a v1.0 license.

# **LICENSE Line**

#### **Format:**

#### **LICENSE** *isv product version exp-date count* **[sig=]***license-key* **[optional parameters]**

The LICENSE line defines the usage rights to a *product*. All fields in the license line are caseinsensitive (with the exception of short, ie, less than 62-character, license keys), and none may be modified by the license administrator, with the exception of the parameters whose names begin with the underscore ("\_") character.

**Note: Prior to RLM v9.3, the license file parser did not reject optional keywords which were unknown – rather, it silently ignored them. Beginning in RLM v9.3, the parser will reject unknown keywords, so that more errors can be detected at license generation time rather than later. This means that some license templates which worked correctly pre v9.3 will no longer work. A couple of examples of this are:**

 **LICENSE isv product v1.0 1-jan-2014 uncounted hostid=any key**

**(in this case, "key" is interpreted as an optional parameter and it is rejected. To fix this, change "key" to "sig").**

**Another example is a license in a string passed to rlm\_init(). This license previously worked:**

 **<valid license, without terminating '>' : <second license>**

**This will no longer work, as the parser interprets the ':' path separator character as an options field, which it rejects. To fix this, insert the trailing '>' character after the first license.**

#### **Fixed (positional) parameters**

The first 6 parameters are required on every license, and are present in the order shown above.

- *isv* is the name of the ISV granting the rights.
- *product* is the name of the product for which license rights are being granted.
- *version* is the highest-numbered product version supported by this license, in the form "N.M". For example, 1.0, 2.37, or 2006.12 Each RLM Embedded license has a version number, of the form "*major.minor*". The version in the *rlm\_checkout()* call must be less than or equal to the version in the license for the checkout to succeed. (Note: This comparison is done in the "normal" way, ie, 1.2 is greater than 1.10).

The version can be used in a number of ways:

You could make all your software ask for version 1.0 with all your licenses issued for version 1.0, and the version would never be an issue, unless and until you wanted to obsolete all the old licenses on a new release.

You could put your product's version number in the rlm\_checkout() call, then licenses for an older version of your product will not work with a newer version of the product.

You can use a date-based version. To do this, you might put the year and month of release into the *rlm* checkout() call in your application, then when you issue licenses, issue them either for this year and month when your customer's maintenance period ends.

This allows your customer to use products released on or before the date in the license. Bear in mind that you would need to use the leading 0 in the month, since 2006.2 is greater than 2006.11, which might not be what you intend.

◦ *exp-date* is the date the license expires, in the form dd-mmm-yyyy, for example, 1-jul-2007. All licenses have a *expiration date*. If you prefer for your licenses to not expire, you can use the special expiration date of *permanent*, which never expires (any date with a year of 0 is also non-expiring, e.g. 1-jan-0).

Note: As of v9.4, RLM Embedded uses two checks to determine if the system clock has been set back. The first is a proprietary algorithm which does not access any other computers, and has been used in RLM since version 1.0. It is fast but sometimes returns false positives. If this check indicates clock windback, the second check is invoked. The second check involves connecting to a random NIST (National Institute of Standards and Technology) time server. If the second check succeeds, that is, the system time is not behind the time server time, RLM Embedded doesn't generate a clock windback error.

- *count* is the number of licenses granted. *The count field defines the license type.* See th[e](#page-8-0) [License Models](#page-8-0) chapter on page [9](#page-8-0) for a discussion of license types and modifiers. The *license type* is one of:
	- 0 or "uncounted" indicates an **uncounted license.**
	- **"**single" means a node-locked, single-use license. single is a special case of a **counted license**, but it is different from "1". A license with a count of 1 is a regular counted license, and requires a license server. A license with the keyword "single" is a single-use, nodelocked license. This license does not require a license server, and in fact license servers will not process this license. single licenses are a convenient way to issue singleuse licenses without the license administrator having to configure a license server.
- *license-key* is a digital signature of all the license data, along with the hostid on the HOST line, if present. If a license has a non-zero count, it always requires a HOST line. An uncounted license does not require a HOST line, and even if there is a HOST line, the hostid

of the license server is not used in computation of its *license-key*. The *license-key* will have "sig=" prepended after the license has been signed by the *rlmsign* utility.

Note that if the *license-key* is preceded by *sig=*, it can be present after any or all of the optional parameters.

*In addition to the standard license attributes above, licenses can have the following optional license modifier attributes:*

#### **Locking: Node-locked** (uncounted or single)

RLM Embedded can lock a license in a variety of ways:

 A license can be *node-locked*. A node-locked license can only be used on a single node, as specified by the *hostid* of the license. For a description of the available hostids in RLM Embedded, see RLM Embedded hostids in the *Integrating RLM Embedded into your Product* chapter. The hostid in a license can be a *hostid list*, which means that the license is usable on *any* of the specified hostids.

 A node-locked license can be either *uncounted,* or *"single".* If it is *uncounted* or *single*, then the software only need verify that it is executing on the correct computer.

 To create a node-locked license, add the keyword **hostid=..** at the end of the license line. See the description of the LICENSE Line for more information.

 A license can be locked to a user. This is a special case of a *node-locked* license, and is accomplished using the hostid **user=...**. Note that any white space in a username is converted to the underscore ('\_') character. Also note that usernames are case-insensitive.

#### *hostid=hostid-string (used for license locking)*

The optional hostid at the end of the line specifies that the licenses can only be used on the specified host. Uncounted licenses always require a hostid. Counted licenses generally do not have a hostid, but it could be present, in which case we would call this license a "node-locked, counted" license. (For a description of the various hostids that RLM Embedded supports, see Appendix  $E -$ [RLM Hostids,](#page-147-0) on page [148.](#page-147-0)

The hostid on a LICENSE line can be a *hostid list*. The *hostid list* is a space-separated list of valid hostids, enclosed in double-quotes. The license can be used on *any* of the hostids in the list. The list can contain at most 25 hostids, and can be no longer than 200 characters.

For example, this hostid list would allow the license to be used in any of the 4 specified environments:

hostid="ip=172.16.7.200 12345678 rlmid1=83561095 user=joe"

#### **Activation Key used to create this license**

akey=activation-key

When requested in RLM Activation Pro, the license generator will include the akey= keyword with the activation key used to fulfill the license. *akey=* first appeared in RLM v11.0.

#### **Disable Computing Environment**

disable="computing-environment-list"

*disable=* specifies that clients running in the appropriate computing environment cannot use this license.

*computing-environment-list* is a list of different computing environment descriptions; if the application is running in any of these environments, the license will not be usable.

*computing-environment-list* is a space-separated list of the following environments (Note: put the list in quotes if more than one item is specified):

- **TerminalServer** disable use on Windows Terminal Server and Remote Desktop. ■**TerminalServerAllowRD** – disable use on Windows Terminal Server but allow use via Remote Desktop
- ■ **VM** disable use on Virtual Machines.

Disabling TerminalServer is most useful for node-locked, uncounted licenses, if you do not want to allow multiple network users running remote sessions to make use of a single license. Note that you can't disable both TerminalServer and TerminalServerAllowRD – they are mutually exclusive.

Disabling Virtual Machines is useful for node-locked, uncounted licenses in order to prevent these licenses from being used on multiple virtual machines with the same hostid.

Example: *disable=TerminalServer*

#### **License ID**

Any License Administrator can add *id=nnn* to a license. "nnn" is a positive integer, less than  $2^{**}31$ , which is used to identify the license. If no  $id=$  keyword is present, the id of the license is 0. The id of a license can affect license pooling as follows:

A license that doesn't specify an id (or specifies 0), will pool with any other license that it would normally pool with. However, a non-zero id will only pool with the same same ID# (assuming all the other attributes make it eligible to pool).

Other than license pooling, the id can be used to select which licenses to apply an option (such as RESERVE). The id is not used in the computation of the license signature, and as such can be added or changed by the License Administrator.

#### **License Issue Date**

If *issued=dd-mmm-yyyy* is specified in the license, this license issue date will be used in the computation of license replacement. If no issue date is present, the license start date is used. If neither is present, then this license will be replaced by any license specifying a *replace=* keyword with this license's product name.

#### **License Options**

#### *options = options\_list*

The *options* specification is used to encode options for the product license. The options field is a string (up to 64 characters in length) which is completely defined by the ISV. The options are used to calculate the license signature, but otherwise are unused by RLM. You can retrieve the options from a license with either the *rlm\_product\_options()* or the *rlm\_license\_options()* call. Note that if the string contains embedded white space, it must be enclosed within double quotes.

#### **Platform Restrictions**

#### *platforms=platform\_list*

RLM allows you to specify one or more platforms on which the application must be running. If a *platforms=platform-list* specification is contained in the license, the computer on which the application is running must be one of the specified platforms.

To specify one or more platforms, create a list of platform names. The *platform-list* consists of a list of RLM-defined platform names, which consist of a machine architecture and an operating system version/revision. Specify *platforms=* as a space-separated list of platform names with the trailing OS revision removed, as shown in the following table. Note that if you specify more than one platform, enclose the entire string in double quotes, e.g.,

platforms="sun\_s x86\_w sun64\_s". Also note that while you can include the trailing revision number, it will not be used by RLM in any comparisons, so including it may lead to confusion.

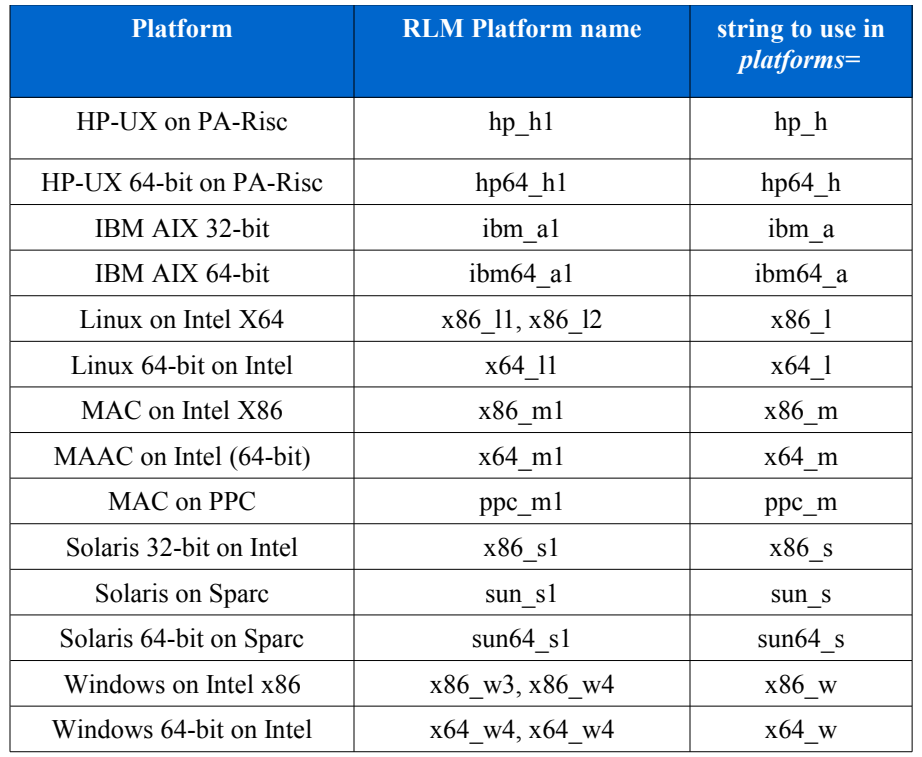

#### **Replacement Licenses**

#### *replace[=product\_list]*

In order to render ineffective one or more licenses which you have already issued, use the *replace[=product-list]* option in the new license. *replace=* causes RLM to ignore the "replaced" license(s). Beginning in RLM v11.0, if *product* list is the single character '\*', all licenses will be replaced.

Note: If you specify *replace*, you must also specify either *start=* or *issued=*.

#### *replace* **operates as follows:**

 licenses from the *product\_list* will be replaced (all licenses if *product\_list* is '\*'). If *product-list* is not specified, then the product name of the license containing the replace keyword will be the only product to be replaced.

 if the license with the *replace* keyword specifies an *issued=* date, then this is the "*replacement date*".

 if the license with the *replace* keyword does not have an *issued* date, then the "*replacement date*" is the *start* date of the license.

 if the license contains neither an *issued* date nor a *start* date, no licenses will be replaced.

 Any license in the list of products with an *issued* date prior to the *replacement date* will be replaced.

 Any license in the list of products which does not have an issued date, but which has a *start* date prior to the *replacement date* will be replaced.

 Finally, any license in the list of products with neither an *issued* nor a *start* date will be replaced.

EXAMPLE: To replace products "a" and "b", use: replace="a b" in the license.

#### **Effective Start Date.**

If *start=dd-mmm-yyyy* is specified in the license, the license cannot be used before the specified date.

#### **Timezone Restrictions**

*timezone=timezone-spec*

RLM allows you to specify one or more timezones in which the applications must be running. If a *timezones=timezone-spec* specification is contained in the license, the computer on which the application is running must be set to one of the specified timezones.

To specify one or more timezones, create a bitmask of the desired timezones, expressed as hours west of GMT:

Bit 0 - GMT Bit 1 - 1 hour west of GMT Bit 2 - 2 hours west of GMT

...

Bit 23 - 23 hours west of GMT (or 1 hour east of GMT)

This bitmask should be represented as a hex number. So, for example, to allow your application to run in the GMT timezone only:

#### **timezone=1**

To allow your application to run in timezone 8 (PST):

#### **timezone=100**

#### To allow your application to run in timezones 5-8 (continental USA): **timezone=1E0**

#### **The following fields are not used by RLM, but are present to identify licenses**, *or can be used in your application to present to the user:*

 *contract=contract-info*

*contract*= is meant to hold the customer's purchase order or software agreement number. This can be used to display to the user to validate a support contract, etc. It is not used by RLM. Maximum of 64 characters.

 *customer=who*

*customer* is to identify the customer of the software. This can be an added incentive to keep honest users honest, as it is unlikely that Mega South-East Airlines would want to use a license that was issued to Main St. Bank., for example. *customer* is not used by RLM. Maximum of 64 characters.

 *issuer=who*

*issuer=* is used to identify the organization which issued the license. It is not used by RLM. Maximum of 64 characters.

 $\bullet$  *line item="descriptive text"* 

The *line item* field is used to map a particular product to the item purchased. This field will be logged into the report log at the start when all products supported are logged, so that a report writer can generate reports based on purchased products, as opposed to product names used for licensing purposes. If the descriptive text contains spaces, it should be enclosed in double-quote (") characters. The contents of the *line item* field can be modified (or the field can be added) without invalidating the license signature. Maximum of 64 characters.

#### *type=type-spec*

*type=* is used to identify the type of license. *type-spec* is a string containing one or more of the values:

- "beta"
- "demo"
- "eval"

(For example, *type="beta eval"* or *type="eval"*. The contents of the license *type* field are retrieved by the rlm\_license\_type() call (see rlm\_license\_XXXX()). *type* is not used by RLM.)

The maximum length and types of license fields are as follows:

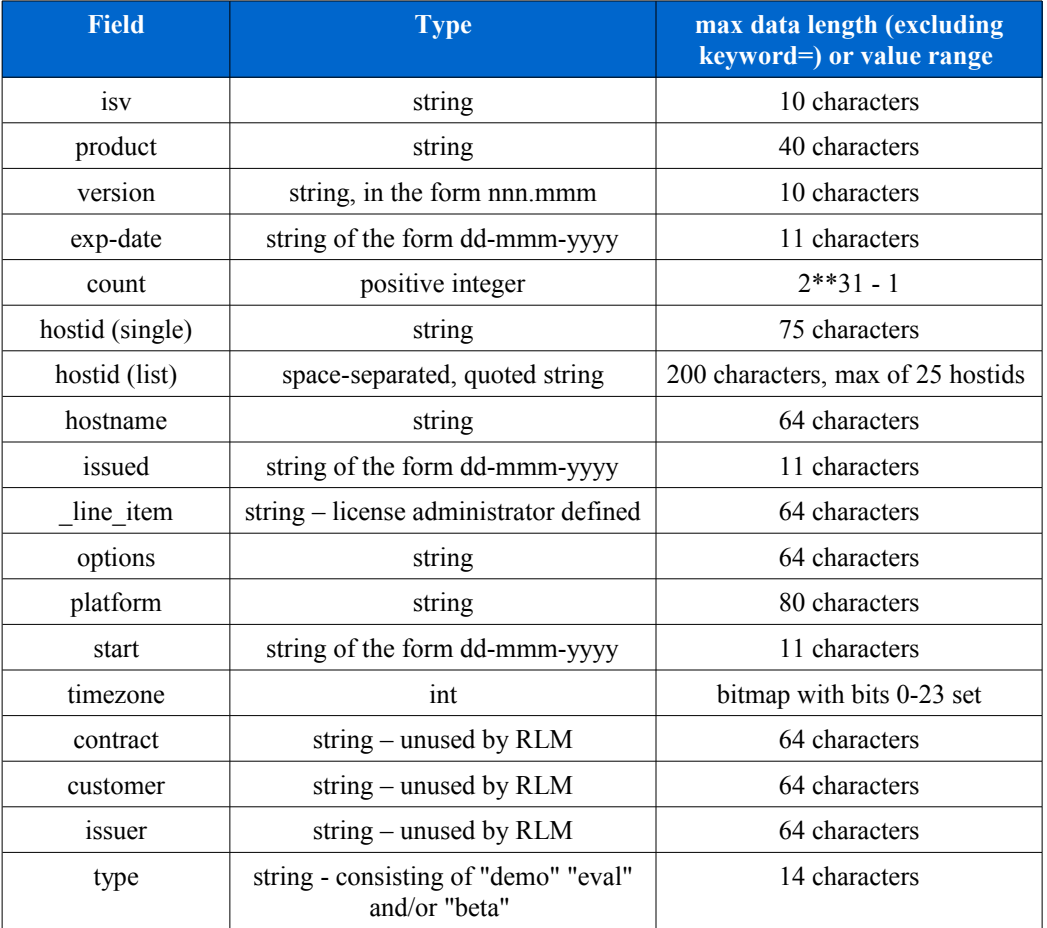

# **Example**

LICENSE reprise write 1.0 permanent uncounted hostid=IP=172.16.7.3 sig=xxxxx

In the example, the *write* product is licensed to a host with an IP address of 172.16.7.3. This is a non-expiring, node-locked, uncounted license.

Note: The keyword "FEATURE" can be used in place of "LICENSE".

# **Creating Licenses**

When you ship your product to your customers, it will require a license to run. Generally, you want to grant different license rights to each customer. In order to do that, you create a unique *license file* for each customer.

#### **Format of the license file**

The license file consists of lines of readable text which describes the actual license grants to your customers. For a complete description of the license file format, see [The License File](#page-38-0) chapter on page [39.](#page-38-0)

#### **License creation tools**

There are 4 ways to create licenses using RLM Embedded:

- rlmgen GUI license generator
- rlmsign command-line tool to sign a template license file
- API call *rlm\_sign\_license()*
- RLM Activation Pro (an optional product)

### **rlmgen – GUI license generator**

The rlmgen license generator can be used to create licenses interactively. rlmgen is a binary which contains an embedded web server – the UI is presented in your browser. For details on using rlmgen, see the next chapter - [Creating Licenses – rlmgen](#page-50-0) on page [51.](#page-50-0)

#### **rlmsign**

RLM is shipped with a license creation tool called *rlmsign* which can be integrated into your fulfillment process. This tool reads a template license file and computes the *license key* for each license contained in the file. This license key authorizes the license and prevents tampering with the license parameters.

If you have a back-office sales tracking system, *rlmsign* is the easiest way to integrate license fulfillment. Create an unsigned license file for the sales order, then run *rlmsign* with this license file as it's first parameter. *rlmsign* will sign the license file and make it ready to ship to your customer.

rlmsign reads *license\_file*, computes the license keys for all the included licenses that specify your ISV name, and re-writes the file with the updated license keys.

#### **Using rlmsign on Unix**

% rlmsign license\_file [*bits-per-character*] [-bits bits-per-character] [-maxlen len]

#### **Using rlmsign on Windows**

c> rlmsign license\_file [*bits-per-character*] [-bits bits-per-character] [-maxlen len]

rlmsign reads *license\_file*, computes the license keys for all the included licenses that specify your ISV name, and re-writes the file with the updated license keys.

The optional parameter *bits-per-character* is one of 4, 5, or 6, and specifies the character encoding of the resulting license key. If not specified, *bits-per-character* defaults to 5.

- *bits-per-character* of 4 results in license keys consisting of hexadecimal numbers only. The resulting key is approximately 92 characters in length.
- *bits-per-character* of 5 (the default) results in license keys consisting of uppercase letters and numbers only. The resulting key is approximately 74 characters in length.
- *bits-per-character* of 6 results in license keys consisting of upper and lowercase letters, numbers, and the 4 special characters ( $*$ ,  $=$ ,  $+$ , and  $\sim$ ). The resulting key is approximately 62 characters in length.

You can specify *bits-per-character* positionally as the 2<sup>nd</sup> argument, or you can use the *-bits bitsper-character* argument any place after the license file parameter.

The optional *-maxlen len* parameter tells *rlmsign* to set the maximum length of LICENSE lines to the length specified. If this parameter is not specified, the default value of 70 is used. Any field on a license line which would cause the line to go over the maximum length will be placed on a continuation line. If a field can be split across lines (e.g. for fields that are quoted strings), then the field will be split when the maximum length is reached. The maximum length must be between 20 and RLM\_MAX\_LINE (1024) characters.

### **License creation API -** *rlm\_sign\_license()*

In some cases, it is more convenient to build the license in-memory and sign that license directly before it is written to a file. In general, it is better to create the licenses in a file and use *rlmsign* to sign the licenses, however an API call is available for cases where this is not practical.

RLM Embedded also supplies the *rlm\_sign\_license()* API call to sign a license line in-memory. For details on the *rlm\_sign\_license()* API call, see Appendix A.

#### **RLM Activation Pro**

RLM Activation Pro allows the ISV to give a customer an *activation key* which then allows the customer to retrieve their license from the ISV website at a later time. The *activation key* is a short string (resembling a credit-card number) which can be generated in advance. Once the customer knows the system where they wish to use the software, the RLM activation software creates the license and transmits it to the user, creating the license file for them. RLM Activation Pro is an optional product, and details of RLM Activation Pro are in the RLM Activation Pro manual.

RLM Activation Pro is intended to support most common activation scenarios, but in the event that your needs are more complex, or you need help integrating RLM activation with CRM systems, Reprise Software recommends a relationship with one of our Partners. See our website [Partner Page f](http://www.reprisesoftware.com/partners.htm)or more information on our Fulfillment Partners.

## **Reserved Product Names**

In general, your product names need only be unique to your company. However, any product name beginning with the 4 characters "rlm\_" is reserved. Currently, there is one Reprise Product Names in use for RLM Embedded: *rlm\_demo* - This product name is used by RLM to enable D*etached Demotm* licenses for your products.

# <span id="page-50-0"></span>**Creating Licenses – rlmgen**

**rlmgen** is a GUI tool for use by ISVs to create one-off licenses based on stored product definitions.

**rlmgen** is a web-based application which allows you to create and edit product definitions for fulfillment, then create individual licenses for in-house or customer use.

**rlmgen** uses RLM licensing to control access to the two main functions:

- editing the product definition database (rlm\_act\_admin license)
- creating product licenses (rlm\_gen\_license license)

The use of these licenses will be described later in this section.

#### **Running rlmgen**

Usage: **rlmgen** [optional port#]

Run **rlmgen** from the command line. **rlmgen** uses a web interface which runs on port 6600 by default. If you specify the optional port#, **rlmgen** will use this port number in place of 6600.

Once **rlmgen** is running, point your web browser to "hostname:6600" [\(http://hostname:6600/home.asp\)](http://hostname:6600/home.asp) where hostname is the name of the machine where you run **rlmgen** (or "hostname:alternate port#" if you specified an alternate port#).

**rlmgen** creates data files for product definitions in the same directory as the binary. It also expects these data files to be in the same directory when it attempts to read them.

#### **rlmgen Licensing and Access Control**

**rlmgen** uses 2 licenses to control access to back-office license operations:

- *rlm\_act\_admin* license this license enables the creation and editing of product definitions.
- *rlm\_gen\_license* license this license enables the creation of individual licenses using the "Create License" button.

When you install the RLM kit, nodelocked-uncounted licenses (locked to hostid ANY) are created for both of these licenses so that you can get started. If you do not care about access control to **rlmgen**, you need do nothing further. On the other hand, if you do care about access control to these functions, you should edit the licenses created during the install procedure to limit access to **rlmgen**. In any case, you should make sure that the license file is present in the same binary as the **rlmgen** binary if you move **rlmgen** to a different directory.

Since **rlmgen** is a web-based application, you will need to issue licenses for *rlm\_act\_admin* and *rlm\_gen\_license* for the IP addresses of the machines you would like to be able to perform these activities. Edit these licenses for your particular network.

RLM Embedded Reference Manual Page 51 of 157

#### **Using rlmgen**

There are 2 main activities you will perform with **rlmgen**:

- initial setup of your product definitions
- generating individual licenses

When you run **rimgen**, the application will start a web server on port 6600 (or an alternate port if you specify on the **rlmgen** command line). Next, point your browser at port 6600 on the machine where you ran **rlmgen**.

Your browser will display a page that has a title area at the top, along with a column of command buttons along the left, and a main display area on the bottom right hand side. The startup screen is shown below:

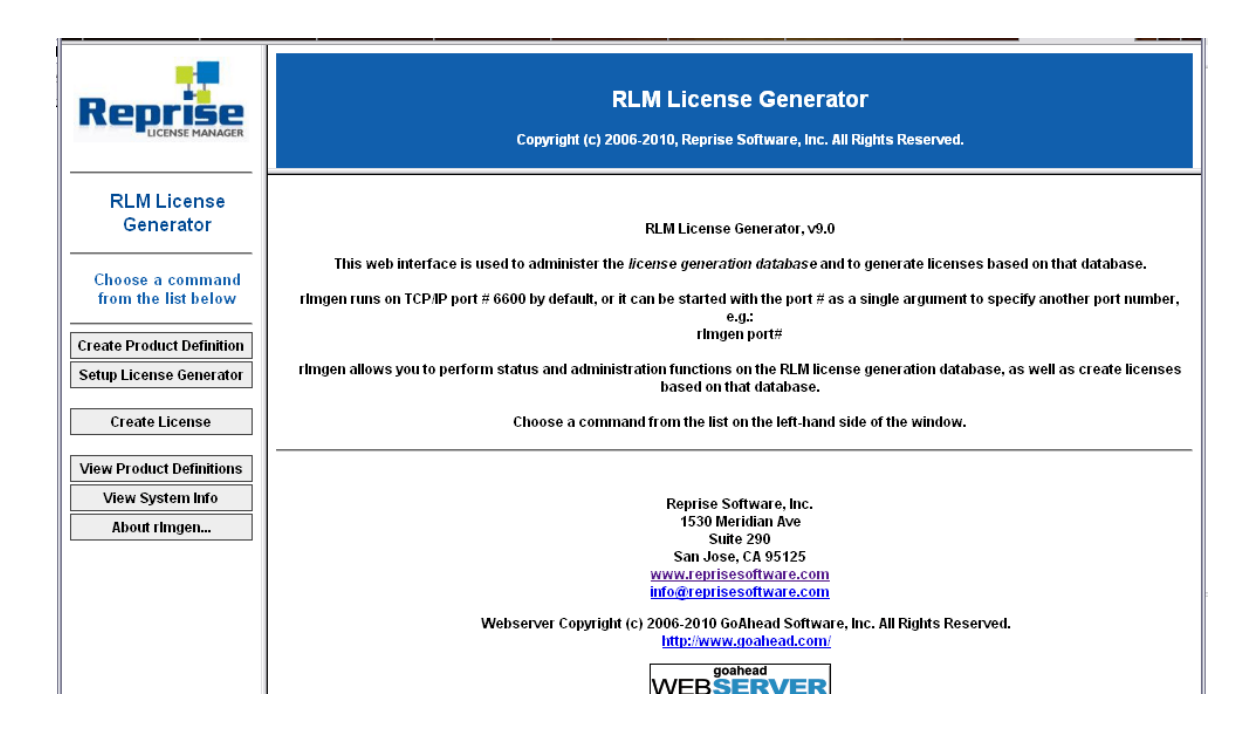

The command buttons are arranged in 3 groups, top to bottom:

- setup commands "Create Product Definition" and "Setup License Generator"
- license generation commands "Create License", and
- Database viewing/updating commands "View Product Definitions", "View System Info", and "About rlmgen..."

Each of these commands will be described in the sections which follow.

#### **Setup Commands**

The 2 setup commands are:

◦ **Create Product Definition**

RLM Embedded Reference Manual Page 52 of 157

#### ◦ **Setup License Generation**

These commands are used to set up the database for license generation. Everything in rlmgen is driven from *product definitions*, so you should create at least one product definition first. Product definition allows you to specify a name for the "product" which is then associated with a license product name, version, and several other license parameters.

The **Setup License Generation** form allows you to specify which optional RLM license parameters will be presented in the GUI for specification. Any parameters checked on this form will appear in the license creation screens. If you specify some of these parameters as part of the product definition (in the "other license parameters" field), they will not appear in the list of checkboxes in **Setup License Generation** (since they are already specified for the product). You should leave any parameter which you do not want to put into a generated license unchecked in this form.

#### **License Generation Commands**

There is a single license generation command **Generate License**, which brings up a form that allows creation of a single license from parameters specified in the forms. The data appearing in the license creation forms is customized by both the product definition as well as the **Setup License Generation** form.

#### **Database Viewing/Updating Commands**

These commands are:

- **View Product Definitions**
- **View System Info**, and
- **About rlmgen..**

These commands all allow viewing of the product definition database. The first command also will allow you to edit product definitions, by pressing the "Edit" or "Disable" button at the end of the row in the display. Product definitions which are disabled are not deleted, but will appear in gray in the list, and can be re-enabled later.

**View System Info** displays information about the system where **rlmgen** is running, including the RLM platform, RLM version, and hostids for this system.

Finally **About rlmgen...** displays information about the rlmgen program itself.

# **End User Installation**

When your customer receives your product, they need to do a few things in order to set up the licensing. If they are familiar with popular license managers, these installation steps should be quite familiar.

The steps the license administrator needs to perform to install licensing, in addition to installing your application, are:

- Install license file
- Optionally set up environment for users to find the license file when running your application.

In addition, your users would also want to know:

- Where to find the license administration tools
- You might also want to provide them with the RLM License Administration manual (or a link to the manual on the Reprise Website). If you provide a link to the Reprise website, your customers will always have the manual for the latest released version of RLM (which always includes information about all RLM versions, including which version certain features appeared).

### **Reprise Software's Recommended Software Installation steps**

Installing your product with RLM Embedded should be very straightforward, and should require no configuration of environment variables, etc.

On the machines where your application is going to run, place the license file in your product hierarchy. For nodelocked licenses, this should be the actual, signed license file, and nothing needs to be done to this license file.

Nothing in this set of recommendations requires the use of environment variables, and the installtime editing of license files is kept to a minimum (No editing of license files for nodelocked licenses, and only the server hostname needs to be set on the client side for floating licenses).

#### **Details:**

#### *During development:*

- establish a directory in your installed product tree for license file(s). This could be the same directory where your product is installed.
- Pass the directory from the step above as the first argument to rlm\_init().

#### *When you first ship the license:*

◦ Put the actual licenses into the license file. Install in the default directory. You're done.

#### *If you ship new, additional licenses to your customer:*

◦ Put the new license file in the same directory as the old one. You're done. RLM Embedded will read all the license files in this directory.

#### RLM Embedded Reference Manual Page 54 of 157

# **Pre-Release Checklist**

With RLM Embedded, you specify nearly all licensing options in the actual license that you ship to your customers. However, there are a few issues that you need to consider before you ship your application:

- Review the RLM Embedded API calls you make in your application to be sure that you use product names that are suitable (we strongly recommend using the name of the product that is in general use), and that the version numbers are correct. If you intend for your customers to be able to use old licenses from your product, be sure that the version number in the *rlm\_checkout()* call is appropriate.
- If we have provided you with special debug libraries, make sure you use the non-debug libraries from the standard kit for your release.
- Ensure that you have included the RLM License Administration Tools in your distribution kit.
- Review the Best Practices for RLM Embedded Integration section and ensure that your product and installation are well-behaved.
- If you use the RLMID1 option, add documentation on installing and using the device:
	- Ensure that **INCLUDE\_RLMID1** is defined in your *rlm\_isv\_config.c* file if you plan to create node-locked licenses locked to an rlmID1 device.
	- Windows update will perform the required steps for internet-connected systems. However, for your users who have licensed systems not connected to the internet, your user will need to run the driver setup utility. Include the driver installer located at: <http://www.reprisesoftware.com/drivers/rlmid1.zip>
	- On Linux, the driver installation download is at ["http://sentinelcustomer.safenet](http://sentinelcustomer.safenet-inc.com/sentineldownloads/)[inc.com/sentineldownloads/"](http://sentinelcustomer.safenet-inc.com/sentineldownloads/). Select one of the "Sentinal HASP ... Runtime Installer" options, where the operating system in the 3rd column is Linux. The installation is available in RPM, and compressed tar formats. The installer starts the driver, and sets up rc scripts so that the driver is started when the system boots.
	- Include instructions for your license administrators to install the hardware key.
- A good practice is to include a folder for licenses in your installed product folder tree. Then any license you ever issue - an expiring demo license or a production nodelocked license goes in one or more .lic files in that licenses folder. Given that you have passed the path to that directory to rlm\_init(), your application will always be able to find the licenses.

[Table of Contents](#page-2-0)

RLM Embedded Reference Manual Page 56 of 157

# **Section 3 – Advanced Topics**

This section of the manual contains topics that may be of use if you are doing a more advanced implementation of licensing.

# **Upgrading to a New Version of RLM Embedded**

If you have previously integrated RLM Embedded into your product and wish to upgrade to a new RLM Embedded version, follow these steps:

- First, Download the new RLM kit from the Reprise website see details in the Installing RLM Embedded chapter, above.
- Then, unpack the kit and install. See details in the Installing RLM Embedded chapter, above.
- Next, copy the following 3 files from your old kit:

rc/rlm\_pubkey.c - copy this file - do not use a new public/private key set from the installation

src/rlm\_privkey.c - copy this file - do not use a new public/private key set from the installation

src/rlm\_isv\_config.c - copy this file - unless you want to change the configuration of RLM Embedded for this version

◦ Edit the following 2 files in the new kit:

src/license\_to\_run.h - modify this to install the new RLM Embedded license you received from Reprise Software

platform/makefile - modify the ISV= line to contain your ISV name (always required on Windows - this step is done as part of the INSTALL process on Unix)

◦ Finally, run **make** (or **nmake**) in the kit binary directory, and your RLM Embedded libraries rlmsign binary and activation binaries are ready to use.

# **Using RLM Embedded with Languages other than C/C++**

If the language you are implementing your application in can link to the RLM static library then that is the recommended approach. Other languages must use the RLM dynamic library, rlm<vvmm>.dll on Windows or rlm<vvmm>.so on Unix/Linux. <vvmm> indicates RLM version, eg, the DLL for v11.0BL2 is rlm1102.dll.

In all cases, you will need to download the RLM SDK and build it with the correct C compiler. On Windows, you can download Microsoft Visual Studio Express for free and use it to do the RLM build.

The following sections explain how to use RLM Embedded with various languages.

### **Using RLM Embedded with Fortran**

The examples/unsupported directory on the RLM SDK contains a Fortran interface for RLM.

## **Using RLM Embedded with MinGW**

You need to use the RLM dll with MinGW, as the RLM library is compiled with Visual C<sup>++</sup> and those object modules can't coexist with MinGW object modules in the same executable. Link your application with rlm<vvmm>.lib, and at runtime make sure that rlm<vvmm>.dll is in your PATH. <vvmm> indicates RLM version, eg, the DLL for v11.0BL2 is rlm1102.dll.

Here is a makefile example, which builds the demo client rlmclient.exe with MinGW. Here rlmclient is analogous to your application. (Note that using gcc to perform the link instead of ld means that gcc finds all the right system libraries rather than you having to enumerate them on the ld command line):

rlmclient.o: ..\examples\rlmclient.c gcc -I..\src -o rlmclient.o -c ..\examples\rlmclient.c

rlmclient.exe: rlmclient.o **rlm1102.lib** gcc -o rlmclient.exe rlmclient.o **rlm1102.lib**

### **Using RLM Embedded with Visual Basic (outside .NET)**

For information on integrating RLM with Visual Basic 6 applications, see [h](http://www.reprisesoftware.com/tutorials/Using_RLM_with_Visual_Basic.pdf)[ttp://www.reprisesoftware.com/tutorials/Using\\_RLM\\_with\\_Visual\\_Basic.pdf .](http://www.reprisesoftware.com/tutorials/Using_RLM_with_Visual_Basic.pdf) The following material covers later versions of Visual Basic.

RLM Embedded Reference Manual Page 59 of 157

Visual Basic provides a means to make calls to functions in a DLL. This can be used to call RLM functions in rlmVVVV.dll. This is done by declaring the RLM functions you need to use in Visual Basic's "Declare Function" statements, identifying the location of the DLL and how to pass each argument. There is a good technical article on how to do this at

<http://support.microsoft.com/kb/106553/EN-US/>- see sections 2.0 and 2.1. (Note: VVVV signifies the RLM version, such as 943 for 9.4BL3 or 1002 for 10.0BL2)

Write Declare Function statements for the RLM functions you want to call. To figure out the mapping between basic data types and C data types, first look at src\license.h on the SDK, to see how each function is declared in C, the use the corresponding datatype and calling convention in Basic. Some guidelines:

- Where an RLM function returns some sort of handle, like [RLM\\_HANDLE](javascript:;) or [RLM\\_LICENSE,](javascript:;) declare the function in Basic "As IntPtr"
- Where an RLM function returns an int, declare the function in Basic "As Integer"
- Where an RLM function argument is a handle type [\(RLM\\_HANDLE, RLM\\_LICENSE,](javascript:;) etc), pass it as "ByVal ... As IntPtr"
- Where an RLM function argument is type "char \*", pass it as "ByVal ... As String"
- Where an RLM function argument is type "int", pass it as "ByVal ... As Integer"

Here is a simple example Visual Basic program that checks out a license and checks it back in:

```
Module Module1
      Declare Function rlm_init Lib "rlm.dll" (ByVal path As String, ByVal appPath As String, ByVal 
license As String) As IntPtr<br>Declare Function rlm_stat Lib "rlm.dll" (ByVal handle As IntPtr) As Integer<br>Declare Function rlm_checkout Lib "rlm.dll" (ByVal handle As IntPtr, ByVal name As String, ByVal
version As String, ByVal count As Integer) As IntPtr<br>Declare Function rlm_license_stat_Lib "rlm.dll" (ByVal license As IntPtr) As Integer<br>Declare Function rlm_checkin_Lib "rlm.dll" (ByVal license As IntPtr) As Integer<br>Decl
      Sub Main()
Dim response As String<br>Dim path$ = "."
          Dim nullstring$ = "'
           Dim handle As IntPtr
 Dim license As IntPtr
 Dim product$ = "test1"
          Dim \, vers = "1.0" Dim stat As Integer
           handle = rlm_init(path$, nullstring, nullstring)
stat = rlm\_stat (handle)<br>If stat = \overline{0} Then
                license = rlm_checkout(handle, product, ver, 1)
                stat = rlm_license_stat(license)
               If stat = \overline{0} Then
                      Console.WriteLine("Checkout succeeded, hit CR to check in...")
                      response = Console.ReadLine
                      stat = rlm_checkin(license)
                Else
                      Console.WriteLine("rlm_checkout error " + stat.ToString("d"))
                 End If
                stat = rlm_close(handle)
           Else
                Console.WriteLine("rlm_init error " + stat.ToString("d"))
           End If
           Console.WriteLine("Hit CR to exit...")
           response = Console.ReadLine
      End Sub
End Module
```
# **Using RLM Embedded with .NET**

RLM Embedded Reference Manual Page 60 of 157

#### **Overview**

RLM Embedded provides a solution for .NET developers who want to use RLM Embedded to license their applications. It consists of a simple Interop layer that defines the RLM Embedded functions in .NET terms, and a DLL containing the native code. Here is the high-level overview of how to use this capability:

- Install, configure and build a Windows RLM SDK. This provides the utilities, and the actual RLM Embedded code packaged in a DLL.
- Build the VS project "Reprise" in the *dotnet* folder on the SDK.
- Add calls to the RLM Embedded methods to the .NET application to be licensed.

#### **Building the RLM Embedded .NET package**

If you have VS2005 or later, simply double click on *dotnet\Reprise\Reprise.sln* to open the project in Visual Studio, then build the project. You can build Debug or Release or both. If you have a prior version of Visual Studio, then create a project for the RLM Embedded .NET code manually, copy *dotnet\Reprise\Reprise\RLMInterop.cs* into it, and build.

#### **Running the Example Program**

The example program expects the example license file from the SDK (example.lic) to be correctly signed and to be available. The example program will check out v1.0 of the license "test1". Here are the steps to run the example program::

- Open *dotnet\RLMTest\RLMTest.sln* in Visual Studio 2005 or later. If you have an earlier version of Visual Studio, create a new project for RLMTest, as described above for Reprise.
- Build the project, either Release or Debug or both, but in the same configuration(s) as you built the Reprise project.
- Copy rlmVVVV.dll, which contains the actual RLM code, from your platform folder  $(x86 \text{ w* or } x64 \text{ w*})$  to some folder which is on your PATH, so that it can be found at runtime by the application. (Note: VVVV signifies the RLM version, such as 943 for 9.4BL3 or 1002 for 10.0BL2)
- Copy example.lic, which is the signed license file, from your platform folder (x86\_w\* or  $x64$  w<sup>\*</sup>) to the same folder containing the application.
- Run the application. It opens a command window for it's output, which will look like this if it runs successfully:

```
rlm_init successful
hostid of this machine is <your machine's hostid>
test1
version 1.0
expiration permanent
test2
version 1.0
expiration permanent
test3
version 1.0
expiration permanent
rlm_license_center
version 7.0
expiration permanent
rlm_act_admin
version 7.0
expiration permanent
```
RLM Embedded Reference Manual Page 61 of 157

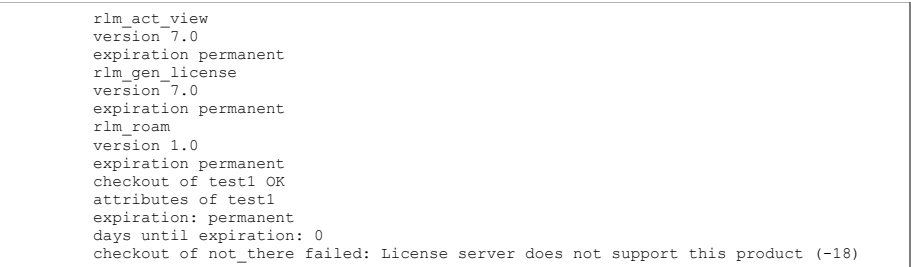

If the checkout of test1 fails, it is likely that either the license server is not running, or rlmVVVV.dll cannot be found.

### **Integrating RLM Embedded .NET into your Application**

This manual serves as a description of the routines available for a license application to call and how they behave. Refer to *dotnet\Reprise\Reprise\RLMInterop.cs* for the argument types and return value types in the .NET world.

#### Include a:

using Reprise;

statement with any classes that invoke RLM, and precede RLM function names and constants with "RLM.", for example, "RLM.rlm\_checkout". See the example program *RLMTest.cs* for an example.

You will need to include a reference to RLM in your application's project. The object to reference is: *<platform>\Reprise\Reprise\bin\<Debug or Release>\Reprise.dll*

Several RLM Embedded functions are not supported in RLM Embedded .NET. They are:

- rlm\_isv\_cfg\*
- rlm\_sign\_license
- rlm\_add\_isv\_hostid
- rlm\_add\_isv\_compare
- rlm\_add\_isv\_multiple
- rlm\_all\_hostids
- rlm\_auto\_hb
- rlm\_act\_refresh

[Table of Contents](#page-2-0)

#### RLM Embedded Reference Manual Page 62 of 157

# **Debugging Licensing Problems in the Field**

In order to diagnose a licensing problem in the field, you will need some information from your customer. RLM Embedded v8.0 and later provides client-side diagnostics which show the application environment and local licenses available for checkout. In addition, RLM Embedded v9.0 adds product debugging information.

#### **Client-side Diagnostics**

Built into every RLM Embedded v8.0 (and later) client is the ability to output environmental information about the application's use of RLM Embedded. To enable this, your customer simply sets the environment variable **RLM\_DIAGNOSTICS** to the name of a file, then runs your application. Once you call rlm\_init(), RLM will write diagnostic information to the file name specified. (Note that if you simply set **RLM\_DIAGNOSTICS** without a value, the output will be sent to standard out - which may not be what you want).

The resulting output will give the following information:

- time the program was run
- working directory
- relevant environment variables
- list of RLM's idea of the hostids on the machine where the application was run (including your ISV-defined hostids)
- the license files in use, in the order RLM will use them (can be re-ordered from your normal list if RLM\_PATH\_RANDOMIZE is set).
- the parameters you used in your call to *rlm\_init()*
- a list of all local licenses which can be checked out.

An example of this information is contained here:

```
RLM Diagnostics at 10/09/2009 15:40
Environment:
    Hostname: paradise
    Working directory: /user/matt/rlm/test
    RLM platform: x64_s1
    OS version: 5.10
        HTTP_PROXY=<not set>
        RLM_CONNECT_TIMEOUT=<not set>
        RLM_EXTENDED_ERROR_MESSAGES=<not set>
         RLM_LICENSE=2700@paradise:a.lic:b.lic
        RLM_NO_UNLIMIT=<not set>
        RLM_PATH_RANDOMIZE=<not set>
         RLM_PROJECT=<not set>
         RLM_QUEUE=<not set>
         RLM_ROAM=1
         RLMSTAT=<not set>
        REPRISE LICENSE=<not set>
    RLM hostid list:
         1d8bbd06 ip=172.16.7.13
License files:
         2700@paradise
```
RLM Embedded Reference Manual Page 63 of 157

```
 a.lic
         b.lic
rlm_init() parameters:
         1: <empty>
         2: client3
         3: <empty>
Local licenses which can be checked out
     In license file a.lic
           (no server)
         test1 v1.0 OK
         test2 v1.0 error:-5
         test2 v1.0 error:-3
```
In this example, you can see that a checkout of "test2" would not succeed with a nodelocked license in license file *a.lic*, because the first test2 license has a bad license signature (error -5, RLM\_EL\_BADKEY) and the second test2 license has expired (error -3, RLM\_EL\_EXPIRED).

You can also see that this application will attempt a checkout from the license server running on node **paradise** at port **2700**, if none of the local licenses will satisfy the checkout request.

#### **Product Debugging Information**

Beginning in RLM Embedded v9.0, your application will be enabled to output diagnostic information about any or all product names. In order to do this, set the environment variable *RLM\_DEBUG* as follows:

- RLM\_DEBUG set to an empty value show information about all products
- RLM\_DEBUG set to a string show information about the product specified

This information can be obtained from the new rlmdebug utility (part of rlmutil), or directly from your application. If the RLM\_DEBUG environment varilable is set, the debugging information will be output to stdout at the end of the *rlm\_init()* call. For use of rlmdebug (which does not require the RLM\_DEBUG environment variable), see the RLM License Administration Manual.

Note that the most accurate information will be obtained from your application, since the exact license file path used by the application will be available to the rlm debugging routines. The stand-alone utility cannot know about default license files and paths which you set in your *rlm\_init()* call. Please note that RLM\_DEBUG will only report on licenses which are present in local license files. In other words, if you have a license path like "5053@server", RLM\_DEBUG will report on whether the server is up, but it will not report on individual licenses served by that server.

For example, with RLM\_DEBUG set to an empty string:

% setenv RLM\_DEBUG

The following (sample) output is displayed:

```
 RLM DEBUG for all products
(5555@paradise):
 Product: test1, ISV: reprise, Floating
```
RLM Embedded Reference Manual Page 64 of 157

```
 Product: test2, ISV: reprise, Floating
     Product: test3, ISV: reprise, Floating
    Product: rlm roam, ISV: reprise, Uncounted
     Product: testr1, ISV: reprise, Floating
     Product: testr2, ISV: reprise, Floating
 Checking server machine "paradise" ... server UP
 Checking RLM server at port 5555 ... server UP
     In license file: a.lic:
     Product: test, ISV: reprise, Single
     8 product instances found
```
On the other hand, with RLM\_DEBUG set to the name test:

% setenv RLM\_DEBUG test

The following (sample) output is displayed:

```
 RLM DEBUG for product "test"
     In license file: ../rlm/z.lic (5555@paradise):
 Checking server machine "paradise" ... server UP
 Checking RLM server at port 5555 ... server UP
     No matching products found in license file
     In license file: a.lic:
     Product: test, ISV: reprise, Single
```
1 product instances found

# **Alias Licenses**

Alias licenses are licenses that define themselves in terms of another license.

For example, an application could request a license for product **write**. If this were a *normal* license, the product **write** would appear in the license file (if the request succeeds). On the other hand, if this were an *alias* license, the product **write** would appear in the license file without a count, but with a specification of one other product which is used to satisfy the request. When the client encounters a request for an *alias* license, it uses the other product specified in the license to satisfy the request, rather than the originallyrequested product. This other license is called the *primary* license. The primary license must be another nodelocked license.

A alias license differs from a normal license in a few significant ways:

- The count field contains one of the keyword **alias** rather than an integer, **uncounted**, or **single**.
- The license has an alias spec: alias**="<prod ver count>"**

 The only optional parameters on an alias license which are used by RLM are the start date, and the hostid. All other optional parameters are ignored.

## **Example of an** *alias* **Licenses**

When a product is specified as an *alias* license, requests for that product are turned into requests for the *primary* license specified in the **alias=** part of the license. For example, consider this license for product **test** (*primary* license **dollars**):

```
LICENSE reprise test 1.0 permanent alias sig=xxxx alias="<dollars 2.0 5>"
LICENSE reprise dollars 2.0 permanent hostid=abcdef01 sig=xxxx
```
A request for the product "test", v1.0 will check out "dollars", v2.0

# **The License Count Keyword**

In an *alias* license, the count keyword is "alias".

If you want the alias license usable only on a single host, include the "hostid=xxx" keyword in the alias license itself.

## **The** *alias=* **keyword**

In an *alias* license, the *alias=* keyword specifies the *primary* license which is checked out in response to a request for the *alias* license itself. Specify only one license to be checked out. **Although the syntax processing is the same as for token-based licenses, only the first product specified will be used**. These licenses also cannot be *alias* licenses themselves. The format is:

alias="<product1 ver1 count1>"

RLM Embedded Reference Manual Page 66 of 157

The request for the one of the original license turns into a checkout of *count1* of *product1, ver1*

# **Nesting** *alias* **licenses**

Alias licenses cannot be nested.

### **Restrictions on** *alias* **licenses**

All *alias* licenses are processed by the client, so there can be no floating *alias* licenses, in fact, the license server completely ignores *alias* licenses.

## **Use cases for alias licenses**

Perhaps the most compelling use of an alias license is in conjunction with Activation Pro. If you sell several different product bundles, your options for doing that are either to issue independent licenses for all the products in the bundle, or to use an options= keyword in a single RLM license and decode the options in your product. The second approach has a couple of disadvantages: (1) you have to process the options yourself, and, more importantly (2) it becomes nearly impossible for your customer to select which bundle they want to check out. The first approach (separate licenses) is easier for everyone, until you get to issuing activation keys for the bundle. No one wants to issue N independent activation keys. Using alias licenses allows you to avoid this. Let's say you have 4 products: a, b, c, and d, which you sell as 3 different bundles:  $x, y$ , and z. With alias licenses, you can do the following, assuming you want a and b in bundle  $x$ , a, b, and c in bundle y, and a, b, c, and d in bundle z:

1. create static definitions of the bundles, as follows:

alias a to x alias b to x alias a to y alias b to y alias c to y alias a to z alias b to z alias c to z alias d to z

These alias definitions can be shipped with your product, or updated when you have new bundle definitions. The point is that they are the same for all your customers, and they are independent of your code.

2. When your customer purchases bundle "y" for example, issue them an activation key for product y. Now RLM will allow them to check out a, b, and c, based on those alias lines, but not d.

A second use of an alias license is to allow alternate licenses to satisfy a request for a product. To use the familiar example, if product **write** checks out a *write* license, the addition of an *alias* license for *write* mapping it to *office* would allow an *office* license to be used in the case where no *write* licenses are

RLM Embedded Reference Manual Page 67 of 157

available. Even though the *office* license is a more expensive license, the customer is allowed to continue working by consuming the more expensive *office* license. Several *alias* licenses can be used in this way, and the order of the licenses in the license file will determine the order that alternate checkouts are attempted.

# **ISV-defined Hostid Processing**

RLM provides the ability to extend the native set of hostids by using your own routines to obtain host identification which is unique to you. There are 2 methods to do this – the older, deprecated "isv-defined hostid", and the newer "ISV=" hostid type.

If you use the deprecated isv-defined hostid:

- Your customers cannot use the generic rlmhostid tool, you must write and ship your own tool.
- You cannot use the standard Activation Pro license generator, you must build a custom generator which may involve licensing an additional RLM platform.

Beginning in RLM v11.3, Reprise Software recommends using the new ISV= hostid type, which uses the ISV-defined string as set by the rlm\_set\_environ() call. The advantages and disadvantages of doing this, over the older ISV-defined hostid code are:

Advantages:

- no custom code to write (other than getting the string itself)
- you can use an Activation Pro generator settings file and avoid building a custom generator

Disadvantages (compared to the old isv-defined hostid):

- only one hostid of this type is supported on a system
- the hostid comparison code is always a case-insensitive stremp() function

#### **To use this hostid type, do the following:**

- 1. Determine the hostid on your system (in your application).
- 2. Call rlm\_set\_environ(....., your-hostid), immediately after your call to rlm\_init()
- 3. Use "isv=your-hostid", as the hostid for your license.

If after reading this you still want to write code to create an isv-defined hostid, please contact Reprise Software**.**

# **Shipping Your Product as a Library or a Plugin**

In some cases, your product might be a library/DLL/Shared Object which is linked into other programs. If these other programs use RLM as well, you will need to do something to avoid name collisions between your copy of RLM and the other program's copy of RLM (the other program may use a different RLM version, for example).

The technique for accomplishing this is a bit different for Windows and Linux systems.

#### **Windows**

Create a DLL that contains the code for your product as well as the RLM Embedded code. When you create the list of exports from the DLL, don't include any RLM Embedded functions.

If for any reason you need to keep your DLL and the RLM DLL separate, you should take these additional steps to avoid collisions with other ISVs' versions of the RLM DLL which may be present at runtime:

• Modify the makefile in the platform directory such that the name of the DLL that gets built includes your ISV name. For example, if your ISV name is "xyz", modify these lines in the makefile:

> $DLL = rlm$(VER).$ dll  $DLLLB = rlm$(VER).lib$ to read:

 $DLL = xyz$  rlm\$(VER).dll  $DLLLIB = xyz$  rlm\$(VER).lib

- Run nmake in the platform directory to build the DLL under the new name
- Change any code that references the DLL by name to reflect the new name. An example is RLMInterop.cs - the C# interface to RLM.
- Link your DLL against <new DLL name>.lib
- Update your installer to include the RLM DLL, and install it in the same location as your product's DLL.

This will ensure that at runtime even if multiple RLM DLLs are present on the machine, your code will invoke the correct RLM DLL.

#### **Linux**

Create a shared object (.so) that contains the code for your product as well as the RLM Embedded code. When you link your shared object, include the following on the command line:

-Wl,--version-script=*file*

RLM Embedded Reference Manual Page 70 of 157

(Note: the character after the uppercase W in the command above is a lowercase l, as in "license" If you create the .so file with ld instead of cc, then just use the -versionscript=file option.

*file* should contain:

```
\{global:
                  function1;
                  function2;
                  ...
                  functionN;
         local:
                  *;
};
```
*function1*, *function2*, etc, are your functions that can be called from outside the shared object.

The advantage of this technique is that all the RLM Embedded symbols will be redefined as local symbols in your .so file.

Alternately, you can specify the -*Bsymbolic* switch to ld, as follows:

ld -share -Bsymbolic your-object-files.o rlm.a

The -Bsymbolic option tells the loader to bind references to the global symbols in the rlm library (and any other global symbols in your object list) to the definitions within your shared object rather than using previous definitions from other shared objects. This works, however all the RLM Embedded objects will remain globals in your .so file.

# **Internet Activation**

# **Overview of RLM Activation Pro**

RLM Activation Pro allows you to deliver an **activation key** to your customer, and when they are ready to use your product, a transaction with the activation server allows the license to be fulfilled without manual intervention. When using activation, there is no need for you to get your user's hostid information - this is transmitted to the activation server automatically.

A typical scenario would be that your customer runs the product on the desired machine, and if the license had not been fulfilled earlier, the product asks for an activation key. Once the activation key is supplied, the license is retrieved transparently. From this point on, the product runs with its license in place.

RLM Activation Pro allows you to deliver *rehostable licenses* as well, by creating a license that is locked to a hostid that can be removed from the target system when a rehost is requested.

RLM Activation Pro is an optional part of the RLM product. For complete details on RLM Activation Pro, see the *RLM Activation Pro Manual*.
# **Virtualization**

RLM Embedded provides capabilities to enable and/or restrict the usage of your application in virtual environments.

By default, RLM allows applications to run in virtual environments.

You can restrict application usage in virtual environments by using the "disable=vm" keyword in the license. See the **disable** keyword in the [LICENSE Lines](#page-39-0)ection on page [40](#page-39-0) in [The License File](#page-38-0) for more information.

# **Securing Your Application**

No software is 100% resistant to a talented and determined hacker, but there are steps that RLM Embedded takes to thwart hackers, and there are steps your application can take as well. The best possible protection is available from  $3<sup>rd</sup>$  party application hardening providers, who are listed on the Partners page at [www.reprisesoftware.com.](http://www.reprisesoftware.com/) Short of that, here are some techniques that hackers use to circumvent licensing in applications, and some steps you can take to thwart them.

#### **DLL / shared object spoofing**

If your application uses the RLM Embedded DLL (or Unix shared object) instead of linking to the static RLM Embedded library, a hacker may substitute one of his own where *rlm\_checkout()* always succeeds. You can detect this in your code by attempting a license checkout that should never succeed. For example, check out a license that your code never uses, or an impossibly high version number or quantity. If it succeeds, then there's a spoofed DLL or shared object present. If you detect a spoof, you can elect not to fail immediately. Set a fail flag and check it later and fail then. This makes it harder for the hacker to correlate the failure with the spoof check.

### **Public key injection**

This is a technique whereby the hacker creates his own public-private key pair, and patches his public key in place of the ISV's public key in the application. Then the hacker can sign any license using his own key pair and have the application authenticate it correctly. There are two techniques that can be used to thwart this:

- Add extra calls to rlm\_init() specifying NULL in the first two arguments, and passing a license in the third argument that you have signed (using your authentic key pair). Then attempt to check it out. If a different public key has been injected into the application, the checkout will fail with a bad signature (-5) error. To make it more difficult for a hacker to patch in his own license to your extra rlm\_init() invocations, don't store the license in a single string in your code. Break it up into small bits and assemble it at runtime for passing to rlm init(), or store it in an encrypted form and decrypt it on the fly.
- $\circ$  Verify that the public key is in fact yours. You can do this by calling *rlm* get pub() in your application, which returns the bytes that make up the public key. The signature for the function and the bytes of the key are in src/rlm\_pubkey.c. Then check some number of bytes in the key returned against what they should be.

You can use either one of these techniques or both. As with DLL spoof detection, consider delaying failure if you detect an injected public key.

#### **Decompilation of .NET, recompiling without licensing**

Because the compiled format of .NET is much closer to a high-level language than traditional object code, decompilers exist for those formats that produce very readable source code. With decompiled source, the hacker can see where the licensing methods are called, remove them, and recompile what amounts to a version of the application without licensing. Tools called "obfuscators" can be used by ISVs to rearrange the application's logic and obscure method and variable names such that the decompiled code is very difficult to understand. Reprise does not recommend any particular obfuscators, but there are several available.

RLM Embedded Reference Manual Page 74 of 157

# **How RLM Clients Find the License**

There are a number of ways for RLM clients to locate a license. These include:

- a license filename passed as argument 1 to [rlm\\_init\(\)](#page-117-0)
- a license filename contained in a directory passed as argument 1 to [rlm\\_init\(\)](#page-117-0)
- a license filename in the application binary directory, as passed in argument 2 to [rlm\\_init\(\)](#page-117-0)
- a license file referenced from the RLM\_LICENSE or ISV\_LICENSE environment variable.
- a [port@host](mailto:port@host) specification contained in the RLM\_LICENSE or ISV LICENSE environment variable

Note that Reprise Software recommends placing your license file in the directory with your binary, and passing this directory name (usually "") as the 2<sup>nd</sup> argument to *rlm\_init()*.

# **Wide Character Support**

Because of the way Unix and Linux systems store directory and filename information, that is, in UTF-8, there has never been an issue with running RLM Embedded in wide-character environments on those systems. On Windows however, where the operating system stores path information in wide-characters, RLM Embedded has to be wide-character-aware.

Starting in v11.0, if an application passes paths to rlm\_init() containing wide characters (wchar\_t or WCHAR strings), it must first convert those paths to UTF-8 before passing them to RLM Embedded. RLM Embedded stores them internally as UTF-8, and converts back to wide characters before using them in filesystem operations. In this way, RLM Embedded clients can be installed on wide character paths and work correctly.

On Windows platforms, if the paths your application would pass to rlm\_init() in the first and second parameters are Unicode wide characters (wchar\_t or WCHAR), you must first convert them to UTF-8. The Win32 function WideCharToMultiByte() can be used for this conversion.

# **Section 4 – Reference Material**

# <span id="page-77-0"></span>**Appendix A – RLM Embedded API**

This appendix lists all the RLM Embedded API calls in alphabetical order.

To call any of the functions in the RLM Embedded API, you need to include the RLM Embedded header file "license.h":

#include "license.h"

#### **RLM\_HANDLE**

RLM\_HANDLE is the main handle in RLM Embedded. Your program needs to call *rlm\_init()* to get a handle; this only needs to be done once. This handle (or an RLM\_LICENSE handle) is passed to all the RLM Embedded api calls.

#### **RLM\_LICENSE**

RLM\_LICENSE is the license handle in RLM Embedded. This handle is returned from the *rlm\_checkout()* call, and is passed to the *rlm\_license\_stat()*, *rlm\_get\_attr\_health()* and *rlm\_checkin()* calls.

N.B. RLM\_LICENSE is also the name of the environment variable for specifying the license file path.

**Core API** – these 8 functions provide all basic licensing operations needed for most applications:

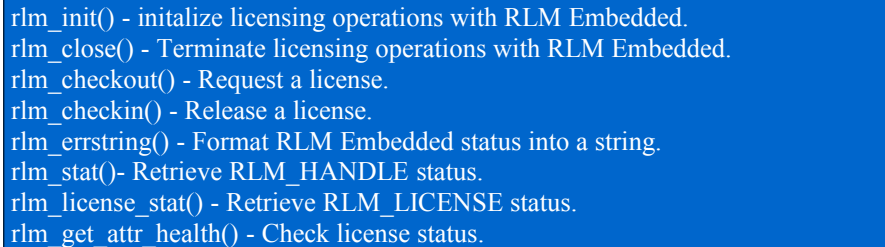

**Advanced API** – most applications will need few, if any, of these calls:

[rlm\\_activate\(\)](#page-79-0) [rlm\\_act\\_info\(\)](#page-83-0) [rlm\\_act\\_destroy\\_handle\(\)](#page-88-1) [rlm\\_act\\_fulfill\\_info\(\)](#page-85-1) rlm act info() [rlm\\_act\\_keyinfo\(\)](#page-85-0) [rlm\\_act\\_keyvalid\(\)](#page-87-0) [rlm\\_act\\_new\\_handle\(\)](#page-88-0) [rlm\\_act\\_revoke\(\)](#page-92-0) [rlm\\_act\\_set\\_handle](#page-89-0)

RLM Embedded Reference Manual Page 78 of 157

[rlm\\_add\\_isv\\_hostid\(\)](#page-94-0) [rlm\\_add\\_isv\\_hostid\\_compare\(\)](#page-97-0) [rlm\\_add\\_isv\\_hostid\\_multiple\(\)](#page-98-0) [rlm\\_detached\\_demo\(\)](#page-104-0) [rlm\\_detached\\_demox\(\)](#page-106-0) [rlm\\_errstring\\_num\(\)](#page-110-0) [rlm\\_get\\_attr\\_lfpath\(\)](#page-113-0) [rlm\\_get\\_rehost\(\)](#page-114-0) [rlm\\_hostid\(\)](#page-115-2) [rlm\\_all\\_hostids\(\)](#page-115-1) [rlm\\_all\\_hostids\\_free\(\)](#page-115-0) [rlm\\_license\\_XXXX\(\)](#page-119-1) [rlm\\_products\(\)](#page-124-0) rlm putenv() [rlm\\_set\\_attr\\_req\\_opt\(\)](#page-129-0) [rlm\\_set\\_attr\\_reference\\_hostid\(\)](#page-128-0) [rlm\\_sign\\_license\(\)](#page-130-0)

#### **Namespace**

- All RLM client library functions have names beginning with rlm\_ or \_rlm\_.
- All defined constants in *license.h* begin with RLM\_

All the RLM Embedded API functions are described (in alphabetical order) on the following pages.

## <span id="page-79-0"></span>**rlm\_activate() - Request a license activation from the internet**

#include "license.h" RLM\_HANDLE rh; int stat; const char \*akey; int count; char license[3\*(RLM\_MAX\_LINE+1)]; RLM\_ACT\_HANDLE act\_handle;

 $rh = rlm$  init(...); stat = *rlm\_activate***(rh, url, akey, count, license, act\_handle)**;

*rlm\_activate()* is the preferred call to request license activation from the internet. *url* is the location of the activation server (without the trailing /cgi-bin/ISV\_mklic) The activation key *akey* and license count *count* are sent to the server. Note that if the license count is  $\leq 0$ , a count of 1 is used. Beginning in RLM v9.0, a count of 0 has a special meaning for *NORMAL* activation fulfillments of *floating* licenses – a count of 0 requests that all remaining licenses be fulfilled for this request. In this way, your activation code does not need to supply the number of licenses ordered during fulfillment time. Note that a request of 0 will not retrieve an already-activated license - in order to re-retrieve an already-activated license, you must specify the number of licenses actually generated. If the *akey* parameter contains an embedded newline, *rlm\_act\_request()* will return RLM\_EL\_BADPARAM.

Beginning in RLM v9.4, the ISVNAME\_ACT\_URL environment variable will override the *url* parameter to this call. This allows you to change the URL of the activation server without rebuilding your software. For example, if your ISV name is "demo", the environment variable would be named "DEMO\_ACT\_URL", and you would set it to the URL to use for activation if the *url* parameter in this call is no longer correct.

Note that the URL should *always* be http, *never* https. *rlm\_activate()* encrypts the request independent of the webserver.

Prior to v11.0, rlm would only activate licenses with rehostable, non-zero RLM\_HOSTID\_32BIT, RLM\_HOSTID\_ETHER, RLMIDn, RLM\_DISKSN, or ISV-defined hostids. Any other hostid will return an RLM\_ACT\_BAD\_HOSTID\_TYPE status from *rlm\_activate()*. (Note: ISV-defined hostids were added to the list of legal hostids in RLM v4.0). Beginning in v11.0, you can specify exactly the hostids you will accept with the *rlm\_isv\_cfg\_actpro\_allowed\_hostids()* call in rlm\_isv\_config.c, then either re-building your license generator or creating a new generator settings file. See Customizing RLM Embedded with rlm isv config on page [25](#page-24-0) for more details.

The priority is (assuming the particular hostid type is enabled):

- rehostable hostid
- ISV-defined hostid
- rlmid hostid
- Disk Serial Number
- ethernet address
- 32-bit hostid
- ip address hostid
- user-based hostid
- host-based hostid
- serial number hostid

RLM Embedded Reference Manual Page 80 of 157

- string hostid
- DEMO hostid
- ANY hostid

If none of the hostid types above are present (or enabled), the activation software will return RLM\_ACT\_BAD\_HOSTID\_TYPE. Beginning in RLM v11.2, if

RLM\_ACT\_BAD\_HOSTID\_TYPE is returned, the "license" parameter will contain the decimal representation of the list of valid hostids (as defined in license.h, in the

RLM\_ACTPRO\_ALLOW\_xxx definitions). This parameter is a string which represents a decimal number containing a bitwise OR of the allowed hostid types. To decode the alllowed hostid types from the license string, use code similar to this:

allowed = atoi(license);

You can override RLM's notion of the hostid by calling *rlm\_act\_set\_handle()* with the RLM\_ACT\_HANDLE\_HOSTID\_LIST parameter. The *hostid\_list* parameter can contain a list of hostids for use in nodelocked licenses. This is specified with the following syntax:

list:list-of-hostids

For example:

list:user=joe host=sam ip=192.16.7.23 3f902d8b0027

If a list is supplied, note the following:

- The activation software uses the hostids in the list as you specified, even if they are not "secure".
- If the license to be activated is a served license (floating), only the first hostid in the list is used.
- The number of available activations on the activation key is decremented by 1 regardless of the number of hostids in the license created.
- The hostid list must be less than RLM\_ACT\_MAX\_HOSTID\_LIST characters long (205) including the "list:" prefix.
- The hostid list can contain no more than RLM\_MAX\_HOSTID\_LIST (25) hostids.

This capability can be used to create a license which works on 2 (or more) systems, e.g. to create a license for a primary and a backup system. It can also be used to pass a hostid of a less secure type to be used, e.g. the *hostid-list* "list:ip=172.16.7.12" will cause the activation software to use the IP address as a hostid without returning RLM\_ACT\_BAD\_HOSTID\_TYPE.

If *act\_handle* is NULL, no optional parameters are specified. If *act\_handle* is passed to *rlm\_activate()* as a non-NULL handle, other, lesser-used parameters can be specified:

- isvname if different from your ISV name.
- hostid if you do not want to use the default hostid.
- hostname if you want to change the notion of your hostname
- extra any extra license parameters

#### RLM Embedded Reference Manual Page 81 of 157

• log – information to log to the activation server (Activation Pro only).

These other parameters are passed in by calling *rlm\_act\_new\_handle()* and *rlm\_act\_set\_handle()*

The parameter *license* must be an allocated string of length 3\*(RLM\_MAX\_LINE+1). If *rlm\_activate()* succeeds, the activated license is returned in this string. For certain errors, the *license* string will contain MySQL error information, otherwise it will be an empty string.

Status returns >=0 indicate success, < 0 are failure status.

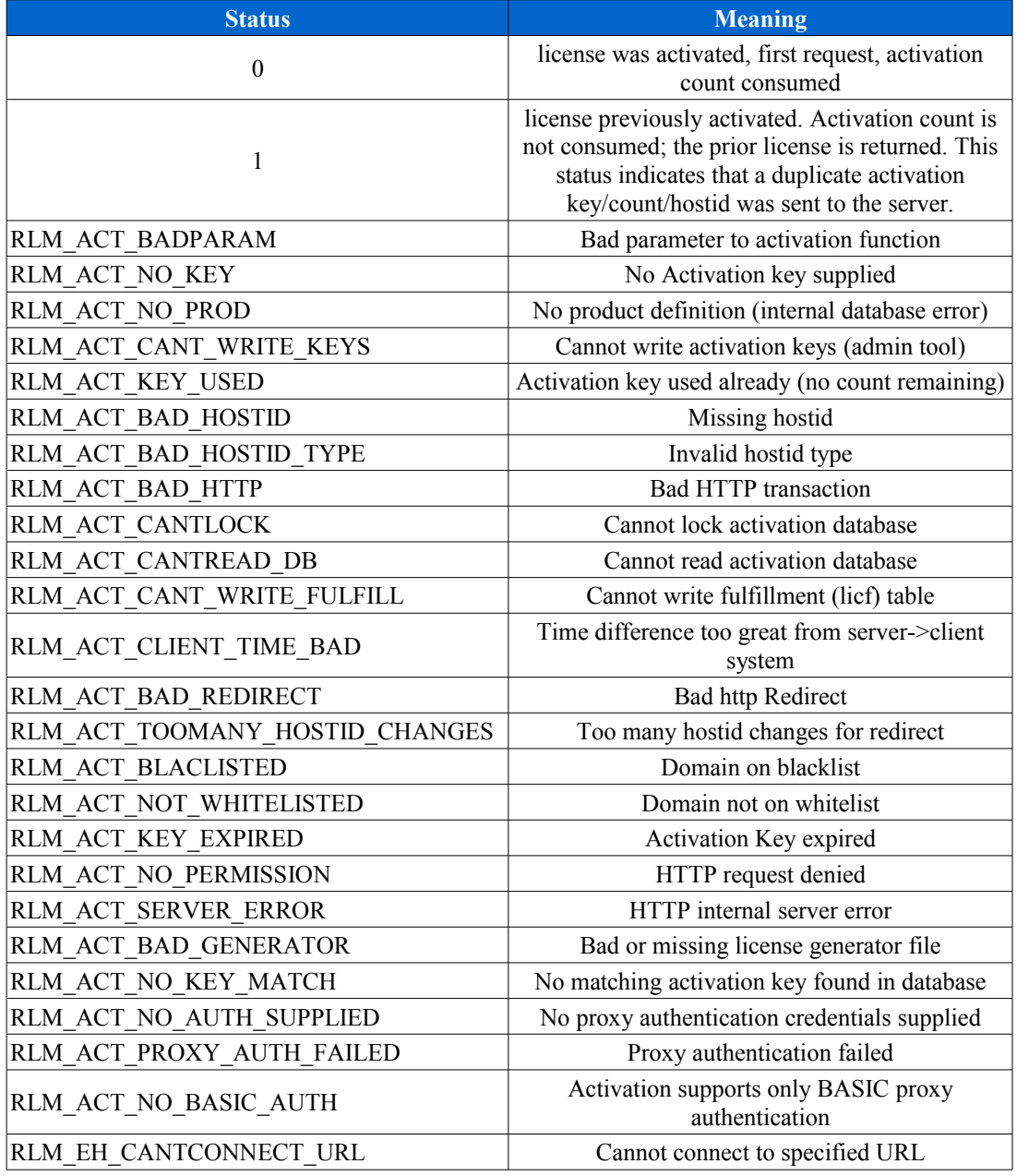

RLM Embedded Reference Manual Page 82 of 157

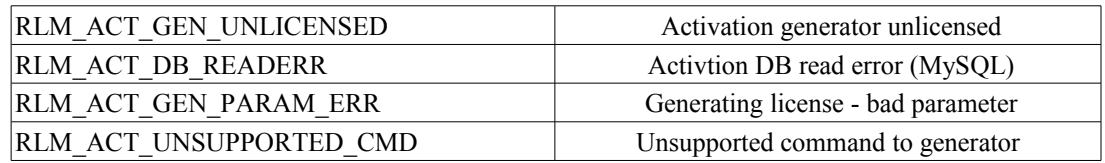

If you are using Activation Pro, you should consult the Activation Pro manual for troubleshooting tips and additional error returns.

#### **Proxy Server Support**

RLM activation has support for proxy servers. To use a proxy server, there are 2 environment variables which must be set:

HTTP\_PROXY- set to the **hostname:port** of the proxy server. For example, if your proxy server is on port **8080** on host **proxy\_host**:

% setenv HTTP\_PROXY proxy\_host:8080

If your proxy server uses authentication, you can use the HTTP\_PROXY\_CREDENTIALS environment variable to pass the credentials to the proxy server:

HTTP\_PROXY\_CREDENTIALS - the username and password to authenticate you to the proxy server, in the format **user:password**. For example, if your username is "joe" and password is "joes\_password":

% setenv HTTP\_PROXY\_CREDENTIALS joe:joes\_password

Note that RLM activation supports only the BASIC authentication type.

You can either set these environment variables before running your application, or use putenv() (or rlm\_putenv()) to set them inside your application before calling *rlm\_activate()*.

*rlm*  $active()$  encrypts the data sent to the activation server. Beginning in RLM v9.1, if RLM\_ACT\_NO\_ENCRYPT is set in the environment, *rlm\_act\_request()* will not encrypt the data sent to the activation server.

Back to [Appendix A – RLM Embedded API.](#page-77-0)

## <span id="page-83-0"></span>**rlm\_act\_info() - Get info about an activation key from the server.**

```
#include "license.h"
RLM_HANDLE rh;
const char *url = "your activation server URL here";
char *akey = "activation-key-desired";
char product[RLM_MAX_PRODUCT+1];
char version[RLM_MAX_VER+1];
char upgrade_version[RLMMAX, VER+1];
int date based;
int license type;
int status;
```

```
rh = rlm init(...);
status = rlm_act_info(rh, url, akey, product, version, &date_based, &license_type, 
upgrade_version);
```
The *rlm\_act\_info()* call presents the activation key *akey* to the server at *url* and retrieves information about the license which would be generated by this key.

Note that the URL should *always* be http, *never* https. *rlm\_act\_info()* encrypts the request independent of the webserver.

**NOTE:** *Prior to RLM v11.0, rlm\_act\_info() returned the information for disabled activation keys. Beginning in RLM v11.0, rlm\_act\_info() will return RLM\_ACT\_KEY\_DISABLED with no further information for disabled activation keys.*

The rlm\_act\_info() call returns 0 for success, or an RLM errror code otherwise.

The returned information is passed back in the last 5 parameters:

- product the product name in the license that would be generated from this activation key.
- version the version in the generated license. If date\_based is non-zero, this is a string representing an integer number of months; the version is a date-based version of the form yyyy.mm for this number of months after license generation. If date\_based is 0, the actual license version is returned in this parameter.
- date based non-zero indicates that the version string is the number of months after license generation for a date-based version.
- license type this is the type of license that will be generated. These types are defined in license.h:

#define RLM\_ACT\_LT\_FLOATING 0 /\* Floating \*/ #define RLM\_ACT\_LT\_F\_UPGRADE 4 /\* Floating UPGRADE \*/ #define RLM\_ACT\_LT\_UNCOUNTED 1 /\* Nodelocked, Uncounted \*/ #define RLM\_ACT\_LT\_NLU\_UPGRADE 5 /\* Nodelocked, Uncounted UPGRADE \*/ #define RLM\_ACT\_LT\_SINGLE 3 /\* Single \*/

#### RLM Embedded Reference Manual Page 84 of 157

#define RLM\_ACT\_LT\_S\_UPGRADE 7 /\* Single UPGRADE \*/

• upgrade\_version – the version eligible for an upgrade for UPGRADE type licenses. This is always a fixed string (ie, it is never date-based). For non-upgrade licenses, this will be an empty string.

Back to [Appendix A – RLM Embedded API.](#page-77-0)

# <span id="page-85-1"></span>**rlm\_act\_keyinfo2() - Get the most info about an activation key rlm\_act\_fulfill\_info() - Get info about key and latest fulfillment. rlm\_act\_info() - Get info about an activation key from the server. rlm\_act\_keyinfo() - Get info about an activation key from the server.**

<span id="page-85-0"></span>#include "license.h" RLM\_HANDLE rh; const char \*url = "your activation server URL here"; char \*akey = "activation-key-desired"; char product[RLM\_MAX\_PRODUCT+1]; char version[RLM\_MAX\_VER+1]; char upgrade\_version $[RLMMAX, VER+1]$ ; char exp[RLM\_MAX\_EXP+1]; char keyexp[RLM\_MAX\_EXP+1]; char hostid[RLM\_MAX\_HOSTID\_STRING+1]; int date based; int license\_type; int status; int count, fulfilled, rehosts, revoked, allowed hostids, sub interval, sub window;

 $rh = rhm$  init(...);

#### status = *rlm\_act\_keyinfo2***(rh, url, akey, product, version, &date\_based, &license\_type, upgrade\_version, &count, &fulfilled, &rehosts, &revoked, exp, hostid, keyexp, &allowed\_hostids, &sub\_interval, &sub\_window);**

(note: rlm\_act\_keyinfo2() returns a superset of the information from all the other calls, and it is the preferred call).

status = *rlm\_act\_info***(rh, url, akey, product, version, &date\_based, &license\_type, upgrade\_version);**

status = *rlm\_act\_keyinfo***(rh, url, akey, product, version, &date\_based, &license\_type, upgrade\_version, &count, &fulfilled, &rehosts, &revoked);**

status = *rlm\_act\_fulfill\_info***(rh, url, akey, product, version, &date\_based, &license\_type, upgrade\_version, &count, &fulfilled, &rehosts, &revoked, exp, hostid);**

The *rlm\_act\_info()* call presents the activation key *akey* to the server at *url* and retrieves information about the license which would be generated by this key.

The *rlm\_act\_keyinfo()* returns everything that *rlm\_act\_info()* returns, plus some fulfillment information about the activation key.

The *rlm\_act\_fulfill\_info()* returns everything that *rlm\_act\_keyinfo()* returns, plus the actual expiration date and hostid from the most recent fulfillment on the activation key. If no fulfillments have been made (i.e. fulfill  $== 0$ ), the return values exp and hostid are undefined.

Note that the URL should *always* be http, *never* https. *rlm\_act\_info()* encrypts the request independent of the webserver.

**NOTE:** *Prior to RLM v11.0, rlm\_act\_info() returned the information for disabled activation keys. Beginning in RLM v11.0, rlm\_act\_info() will return RLM\_ACT\_KEY\_DISABLED with no further information for disabled activation keys.*

The rlm\_act\_info() call returns 0 for success, or an RLM errror code otherwise.

The returned information is passed back in the last 5 parameters:

- product the product name in the license that would be generated from this activation key.
- version the version in the generated license. If date\_based is non-zero, this is a string representing an integer number of months; the version is a date-based version of the form yyyy.mm for this number of months after license generation. If date\_based is 0, the actual license version is returned in this parameter.
- date based non-zero indicates that the version string is the number of months after license generation for a date-based version.
- license type this is the type of license that will be generated. These types are defined in license.h:

#define RLM\_ACT\_LT\_FLOATING 0 /\* Floating \*/

#define RLM\_ACT\_LT\_F\_UPGRADE 4 /\* Floating UPGRADE \*/

#define RLM\_ACT\_LT\_UNCOUNTED 1 /\* Nodelocked, Uncounted \*/

#define RLM\_ACT\_LT\_NLU\_UPGRADE 5 /\* Nodelocked, Uncounted UPGRADE \*/

#define RLM\_ACT\_LT\_SINGLE 3 /\* Single \*/

#define RLM\_ACT\_LT\_S\_UPGRADE 7 /\* Single UPGRADE \*/

• upgrade\_version – the version eligible for an upgrade for UPGRADE type licenses. This is always a fixed string (ie, it is never date-based). For non-upgrade licenses, this will be an empty string.

In addition to the above information, *rlm\_act\_keyinfo()* returns fulfillment information:

- $count$  the allowed fulfillment count ( $0$  = unlimited)
- fulfilled the  $\#$  already fulfilled
- rehosts the number of rehost operations allowed
- revoked the number of revocations already performed

Note that when revoked==rehosts, no additional license revocations will be allowed.

In addition to the above information, *rlm\_act\_fulfill\_info()* returns recent fulfillment information:

- $exp$  the actual expiration date of the latest fulfillment.
- hostid the hostid from the latest fulfillment.

Back to [Appendix A – RLM Embedded API.](#page-77-0)

[Table of Contents](#page-2-0)

RLM Embedded Reference Manual Page 87 of 157

# <span id="page-87-0"></span>**rlm\_act\_keyvalid(), rlm\_act\_keyvalid\_license() - Verify that an activation key still has a valid license on this hostid from the activation server.**

#include "license.h" RLM\_HANDLE rh; const char  $*$ url = "your activation server URL here"; char \*akey = "activation-key-desired"; char hostid[RLM\_MAX\_HOSTID+1]; char license[RLM\_ACT\_MAX\_LICENSE+1]; int status;

 $rh = rlm\_init(...);$ status = *rlm\_act\_keyvalid***(rh, url, akey, hostid);** status = *rlm\_act\_keyvalid\_license***(rh, url, akey, hostid, license);**

The *rlm\_act\_keyvalid()* call presents the activation key *akey* and *hostid* to the server at *url* and retrieves status of fulfilled licenses on this hostid for this activation key.

Note that the URL should *always* be http, *never* https. *rlm\_act\_keyvalid()* encrypts the request independent of the webserver.

The *rlm\_act\_keyvalid()* call returns:

- 0 for success, ie, a non-revoked license has been generated on this hostid for this activation key.
- RLM\_ACT\_KEY\_DISABLED if the activation key itself is disabled.
- RLM\_ACT\_KEY\_NO\_HOSTID if there is no fulfilled license matching this hostid for this activation key, or
- RLM\_ACT\_KEY\_HOSTID\_REVOKED if the only fulfilled license(s) for this hostid on this activation key have been revoked, or
- RLM\_EH\_ACT\_OLDSERVER or RLM\_ACT\_UNSUPPORTED\_CMD if the activation server is too old to process this request.

There is no other returned information.

The *rlm* act keyvalid licenese() call performs the same operation with the same return as rlm\_act\_keyvalid(), but in addition, it returns the license if the status return is 0. Note that in the case of a floating license which has had multiple fulfillments, the license returned will be one of the licenses generated with this activation key (in general, the first license generated). If the status return is non-zero, the contents of *license* are undefined. *rlm\_act\_keyvalid\_license()* is new in RLM v11.1, and requires an RLM v11.1 activation pro server to return the license.

Back to [Appendix A – RLM Embedded API.](#page-77-0)

# <span id="page-88-1"></span><span id="page-88-0"></span>**rlm\_act\_new\_handle(), rlm\_act\_destroy\_handle() - Create/destroy handle to pass activation parameters.**

#include "license.h" RLM\_HANDLE rh; RLM\_ACT\_HANDLE act\_handle;

 $rh = rlm$  init(...); act\_handle = *rlm\_act\_new\_handle***(rh);**

#### (void) *rlm\_act\_destroy\_handle***(act\_handle);**

*rlm\_act\_new\_handle()* creates a blank handle to pass optional activation parameters to *rlm\_activate(). rlm\_act\_new\_handle()* returns a NULL handle on error.

Call *rlm\_act\_new\_handle()* before calling *rlm\_act\_set\_handle()*. After activation is complete, call *rlm\_act\_destroy\_handle()* to free the memory associated with the handle.

Back to [Appendix A – RLM Embedded API.](#page-77-0)

## <span id="page-89-0"></span>**rlm\_act\_set\_handle() - Set data in activation handle.**

#include "license.h" RLM\_ACT\_HANDLE act\_handle; int stat; int what; void \*val;

#### stat = *rlm\_act\_set\_handle***(act\_handle, what, val);**

*rlm\_act\_set\_handle()* sets various options in an activation handle in order to pass these activation parameters to *rlm\_activate(). rlm\_act\_new\_handle()* returns 0 for success, RLM\_EH\_BADPARAM on error (no handle supplied, no value supplied, or bad "what" value).

Call *rlm\_act\_set\_handle()* after calling *rlm\_act\_new\_handle()*. After activation is complete, call *rlm\_act\_destroy\_handle()* to free the memory allocated in the handle.

"what" values:

All values for the "what" parameter are defined in license.h:

#### **RLM\_ACT\_HANDLE\_DISCONN: (int val)**

If set to 1, rlm\_activate() will create a rehostable hostid, then return data in the "license" parameter. Take this data to an internet-connected system, pass the data back into rlm activate() in the hostid list parameter when requesting the activation (again with RM\_ACT\_HANDLE\_DISCONN set). See the "License Rehosting" appendix in the Activation Pro manual for details on how to make these calls.

#### **RLM\_ACT\_HANDLE\_EXTRA: (const char \* val)**

This parameter is used to pass extra license options to the activation server. v*al* is a string containing extra "keyword=value" license attributes. These must be valid RLM license syntax, not just any keyword=value pair. Note that the *val* string should not contain characters illegal in license files, and most particularly, it should not contain the '&' character, which is illegal in a license file and also is the cgi separator in web requests. If you put space-separated strings into the *extra* parameter, be sure to enclose them in quotes. For example: set extra to "customer=\"Your Customer Name Here\"" in order to put your customer name into the generated license, or set it to "customer=\"Your Customer Name Here $\vee$ " min timeout=100" to set your customer name and the minimum timeout.

#### • **RLM ACT HANDLE HOSTID LIST**: (const char \* val)

This parameter is used if you want to pass a particular hostid (other than the default) or a list of hostids to the activation server.

the *hostid\_list* parameter can contain a list of hostids for use in nodelocked licenses. This is specified with the following syntax:

list:list-of-hostids

For example: RLM Embedded Reference Manual Page 90 of 157 If a list is supplied, note the following:

- The activation software uses the hostids in the list as you specified, even if they are not "secure".
- If the license to be activated is a served license (floating), only the first hostid in the list is used.
- The number of available activations on the activation key is decremented by 1 regardless of the number of hostids in the license created.
- The list will not be accepted by the server if encryption of the request is turned off with RLM\_ACT\_NO\_ENCRYPT

This capability can be used to create a license which works on 2 (or more) systems, e.g. to create a license for a primary and a backup system. It can also be used to pass a hostid of a less secure type to be used, e.g. the *hostid-list* "list:ip=172.16.7.12" will cause the activation software to use the IP address as a hostid without returning RLM\_ACT\_BAD\_HOSTID\_TYPE.

**RLM\_ACT\_HANDLE\_HOSTNAME:** (const char \* val)

This parameter is used for the (rare) case where you want to pass a specific hostname to the activation server.

#### **RLM\_ACT\_HANDLE\_LOG**: (const char \* val)

This parameter is used to pass a string to be logged in the activation server database. This parameter will override any setting of the RLM\_ACT\_LOG environment variable. *(Note: the use of the RLM\_ACT\_LOG environment variable is deprecated, and is not guaranteed to work in all future versions of RLM. Setting logging using the rlm\_act\_set\_handle() call is preferred).*

RLM Activation Pro allows you to log an arbitrary string to the database every time you fulfill a license. This string can be up to 80 characters in length and it will appear in the 'log' column in the *licf* table.

#### **RLM\_ACT\_HANDLE\_ISV:** (const char \* val)

This parameter, which takes a (char \*) value, is used to set the ISVname, if it is different from your ISV name. This will not normally be used. It is used, for example, in the rlm web interface to request an activation from a specified ISV's activation server.

#### • **RLM ACT HANDLE PRODUCT**: (char \* val)

This parameter, which takes a (char \*) value, is used to set the product name when you are preparing to do activation of a rehostable hostid on a disconnected system. This will not normally be used. RLM\_ACT\_HANDLE\_DISCONN should also be set when the product name is set. See the Activation Pro manual for more information.

#### • **RLM\_ACT\_HANDLE\_REHOST**: (int val)

If set to 1, rlm\_activate() will create a rehostable hostid, then activate the license using that rehostable hostid. If the hostid already exists for the product associated with the activation key, rlm\_activate() will return RLM\_EH\_REHOST\_EXISTS and will not proceed with the activation Once created, the contents of the rehostable hostid directory *CANNOT BE TOUCHED, MODIFIED, DELETED, or RESTORED from a BACKUP without invalidating the hostid. NOTE: REHOSTable hostids can be used with nodelocked, uncounted, and SINGLE licenses only.*

Back to [Appendix A – RLM Embedded API.](#page-77-0)

<span id="page-92-0"></span>**rlm\_act\_revoke() - revoke a rehostable license**

**rlm\_act\_revoke\_reference() - revoke a rehostable hostid by "reference" hostid.**

**rlm\_act\_revoke\_disconn() - revoke a disconnected rehostable license**

#include "license.h" RLM\_HANDLE rh; char \*url; char \*product, \*param; char retval[RLM\_MAX\_LINE+1]; int stat;

 $rh = rlm$  init(...); stat = *rlm\_act\_revoke***(rh, url, product)**;

stat = *rlm\_act\_revoke\_reference***(rh, url, product)**;

stat = *rlm\_act\_revoke\_disconn***(rh, url, param, retval)**;

*rlm\_act\_revoke()* causes RLM to revoke a rehostable hostid by taking the following actions:

- contacts the activation server at *url* and tells it to revoke all activations performed for the revokable hostid for product *product*.
- removes the hostid for *product* from the system

If *rlm\_act\_revoke()* cannot contact the activation server, or no fulfillments have been made using rehostable hostids for *product*, or the rehostable hostid for *product* does not exist, *rlm\_act\_revoke()* will return a non-zero error status. Otherwise, *rlm\_act\_revoke()* returns a 0 status to indicate success.

Note that the URL should *always* be http, *never* https. *rlm\_act\_revoke()* encrypts the request independent of the webserver.

Once a license is revoked with *rlm\_act\_revoke()*, it will no longer work on the system, and activation count associated with the fulfillment to this system will be returned to the activation server so that your customer can re-activate the license on another system.

*rlm\_act\_revoke\_reference()* performs the same operation as *rlm\_act\_revoke()*, but it will work even when the rehostable hostid is bad or missing on the system. You must decide if you are willing to revoke the license in this case, and you should only call rlm act revoke reference() after rlm\_act\_revoke() fails with an RLM\_EH\_CANT\_GET\_REHOST or RLM\_EL\_NOTTHISHOST status.

*rlm\_act\_revoke\_disconn()* is used to perform a rehostable hostid revocation on a system which is not connected to the internet. For the usage of this function, see the "License Rehosting" appendis in the RLM Activation Pro manual.

**Note that rlm\_act\_revoke() will return RLM\_ACT\_REVOKE\_TOOLATE (-1029) if the license associated with the rehostable hostid has expired, and you have not enabled "Revocation of expired rehostable hostids" in the Database section of the Admin tab in RLM License Center. This error means that no count was returned to the activation** 

RLM Embedded Reference Manual Page 93 of 157

**key, however, the rehostable hostid was deleted in this case. If there is sufficient count in the activation key, or if a different activation key is used, a new rehostable activation will succeed.**

**The most likely scenario where you would see this is as follows:**

 **1. user attempts to check out license, gets RLM\_EL\_EXPIRED status. 2. user then attempts to re-activate the license, gets RLM\_EH\_REHOST\_EXISTS 3. user then attempts to revoke the activation, gets RLM\_ACT\_REVOKE\_TOOLATE**

**at this point, the rehostable hostid is gone, and the user can re-activate successfully.**

Back to [Appendix A – RLM Embedded API.](#page-77-0)

## <span id="page-94-0"></span>**rlm\_add\_isv\_hostid() - Enable ISV custom hostid processing**

#include "license.h" RLM\_HANDLE rh; char \*keyword; int type; int transient; int (\*func(char \*, RLM\_HANDLE));

#### status = *rlm\_add\_isv\_hostid(rh, keyword, type, transient, int (\*func)())*

where:

*rh* - is the RLM\_HANDLE *keyword* - is the hostid's keyword as described below *type* - is the hostid's type as described below *transient* - is set to a non-zero value if the hostid can change *func* - is the hostid's runtime discovery function as described below

*rlm\_add\_isv\_hostid()* returns:

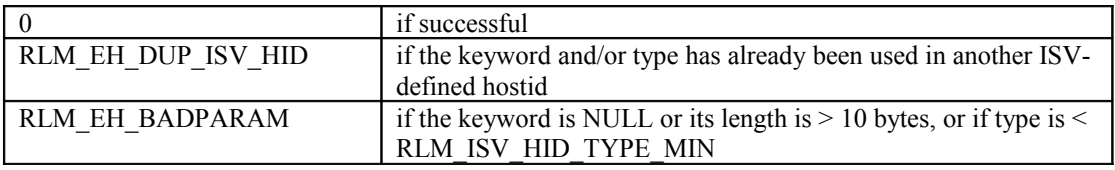

Certain ISVs require their own private hostid type, especially to support an inventory of existing dongles. This section describes how to support your own hostid in RLM.

**Note: Reprise Software discourages the use of ISV-defined hostids. If you use ISV-defined hostids:**

- **You cannot use a ISV server settings file, instead, you must ship a binary, which means your customers cannot get bug fixes with a new generic rlm server.**
- **Your customers cannot use the generic rlmhostid tool, you must write and ship your own tool.**
- **You cannot use the standard Activation Pro license generator, you must build a custom generator - which may involve licensing an additional RLM platform.**

An ISV-defined hostid consists of 3 parts:

1.A *keyword* which identifies the hostid type in a license (eg, hostid=MYHOSTID=abcdefghi). MYHOSTID is the keyword, which you chose. The keyword must be  $\leq$  10 characters long, and must be unique among all your hostid types.

2.An integer *type*, which is used by RLM to differentiate among hostid types. The *type* of a hostid must be  $>= RLM$  ISV\_HID\_TYPE\_MIN, and must be unique across all your hostid types. You choose this number.

RLM Embedded Reference Manual Page 95 of 157

3.A *function* you write which is used to determine the value of the hostid of that type at runtime. For instance if the ISV-defined hostid type was a dongle ID, the function would read the dongle's ID and return that value. The function's prototype is:

int <name>(char \*, RLM\_HANDLE)

RLM calls this function at server runtime and/or licensed application runtime. The function should return 0 if it succeeds, or non-zero if it doesn't. The function returns the hostid as a NULL-terminated string in the char array pointed to by the function argument. The returned string must not exceed 64 bytes in length (RLM\_MAX\_HOSTID), and may not contain any white space, and must consist of all printable characters. The string space is allocated on the stack (RLM\_MAX\_HOSTID+1 bytes) and initalized to all 0's, so if you write more than RLM\_MAX\_HOSTID bytes, you risk corrupting data inside your application or license server and/or crashing the process. Your function will be passed an empty RLM\_HANDLE as it's second parameter. You can use this handle if you need to call RLM functions which require a handle. This parameter is new in RLM v9.1.

Note that beginning in RLM v8.0, the three conditions on ISV-defined hostid strings are enforced. These conditions are:

- must be  $\leq$  64 characters
- can contain no whitespace, and
- must consist of all printable characters.

These restrictions were not enforced prior to RLM v8.0. If any of these conditions are violated, the hostid will not be processed, and will produce an RLM\_HOSTID\_INVALID hostid type.

You may have zero, one, or more ISV-defined hostids. Each hostid must have a unique type, keyword, and function. Each ISV-defined hostid type is identified to RLM via a function call made to *rlm\_add\_isv\_hostid()* in your rlm\_isv\_config.c module.

Note that *rlm\_add\_isv\_hostid()* must be called from rlm\_isv\_config.c for each of your ISV-defined hostid types. See the example in the rlm\_isv\_config.c file shipped on the kit. Do not call *rlm\_add\_isv\_hostid()* from anywhere else in your application.

#### **Transient hostids**

A hostid can be *transient* or not. A *transient* hostid is one which may change state, and needs to be checked periodically. For example, a dongle would be considered a *transient* hostid, because it can be removed from the computer while the software is running. If your hostid type is *transient*, be sure to set the *transient* parameter of this call to a non-zero value. If the hostid type is *transient*, the hostid will be verified once per minute in the license server and each time that *rlm\_get\_attr\_health()* is called in your application (but not more often than once every 30 seconds, unless the hostid does not return the correct value, in which case it is checked each time *rlm\_get\_attr\_health()* is called).

#### **Supporting multiple instances of a single hostid type**

In rare circumstances, it is necessary to support multiple instances of a single hostid type. This may be the case, for example, if you need to support multiple dongleIDs on a single machine.

For this case, there is an alternate call, *rlm\_add\_isv\_hostid\_multiple()*. This call takes an extra function parameter, as described in the next section.

#### RLM Embedded Reference Manual Page 96 of 157

#### **Client-side hostid processing**

When an application requests a license from a license server, it will transmit the hostid information from the local machine to the license server, so that the server can process node-locked licenses without additional queries to the application. The application will transmit a maximum of 25 different hostids:

- one 32-bit hostid, if present on this platform<br>• one disk hardware serial number (disksn=) -
- one disk hardware serial number (disksn=) Windows only
- one IP address
- up to 8 ethernet MAC addresses (ether=)
- a minimum of 3 ISV-defined hostids (usually more, but guaranteed to be at least 3)

Back to [Appendix A – RLM Embedded API.](#page-77-0)

# <span id="page-97-0"></span>**rlm\_add\_isv\_hostid\_compare() - Install ISV custom hostid comparison routine**

status = *rlm\_add\_isv\_hostid\_compare(RLM\_HANDLE rh, int type, int (\*compare)(int, char \*, char \*))*

where:

*rh* is the RLM\_HANDLE *type* is the hostid's type *compare()* is the comparison routine

RLM, by default, compares the hostid in the license file with the return from your ISV-defined hostid routine using a strcasecmp() function. However, in some cases, it is desirable to have another comparison routine, for example, if you want to allow for some differences between the hostid on the current system and what is in the license. In order to accomplish this, you can register a comparison routine for any ISVdefined hostid you have registered. To do this, call *rlm\_add\_hostid\_compare().* Once installed, when RLM needs to compare 2 instances of the ISV-defined hostid *type*, it will call the compare*()* routine to do this comparison rather than the default algorithm (strcasecmp()).

*compare()* is called as follows:

status = \**compare*(int type, char \*hostid1, char \*hostid2);

where:

*type* is the hostid's type *hostid1 and hostid2* are the 2 hostids to be compared.

*compare()* should return 0 if the hostids are the same, and RLM\_EL\_NOTTHISHOST if the two hostids are not the same.

Note that you cannot assume that you are running on the system which produced *either hostid*. You will be running on a different machine, for example, when the license server is verifying client hostids for nodelocked licenses which it is serving. This machine may be a different platform type as well. Also note that if you are using hostid comparison routines, you must register your ISV-defined hostid and comparison routine in your ISV server, even if you only issue nodelocked licenses using your ISV-defined hostid. This is because the server must be able to execute your comparison routine.

The comparison routine is passed 2 hostids. It is undefined which hostid came from the license file and which came from the running system. In fact, this routine will be called on occasion to compare hostids from 2 different license files, in which case neither hostid came from a client system.

*rlm\_add\_isv\_hostid\_multiple()* returns:

0 if successful, RLM\_EH\_BADPARAM if the hostid type is not already defined.

Back to [Appendix A – RLM Embedded API.](#page-77-0)

[Table of Contents](#page-2-0) RLM Embedded Reference Manual Page 98 of 157

# <span id="page-98-0"></span>**rlm\_add\_isv\_hostid\_multiple() - Enable ISV custom hostid processing support multiple instances**

#### status = *rlm\_add\_isv\_hostid\_multiple(RLM\_HANDLE rh, char \*keyword, int type, int transient, int (\*func\_first)()), int (\*func\_next)())*

where:

*rh* is the RLM\_HANDLE *keyword* is the hostid's keyword *type* is the hostid's type *transient* is set to a non-zero value if the hostid can change *func first* returns the first instance of the hostid - same as the *func* argument to **rlm\_add\_isv\_hostid()** *func\_next* returns the **next** instance of the hostid

RLM will call the *func\_first()* routine first. You should initialize the list of hostid instances in this function, and return the first one, then prepare to return each additional one in turn when *func\_next()* is called. Return 0 if there is at least one instance of this hostid type, and non-zero if no instances are present on this machine.

RLM will then call the *func\_next()* routine until it returns a non-zero result. You should return each additional hostid instance in turn when *func\_next()* is called. Return 0 if *func\_next()* is returning a hostid instance, and non-zero if no more instances are present on this machine. NOTE: *func\_next()* may be called even if *func\_first()* returns a non-zero value; in this case, *func\_next()* should return a non-zero value as well.

*rlm\_add\_isv\_hostid\_multiple()* returns:

#### 0 if successful RLM\_EH\_DUP\_ISV\_HID if the keyword and/or type has already been used in another ISV-defined hostid RLM\_EH\_BADPARAM if the keyword is NULL or its length is  $> 10$  bytes, or if type is  $<$ RLM\_ISV\_HID\_TYPE\_MIN

Back to [Appendix A – RLM Embedded API.](#page-77-0)

# <span id="page-99-0"></span>**rlm\_checkin() - Release a license**

#include "license.h" RLM\_LICENSE license;

#### *rlm\_checkin***(license)**;

*rlm\_checkin()* releases *license* and frees all data associated with it. After calling *rlm\_checkin()*, the RLM\_LICENSE *license* is no longer valid, and you should make no further calls using this handle. Do not call *rlm\_checkin()* more than once on a license.

**Note:** you cannot call *rlm\_license\_stat()* on a license handle after that handle has been checked in, or if the RLM HANDLE used to check it out has been closed. In fact, you cannot use this handle in any way. Use of the handle after an *rlm\_checkin()* or *rlm\_close()* will result in unpredictable behavior (including possible application crashes), since the handle you are using has been freed by RLM.

**Also Note:** If you plan to check any licenses in then close the handle (ie, if you are not going to use the handle after checking a license in), then you should omit the rlm\_checkin() call, and simply call rlm\_close() on the handle. *rlm\_close()* always checks-in any licenses which are checked out on the handle, and if you are using a disconnected handle, RLM will only reconnect to the server one time for all your license checkins as well as to tell the server that your are done with the handle.

Back to Appendix  $A - RLM$  Embedded API.

#### <span id="page-100-0"></span>**rlm\_checkout() - Request a license from RLM**

#include "license.h" RLM\_HANDLE handle; RLM\_LICENSE license; const char \*product; const char \*version; int count;

#### license = *rlm\_checkout***(handle, product, version, count)**;

*rlm\_checkout* requests *count* licenses of product *product* at version *version*. *count* must be a positive integer. If there are node-locked, uncounted licenses available in a license file that is specified in The License Environment, then these node-locked licenses are used. Otherwise, a request is made to each server specified by The License Environment, until either the licenses are granted, or all servers have been tried without success. *rlm\_checkout()* creates *license* and returns it to its caller. The *version* string should be of the form *major* or *major.minor* where *major* and *minor* are integers. The *count* parameter must be a positive integer.

The order of license checkout attempts is as follows:

- If **RLM** ROAM is set to a positive value, roamed licenses on the local node will be checked first,
- All node-locked, uncounted licenses in local license files (from all license files in the license file path) will be checked next
- All licenses served by servers that RLM has already connected to are checked next,
- All licenses served by servers which RLM has not previously connected to are checked next,
- Finally, if RLM\_ROAM is not set, a check will be made for local roamed licenses.

To get the status of the *rlm\_checkout* call, use *rlm\_license\_stat(license)*. For a list of status returns, se[e](#page-132-0) [Appendix B – RLM Status Values](#page-132-0) on page [133.](#page-132-0)

There are generally 3 "success" status returns from a license checkout request:

- 0 license checked out normally
- RLM\_EL\_OVERSOFT license checkout results in usage over the soft\_limit specified, or a tokenbased license is misconfigured and the server is in an overdraft condition (see note in the token-based license restrictions section).
- RLM\_EL\_INQUEUE license request is in the queue.

If you have specified a minimum server version/revision/build via the rlm\_isv\_cfg\_set\_oldest\_server() call in rlm isv config.c, and the server is older than your specification, you will get an RLM\_EL\_COMM\_ERROR error from the server and the handle will have the error status RLM\_EH\_SERVER\_REJECT.

**NOTE**: You should always call *rlm\_checkin()* when you are done with the license, even if the checkout call returns an error. Calling *rlm\_checkin()* on the license frees any associated memory with the license. You can call *rlm\_checkin()* even if *rlm\_checkout()* returns a NULL license handle, however, you should only call *rlm\_checkin()* on a non-NULL license handle once.

#### Back to [Appendix A – RLM Embedded API.](#page-77-0)

[Table of Contents](#page-2-0)

RLM Embedded Reference Manual Page 101 of 157

#### **rlm\_checkout\_product() - Request an exact license from RLM**

#include "license.h" RLM\_HANDLE handle; RLM\_LICENSE license; RLM\_PRODUCTS product; const char \*version; int count;

#### license = *rlm\_checkout\_product***(handle, product, version, count)**;

In most cases, applications use *rlm\_checkout()* to check out licenses, as any license that meets the product name and version requirements is sufficient. In some other cases, an application may want to choose among multiple instances of licenses for the same product. For example, if there are several licenses present for a product but they contain different options attributes, the application may want to check out a specific instance based on the options content determined with *rlm\_products()*. In that case the application would use *rlm\_checkout\_product()* to check out the license.

*rlm\_checkout\_product()* requests *count* licenses of version *version* of the product specified by the RLM\_PRODUCTS handle *product*. *count* must be a positive integer. *rlm\_checkout\_product()* creates *license* and returns it to its caller. The *version* string should be of the form *major* or *major.minor* where *major* and *minor* are integers. The *count* parameter must be a positive integer.

*rlm\_checkout\_product()* operates on the RLM\_PRODUCTS handle returned from *rlm\_products()*. Once you have found the product you want to check out via the *rlm\_product\_first()* and *rlm\_product\_next()* calls, a call to *rlm\_checkout\_product()* will check out the product that is described by the current state of the RLM\_PRODUCTS handle *product*.

To get the status of the *rlm\_checkout\_product()* call, use *rlm\_license\_stat(license)*. For a list of status returns, see Appendix  $B - RLM$  Status Values on page [133.](#page-132-0)

There are generally 3 "success" status returns from a license checkout request:

- 0 license checked out normally
- RLM\_EL\_OVERSOFT license checkout results in usage over the soft\_limit specified or a tokenbased license is misconfigured and the server is in an overdraft condition (see note in the token-based license restrictions section).
- RLM\_EL\_INQUEUE license request is in the queue.

If you have specified a minimum server version/revision/build via the rlm\_isv\_cfg\_set\_oldest\_server() call in rlm isv config.c, and the server is older than your specification, you will get an RLM\_EL\_COMM\_ERROR error from the server and the handle will have the error status RLM\_EH\_SERVER\_REJECT.

**NOTE**: You should always call *rlm\_checkin()* when you are done with the license, even if the checkout call returns an error. Calling *rlm* checkin() on the license frees any associated memory with the license. You can call *rlm\_checkin()* even if *rlm\_checkout()* returns a NULL license handle, however, you should only call *rlm\_checkin()* on a non-NULL license handle once.

Back to [Appendix A – RLM Embedded API.](#page-77-0)

RLM Embedded Reference Manual Page 102 of 157

## <span id="page-103-0"></span>**rlm\_close() - Terminate licensing operations with RLM**

#include "license.h" RLM\_HANDLE handle;

#### *rlm\_close***(handle)**;

When you are finished with all licenses and do not intend to make any more calls to RLM, call *rlm\_close()* to clean up the handle created with *rlm\_init()* and free all the data associated with it.

*rlm\_close()* does the following:

- if you have automatic heartbeats syncs with the other thread and destroys that thread
- checks in any licenses that are still checked out which will disconnect from all servers and shut down the connections (and on windows, calls WSACleanup() to close down Winsock).
- frees all data structures used in that handle.
- frees the handle.

Note: If you are using a DLL on Windows, you *cannot* call *rlm\_close()* in the DLL unloading routine.

Note: you cannot use any license handles that were created using this RLM\_HANDLE after the call to *rlm\_close()*. Use of the RLM\_HANDLE or any associated license handles after an *rlm\_close()* will result in unpredictable behavior (including possible application crashes), since the handle you are using has been freed by RLM.

**Also Note:** If you plan to check any licenses in then close the handle (ie, if you are not going to use the handle after checking a license in), then you should omit the rlm\_checkin() call, and simply call rlm\_close() on the handle. *rlm\_close()* always checks-in any licenses which are checked out on the handle, and if you are using a disconnected handle, RLM will only reconnect to the server one time for all your license checkins as well as to tell the server that your are done with the handle.

You are not strictly required to call *rlm\_close() unless the handle is a disconnected handle*. Specifically, if your program is about to exit, *rlm\_close()* is unnecessary for a connected handle, but for a disconnected handle, *rlm\_close()* informs the server that you are done and allows the server to clean up data associated with your process. Of course, you can omit the rlm close() call even for a disconnected handle, in which case the server will time out the licenses after your *promise* interval.

If you do not call *rlm\_close()*, memory leak detectors will report leaked memory. Also note that there are some idiosyncrasies in the OpenSSL package which can cause memory leaks to be reported. In particular, if you have a license with a bad signature, OpenSSL allocates several hundred bytes of memory that doesn't normally get freed. To free it and keep leak detectors quiet, call

ERR remove state $(0)$ ;

just before exiting your program. Do \*NOT\* call this function if you are going to continue using RLM in another handle.

Back to [Appendix A – RLM Embedded API.](#page-77-0)

[Table of Contents](#page-2-0)

RLM Embedded Reference Manual Page 104 of 157

# <span id="page-104-0"></span>**rlm\_detached\_demo() - Install RLM Detached Demotm license**

#include "license.h" [RLM\\_HANDLE](javascript:;) rh; int stat; int days; const char license[RLM\_MAX\_LINE+1];

 $rh = rlm$  init(...); stat = *rlm\_detached\_demo***(rh, days, license);**

*rlm\_detached\_demo()* requests RLM to install a Detached Demo<sup>tm</sup> valid for *days*. The parameters of the demo license installed are contained in the *license* string.

*days* - the number of days the demo license should be valid. *license* - an RLM license string.

When installing the demo license, the *license* string is parsed into it's components and these are used for the license. The license should not be signed, but must have valid syntax, otherwise an RLM\_EL\_BADPARAM error will result. If *rlm\_detached\_demo()* returns a non-zero status, the status is contained in the RLM\_HANDLE parameter (rh) after the call.

The *count*, *hostid*, and *expiration date* fields of this input *license* are unused. The resulting installed demo license will be a node-locked, uncounted license, valid on the machine which made the call to *rlm* detached demo(), **and valid for the version specified in the license only.** The expiration date will be *days* days in the future. Note that licenses are valid until midnight, local time, so a 0-day license will be valid until midnight on the day it is installed.

A Detached Demo<sup>tm</sup> license can only be installed once on a particular system for any given combination of *product* and *version*. Detached Demo<sup>tm</sup> licenses cannot be modified or re-installed. They do not require any kind of internet connectivity, however, they are not as secure as licenses created with RLM Activation Pro, which is always the preferred way to install a license which expires in a fixed number of days.

For a Detached Demo<sup>tm</sup> license to be usable, you must be able to check out an rlm\_demo license. This allows you to add the code to create demo licenses into your product, but enable it only in certain situations. If you call *rlm\_detached\_demo()* without an rlm\_demo license available, the operation will fail with an RLM\_EH\_NO\_DEMO\_LIC status. Note that the rlm\_demo license must be valid, in other words, you must sign this license and it must be present *and valid* on the system where the demo is going to be installed. The rlm\_demo license should be placed in the directory with your product binary, and it should be a nodelocked, uncounted license, perhaps locked to hostid *demo* or *any*, e.g.:

LICENSE demo rlm\_demo 1.0 permanent uncounted hostid=demo

The following example is a call to *rlm\_detached\_demo()* to set up a 30-day license for v1.0 of *myproduct*:

[RLM\\_HANDLE](javascript:;) rh; int stat; char license[RLM\_MAX\_LINE+1];

RLM Embedded Reference Manual Page 105 of 157

 $rh = rh \text{int}(\ldots);$ sprintf(license, "LICENSE demo mylicense 1.0 permanent uncounted hostid=any customer=%s", customer); stat = *rlm\_detached\_demo*(rh, 30, license);

To determine if a license which is checked out is a Detached Demo<sup>tm</sup> license, call *rlm\_license\_detached\_demo()* on the license handle. If it is a Detached Demo<sup>tm</sup> license, *rlm\_license\_detached\_demo()* will return 1.

Note: Detached Demo<sup>tm</sup> licenses are not as secure as licenses created with RLM Activation Pro. Using internet activation to install demo licenses is always preferred, and Detached Demo<sup>tm</sup> licenses should only be used when absolutely required. Also note that Detached Demo<sup>tm</sup> licenses are not reported by the *rlm\_products()* call.

Back to [Appendix A – RLM Embedded API.](#page-77-0)

## <span id="page-106-0"></span>**rlm\_detached\_demox() - Remove RLM Detached Demotm license**

#include "license.h" [RLM\\_HANDLE](javascript:;) rh; int stat; const char product[RLM\_MAX\_PRODUCT+1]; const char version[RLM\_MAX\_VER+1];

 $rh = rlm$  init(...); stat = *rlm\_detached\_demox***(rh, product, version);**

*rlm\_detached\_demox()* requests RLM to remove an installed Detached Demo<sup>tm</sup> license. The license is specified by the product name and version.

*product* - the name of the product license to be removed. *version* – the version of product to be removed.

Since a Detached Demo<sup>tm</sup> license can only be installed once on a particular system for any given combination of *product* and *version, rlm\_detached\_demox()* gives you a way to test this functionality during development.

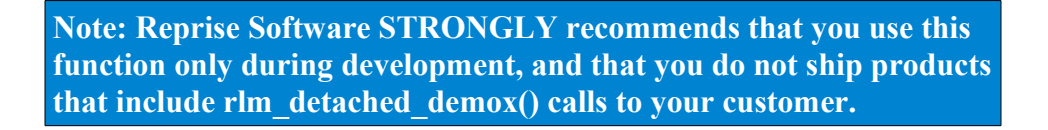

Note that rlm\_detached\_demox() will only remove a Detached Demo<sup>tm</sup> license created by the same version of RLM.

*rlm\_detached\_demox()* first appeared in RLM v9.3.

Back to [Appendix A – RLM Embedded API.](#page-77-0)

# **rlm\_diagnostics() - Print client-side diagnostics**

RLM HANDLE rh; char \*filename;

**(char \*)** *rlm\_diagnostics***(rh, filename);**

*rlm\_diagnostics()* will print client-side diagnostics to the filename specified. *rlm\_diagnostics()* can be called any time after a call to *rlm\_init()* or *rlm\_init\_disconn()*. The values for the 3 *rlm\_init()* parameters will be the values used in the most recent call to *rlm\_init()*.

Back to [Appendix A – RLM Embedded API.](#page-77-0)
# **rlm\_errstring() - Format RLM status into a string**

#include "license.h" RLM\_HANDLE handle; RLM\_LICENSE lic; char string[RLM\_ERRSTRING\_MAX]; int stat;

### (char \*) *rlm\_errstring***(lic, handle, string)**;

*rlm\_errstring()* will take the latest status returns from any call in *handle* and from the latest rlm\_checkout() call in *lic*, and format the resulting status into *string*. It is the caller's responsibility to manage the memory used by *string*. *string* should be at least RLM\_ERRSTRING\_MAX bytes in length. You can pass either a NULL *lic* or a NULL *handle* to *rlm\_errstring()*, and only the status from the other will be returned.

*Note: prior to RLM v9.1, rlm\_act\_errstring()* was used to return a printable string corresponding to the error returned by *rlm\_activate*). Beginning in RLM v9.1, rlm\_errstring() prints all RLM errors, including activation errors. Thus, *rlm\_act\_errstring()* is no longer required and should not be used.

*rlm\_errstring()* returns its 3rd argument, so that it can be placed directly in an output (e.g. printf()) call.

If RLM\_EXTENDED\_ERROR\_MESSAGES is set in the user's environment, rlm\_errstring() will output additional information (for certain errors) with suggestions for solving the problem.

The returned string consists of multiple lines of information, in the following format. If any of these errors are not present, the corresponding line will not appear in the output (e.g., if there is no RLM\_HANDLE error, the 2nd line will not appear):

license (RLM\_LICENSE) error string (error number) handle (RLM\_HANDLE) error string (error number) communications error (comm: error number) system error string (errno: error number) Optional extended error messages

For example, if a connection attempt is made to an ISV server that is not running, the following error string might be returned. Note that this example does not contain an RLM\_LICENSE error line:

**Networking error (in msg\_init()) (-103) Cannot connect to server (comm: -4) Transport endpoint is not connected (errno: 146)**

If RLM\_EXTENDED\_ERROR\_MESSAGES is set, the following lines would be added to this message:

**This error usually means that:**

- **(1) The license server (rlm) is not running, or**
- **(2) The hostname or port # in a port@host or license file is incorrect, or**
- **(3) The ISV server isn't running, or**
- **(4) The license server machine is down.**

Note that for certain activation errors (*rlm\_activate()*) additional status will be contained in the returned license string. See *rlm\_activate()* for more information.

Back to [Appendix A – RLM Embedded API.](#page-77-0)

# **rlm\_errstring\_num() - Translate RLM status value into a string**

int error; char string[RLM\_ERRSTRING\_MAX];

## **(char \*)** *rlm\_errstring\_num***(error, string);**

*rlm\_errstring\_num()* will take any RLM status return and turn it into an error string. The *error* parameter can be the return from any RLM call which returns status (primarily rlm\_stat() and rlm\_license\_stat())

It is the caller's responsibility to manage the memory used by *string*. *string* should be at least RLM\_ERRSTRING\_MAX bytes in length.

*rlm\_errstring()* returns its 3rd argument, so that it can be placed directly in an output (e.g. printf()) call.

RLM\_EXTENDED\_ERROR\_MESSAGES has no effect on the *rlm\_errstring\_num()* call.

The returned string consists of a single line of error information.

Example:

char string[RLM\_ERRSTRING\_MAX]; rlm\_errstring\_max(-24 /\* RLM\_EL\_TIMEDOUT \*/, string) printf("RLM Error is: %s\n", string);

The output will be:

RLM Error is: License timed out by server

Back to [Appendix A – RLM Embedded API.](#page-77-0)

# **rlm\_get\_attr\_health() - Check license status by testing server connection**

#include "license.h" RLM\_LICENSE license; int status;

status = **rlm\_get\_attr\_health(license)**;

Once you have checked out a license, you need to periodically check the health of the connection to the license server by calling *rlm\_get\_attr\_health()* on a license-by-license basis. You can make this call as often as you like; RLM ensures that communications with the license server is done at most once every 30 seconds. This communication is called a *heartbeat*.

In general, it is sufficient to call *rlm\_get\_attr\_health()* every couple of minutes. If you product runs for less than a few minutes, you can skip this call entirely. The main function of *rlm\_get\_attr\_health()* is to protect against a malicious user killing and restarting the license server in order to make all licenses available again. If this is not a concern, you can simply never call *rlm\_get\_attr\_health()* in your application.

Status of 0 indicates that everything is OK, non-zero status returns are defined in license.h

If, after successfully checking out a license, *rlm\_get\_attr\_health()* returns a non-zero status, you should call *rlm\_checkin()* on the license to free any associated memory, and then check out the license again.

If you receive a return of RLM\_EL\_INQUEUE from your checkout call, you would call *rlm\_get\_attr\_health()* until you receive a 0 status, at which point the license is checked out. In this case, if *rlm\_get\_attr\_health()* returns anything other than 0 or RLM\_EL\_INQUEUE, this is an error and you should call *rlm\_checkin()* on that license.

If you would like RLM to provide this checking automatically (in a separate thread), see the Advanced API Options section for a description of the rlm\_auto\_hb() function. Note that you should call *either rlm\_get\_attr\_health()* or *rlm\_auto\_hb()*, but not both.

## **Some notes on heartbeats and server status checking**

Prior to RLM v10.1, when *rlm\_get\_attr\_health()* detected an error, subsequent calls to *rlm\_get\_attr\_health()* would return the same error without re-checking the actual status. Starting in v10.1, *rlm\_get\_attr\_health()* will re-attempt to verify the connection to the server each time it is called. This means a few things:

- the client will be able to "re-acquire" a license that is lost due to a temporary network interruption. During the time of the interruption, *rlm\_get\_attr\_health()* will return RLM\_EL\_NO\_HEARTBEAT. If you are using  $rlm$  auto\_hb(), this is attempted 5 times, then the connection is deemed bad and it is shut down. If you are doing manual heartbeats, you control how many times you look for a heartbeat before giving up (although Reprise Software recommends that you keep this number relatively low, say 4-6 attempts).
- In *rlm* auto hb(), your application will not attempt to re-acquire a lost license until it has tried to verify a heartbeat 5 times. Previously, it attempted a reconnection on the initial detection of the lost heartbeat.

• In any case, if the network was interrupted and then restored, it may take more calls to *rlm\_get\_attr\_health()* to detect a loss of heartbeat in a subsequent interruption. This is because several heartbeat responses may have been queued up for the application to read.

Back to [Appendix A – RLM Embedded API.](#page-77-0)

# **rlm\_get\_attr\_lfpath() - Get license path in use by RLM**

#include "license.h" RLM\_LICENSE license; char \*path;

path = *rlm\_get\_attr\_lfpath(license);*

Once you have attempted a license checkout, you can determine the license path in use by RLM by calling *rlm\_get\_attr\_lfpath()* on the license handle (note: the checkout does not need to be successful for *rlm\_get\_attr\_lfpath()* to work). This call will retrieve the same path for any license handle passed in.

You should *NOT* free the returned string.

Note: on Windows, the path components are separated by the ';' character. On all other RLM platforms, the path components are separated by the ':' character.

Back to [Appendix A – RLM Embedded API.](#page-77-0)

# <span id="page-114-0"></span>**rlm\_get\_rehost() - Retrieve the hostid of a rehostable license.**

#include "license.h" RLM\_HANDLE handle; char \*product; char \*hostid[RLM\_MAX\_HOSTID\_STRING+1]; int status;

status = *rlm\_get\_rehost***(handle, product, hostid);**

*rlm\_get\_rehost()* will return the hostid for the specified *product* if there is a rehostable hostid on this system. If status==0, *hostid* will contain the hostid string for this *product*.

This call can be used to retrieve a rehostable hostid when the license file is lost, and then transmit this hostid to the activation server to retrieve the hostid.

Back to [Appendix A – RLM Embedded API.](#page-77-0)

# **rlm\_hostid(), rlm\_all\_hostids(), rlm\_all\_hostids\_free() - retrieve the hostid of this machine.**

## **rlm\_hostid()**

#include "license.h" RLM\_HANDLE handle; int type; char hostid[RLM\_MAX\_HOSTID\_STRING]; const char \*description;

description = *rlm\_hostid***(handle, type, hostid)**;

Call rlm\_hostid() on any open RLM\_HANDLE to retrieve the hostid of type **type**. The hostid will be returned in the string **hostid**.

The value of **type** should be one of:

RLM\_HOSTID\_32BIT RLM\_HOSTID\_DISKSN (Windows only) RLM\_HOSTID\_ETHER RLM\_HOSTID\_USER RLM\_HOSTID\_HOST RLM\_HOSTID\_IP RLM\_HOSTID\_RLMID1

or one of your ISV-defined hostid types.

Note: **type** could also be one of RLM\_HOSTID\_ANY, RLM\_HOSTID\_DEMO, or RLM\_HOSTID\_STRING, but these will always return "ANY", "DEMO", or "".

The description return value will be NULL for an error, otherwise it is a static string - do not free it. Currently it is always an empty string, but may be used in the future.

*Note: You cannot retrieve a rehostable hostid with rlm\_hostid() or rlm\_all\_hostids(). Cal[l](#page-114-0) [rlm\\_get\\_rehost\(\)](#page-114-0) to retrieve a rehostable hostid for a product.*

# **rlm\_all\_hostids()**

The rlm all hostids() call returns a list of hostids for hostid types which allow for multiple instances on a given machine.

RLM\_HANDLE handle; int type; char \*\*list;

RLM Embedded Reference Manual Page 116 of 157

## list = *rlm\_all\_hostids***(handle, type)**;

*rlm\_all\_hostids()* returns a pointer to an array of (char \*) pointers. Each pointer points to a string which is one instance of the specified hostid type. The list is terminated with a NULL pointer.

# **rlm\_all\_hostids\_free()**

Free all memory allocated for the list with the *rlm\_all\_hostids\_free()* call.

char \*\*list; (void) *rlm\_all\_hostids\_free(list);*

# **Example:**

```
char **list, **list save;
   list save = list = rlm_all_hostids(handle, RLM_HOSTID_ETHER);
    while (list && *list)
     {
         printf("Hostid: %s\n", *list);
         list++;
 }
   rlm_all_hostids_free(list_save);
```
Back to [Appendix A – RLM Embedded API.](#page-77-0)

# **rlm\_init() - Initialize licensing operations with RLM**

#include "license.h" RLM\_HANDLE handle; const char \*license; const char \*argv0; const char \*license\_strings; int promise;

#### handle = *rlm\_init***(license, argv0, license\_strings)**;

Before any RLM operations can be done, you must call either *rlm\_init* or *rlm\_init\_disconn* to obtain an RLM\_HANDLE. This handle is then passed to the *rlm\_checkout()*, *rlm\_stat()*, *rlm\_errstring()*, and *rlm\_close()* calls.

**The first parameter** is the license file (or directory) you would like to use. If you allow the license administrator to specify the license file, put the path to this license file here. If you do not allow specification of the license file, Reprise Software recommends searching the current directory - you do this by passing a string with a single dot (".") as the first parameter. This first parameter can be a list, starting in RLM v11.1, however it must be a single file or directory prior to v11.1 This parameter can also be a **port@host** specification. Beginning in RLM v11.0, this string must have a length  $\leq$  RLM\_MAX\_PATH bytes (1024 on Unix, 2048 on windows), otherwise an RLM\_EH\_BADPARAM error will be returned by *rlm\_init()*.

**The second parameter** should be your argv[0] invocation argument. This will cause RLM to look in the directory where your binary resides to find license files. If you do not have access to argy[0], pass a NULL or empty string as the second parameter. Using anything other than an empty/NULL string or argv[0] will result in unpredictable behavior. Beginning in RLM v11.0, this string must have a length  $\le$ RLM\_MAX\_PATH bytes (1024 on Unix, 2048 on windows), otherwise an RLM\_EH\_BADPARAM error will be returned by *rlm\_init()*.

**The third parameter** is used to pass licenses into RLM directly. This can be one license, or a list of licenses separated by the path separator (':' on Unix, ';' on Windows). Each license must be enclosed within angle brackets ('<' and '>'). This would be used, for example, when you are licensing a library and you want to give your customer a license to use the library yet you do not want to require that they use a separate license file. In this case, they would compile the license into the code and you would pass it into rlm\_init() in this parameter. *Do not include HOST or ISV lines in this license, only the LICENSE line. Note that these licenses must be node-locked, uncounted (or SINGLE) licenses.* 

*NOTE: On Windows platforms except for x86\_w1, if the paths your application would pass to rlm\_init() in the first and second parameters are Unicode wide characters (wchar\_t or WCHAR), you must first convert them to UTF-8. The Win32 function WideCharToMultiByte() can be used for this conversion.*

For example, to pass 2 licenses into rlm using the *rlm* init() call, pass a string similar to following as the third parameter to rlm\_init() (note – you must include the entire signed license within the angle brackets):

<LICENSE isv lic1 1.0 permanent 0 key hostid=xxx .sig=yyy ..>:<LICENSE isvname lic2 1.0 permanent 0 key hostid=xxx sig=yyy ...>

Note that RLM uses environment variables for a number of user-selectable options, such as queuing (RLM\_QUEUE), license roaming (RLM\_ROAM), project identification (RLM\_PROJECT), etc. It is

RLM Embedded Reference Manual Page 118 of 157

possible for you as an ISV to set these environment variables within your application, but if you wish to do this, you should do it before you call  $rlm$  init(), because the environment is read and initialized at the time *rlm\_init()* is called.

Retrieve the status of the *rlm\_init()* call by calling *rlm\_stat(handle)* and providing the *handle* returned by *rlm\_init()*: For a list of status returns, see *Appendix A - RLM Status Returns* on page **[133](#page-132-0)**.

int status; status =  $rlm$  stat(handle);

*rlm\_init()* will set up a list of licenses, port@host specifications and license files in the RLM handle. This order will determine the order in which license checkouts will be attempted. The order will be randomized if the user has set the RLM\_PATH\_RANDOMIZE environment variable to any value. The default order is:

- the contents of the *ISV* LICENSE (if present) or RLM LICENSE environment (note that if using *ISV* LICENSE, the *ISV* part of the name must be in the same case as was entered in rlm isv config.c – generally lower case. "LICENSE" must be uppercase).
- the license specifications in the first parameter (*license*) in the *rlm\_init()* call.
- the license files contained in the directory ( $argv0$ ) in the second parameter in the *rlm* init() call
- any licenses passed as strings in the third parameter (*license\_strings*) in the *rlm\_init()* call.

Back to  $\Delta$ ppendix  $A - RLM$  Embedded API.

# **rlm\_license\_XXXX() - Get checked-out license information.**

This is a family of functions that operate on a valid license handle. These functions return status and attributes of a checked-out license. Note that in the case of token-based licenses, these data will be attributes of the license which actually satisfied the request, rather than attributes of the token-based license itself. These functions are divided into *policy* functions, which you should use to affect license policy, and *display* functions, which you should use only to display license data to your user.

WARNING: Other than the *policy* functions, be very careful using these functions. The *display* functions are intended for the application to use to determine the details of the license checked out, for the purposes of display to the user. Use of these functions to affect the behavior of the application based on the contents of the optional fields in the license is annoying and frustrating to license administrators. This is because doing so makes application behavior mysterious to them, and non-standard across all their licensed applications. For example, using rlm license customer() to display the name of the customer is reasonable. Making runtime decisions about application behavior or capability based on the data returned from rlm\_license\_customer() makes the application behavior different from other licensed applications and risks customer dissatisfaction. This violates the RLM design philosophy of "policy in the license", and is historically a sore point with license administrators of license management systems. Reprise Software urges you to take heed.

All functions operate on an RLM\_LICENSE. Definitions for all functions are:

#include "license.h" RLM\_LICENSE license;

Note: On all of the following functions that return strings, if there is no valid checked-out license or the license handle is invalid, the function returns a NULL pointer. For functions that return int, a return value of RLM\_EL\_NOHANDLE indicates that a null or invalid handle was passed to the function.

The functions are:

## **Policy Functions**

## **• Thu license akey() - Retrieve activation key used to create license**

char \*akey = *rlm\_license\_akey(license);* Note: The akey field is only used by RLM to control license pooling in the server.

## **rlm\_license\_count() - Retrieve requested license count**

int count = *rlm\_license\_count(license);* Note: The count is the count you requested in checkout.

## **rlm\_license\_stat() - Retrieve license status**

int status; status = *rlm\_license\_stat(license);*

You can retrieve the status of an *rlm\_checkout()* call by calling *rlm\_license\_stat(license)*. *license* is the license handle returned by *rlm* checkout(). This call does not query the license server for the status, it merely returns the status stored the last time the server was contacted. You can call this as often as you like. For a list of status returns, see [Appendix](#page-132-0)  [B – RLM Status Values](#page-132-0) on page [133.](#page-132-0) This call, and *rlm\_license\_goodonce()* are the only calls in the family of *rlm\_license\_xxxx()* functions which you should use to affect application behavior.

Note: you cannot call *rlm\_license\_stat()* on a license handle after that handle has been checked in, or if the RLM\_HANDLE used to check it out has been closed. This will result in unpredictable behavior (including possible application crashes), since the handle you are using has been freed by RLM. :q

#### **rlm\_license\_goodonce() - Was checkout ever successful on this handle**

int status;

status = *rlm\_license\_goodonce(license);*

You can determine whether a checkout was ever successful on a particular license handle by calling *rlm\_license\_goodonce(license)*. If *status* is 0, the checkout was never successful. If non-zero, the checkout succeeded at one time (although the license may no longer be valid). Note that a license status of RLM\_EL\_OVERSOFT will be considered to be a good checkout, but RLM\_EL\_INQUEUE is not. RLM\_EL\_OVERSOFT is an error if you have a misconfigured token-based license (see the note in the token-based license restrictions section).

#### **rlm\_license\_options() - Retrieve license options**

char \*options = *rlm\_license\_options(license);*

The meaning of the options string is completely determined by an individual ISV. This string is intended to encode product options for this license.

#### **Display Functions**

 **rlm\_license\_contract() - Retrieve license contract string**

char \*contract = *rlm\_license\_contract(license);* Note: This license field is unused by RLM.

 **rlm\_license\_customer() - Retrieve license customer string**

RLM Embedded Reference Manual Page 121 of 157

char \*customer = *rlm\_license\_customer(license);* Note: This license field is unused by RLM.

### **rlm\_license\_detached\_demo() - Retrieve "detached demo" status of license.**

int detached = *rlm\_license\_detached\_demo(license);* If this is a Detached Demo<sup>tm</sup> license, the return is 1, otherwise 0.

### **rlm\_license\_exp() - Retrieve license expiration date**

char \*exp = *rlm\_license\_exp(license)*;

Note: For licenses checked-out from a license server, the expiration date returned by the server is the first (earliest) expiration date from all the licenses which make up the license pool used to satisfy this request. In other words, there may be other licenses for this same product which expire later than this date.

#### **rlm\_license\_exp\_days() - Retrieve the # of days until license expiration**

int days = *rlm\_license\_exp\_days(license);*

**Note: For licenses checked-out from a license server, the number of days to expiration is based on the first (earliest) expiration date** from all the licenses which make up the license pool used to satisfy this request. In other words, there may be other licenses for this same product which expire later than this date.

**Also Note:** *rlm\_license\_exp\_days()* **counts today as a day.** So, for example, a license which expires tomorrow at midnight will be reported as expiring in 2 days. A license which expires today at midnight will be reported as expiring in 1 day.

If days  $= 0$ , this is a permanent license. If days is  $\leq 0$ , there was an error.

#### **rlm\_license\_hostid() - Retrieve license hostid**

char \*hostid = *rlm\_license\_hostid(license);*.

#### **rlm\_license\_issued() - Retrieve license issued date**

char \*issued = *rlm\_license\_issued(license);*

*(Note: this value is only correct for licenses which aren't served. Any license coming from a license server has an undefined rlm\_license\_issued() value.)*

#### **rlm\_license\_issuer() - Retrieve license issuer string**

RLM Embedded Reference Manual Page 122 of 157

char \*issuer = *rlm\_license\_issuer(license);* **Note: This license field is unused by RLM.**

 $\bullet$  rlm license line item() - Retrieve license line item string

**char \*line\_item =** *rlm\_license\_line\_item(license);* **Note: This license field is unused by RLM.**

 **rlm\_license\_platforms() - Retrieve licensed platforms** char \*platforms= *rlm\_license\_platforms(license);*

#### **rlm\_license\_product() - Retrieve licensed product**

char \*product = *rlm\_license\_product(license);*

Note that rlm\_license\_product() retrieves the product name which satisfied the request. This may be different than the product requested. In the case of token-based licenses, the license requested is not the product that satisfies the license request. The actual product which satisfied the request is returned by rlm\_license\_product(). Also note that only the attributes of the **first** license (in the case of a compound token-based license) is returned by these calls. The first license is the first license listed in the token definition.

 **rlm\_license\_single() - Is license a "single" type** int single = *rlm\_license\_single(license);*

Returns 1 if the license is "single", 0 otherwise.

#### **rlm\_license\_start() - Retrieve license start date**

char \*start= *rlm\_license\_start(license);*

## **rlm\_license\_type() - Retrieve license type**

int type = *rlm\_license\_type(license);* The type variable has bits set for the specified license types, as defined in *license.h*:

RLM\_LA\_BETA\_TYPE - "beta" specified in license type keyword RLM\_LA\_EVAL\_TYPE - "eval" specified in license type keyword RLM\_LA\_DEMO\_TYPE - "demo" specified in license type keyword **Note: This license field is unused by RLM.**

 **rlm\_license\_tz() - Retrieve license timezone spec**

int tz = *rlm\_license\_tz(license);*

## **rlm\_license\_uncounted() - Is license uncounted**

*int uncounted = rlm\_license\_uncounted(license);*

*Returns 1 if the license is uncounted, 0 otherwise.*

## **rlm\_license\_ver() - Retrieve license version**

char \*ver=  $rlm$  license ver(license); Note that rlm\_license\_ver() returns the actual version of the license that was used to satisfy the request. This may be different than the version requested.

Back to [Appendix A – RLM Embedded API.](#page-77-0)

# **rlm\_products() - Generate list of products that can be checked out**

#include "license.h" RLM\_PRODUCTS products; RLM\_HANDLE handle; char \*product; char \*ver; int status;

products = *rlm\_products***(handle, product, ver);** (void) *rlm\_product\_first(products);* status = *rlm\_product\_next***(products);**

**NOTE: rlm\_products() is an expensive call. If you don't absolutely need it, don't call it. If you do call it, specify a product name if you can. You should avoid calling it more than once inside an application. Why is it expensive? If called with empty product/version strings, it has to validate the license keys for all node-locked uncounted/single-use licenses in local license files.**

*rlm\_products* generates a list of products of the specified version that can be checked out. If *product* is an empty or NULL string, all products are checked. If *ver* is empty or NULL, any version will be listed. If *rlm\_products()* returns a non-null pointer, then there are products in the list. The **status** return from *rlm\_product\_next()* is 0 if there is another product in the list, or -1 if the list is exhausted. *rlm\_products()* does not report on D*etached Demotm* licenses.

To examine the list of products, first call *rlm\_products()* to retrieve the products pointer. Next, use *rlm\_product\_first()* and *rlm\_product\_next()* to walk the list of products returned. At any point after calling rlm\_product\_first(), you can call the appropriate function below. Note: you should **not** free any data returned by any of these calls.

Prior to RLM v4.0BL2, *rlm\_products()* returned the license information in the same order that the license files were present in the license file path. However, starting in RLM v4.0BL2, *rlm\_products()* returns the licenses in the same order that rlm\_checkout() will attempt checkouts. This order is:

- If **RLM ROAM** is set to a positive value, roamed licenses on the local node first,
- All node-locked, uncounted licenses in local license files (from all license files in the license file path) will be next
- All licenses served by servers are next,
- Finally, if **RLM\_ROAM** is not set, the local roamed licenses will be last.

Note that *rlm\_products()* returns the list of valid roamed products on the local node, *whether or not it can check out an rlm\_roam license.*

Note that rlm\_checkout() first processes licenses from connected servers, then it attempts checkouts from servers that are not connected. However, rlm\_products() will connect to all servers and get the lists from each of them. It will then close connections to all servers that have no active licenses checked out. If your software depends on the order of the licenses on license servers as returned from rlm\_products() [NOTE: Reprise Software does not recommend this], then you **should** call rlm set attr keep conn(handle, 1) before calling rlm\_products(), so that rlm\_products() will not close any connections that it makes.

char \**rlm\_product\_name(products)* - returns the product name.

RLM Embedded Reference Manual Page 125 of 157

char \**rlm\_product\_ver(products)* - returns the product version.

char \**rlm\_product\_exp(products)* - returns the expiration date. If this product represents a pool in a license server, the expiration date will be the *earliest* expiration of any of the licenses which were combined to create the pool.

int *rlm\_product\_exp\_days(products)* - returns the number of days until expiration. Note that "0" indicates a permanent license; a license which expires today has a value of 1. If this product represents a pool in a license server, the expiration date will be the *earliest* expiration of any of the licenses which were combined to create the pool. *rlm\_product\_exp\_days()* is new in RLM v10.0.

char \**rlm\_product\_akey(products)* - returns the akey= attribute. New in v11.0. char \**rlm\_product\_customer(products)* - returns the customer attribute. New in v10.0. char \**rlm\_product\_contract(products)* - returns the contract attribute. New in v10.0. int *rlm\_product\_count(products)* - returns the license count. char \**rlm\_product\_issuer(products)* - returns the issuer attribute. New in v10.0. char \**rlm\_product\_options(products)* - returns the product options. int *rlm\_product\_tz(products)* - returns the license timezone specification. int *rlm\_product\_type(products)* - returns the license type (TYPE= parameter). (Note: the license type flags (RLM\_LA\_\_xxx\_TYPE) are defined in license.h)

Note: the list of products may contain products that cannot be checked out at any given time, in the case of a SINGLE license that is in use.. It is possible (at some time) to check out every product in the list, however. In other words, the list contains only licenses for which the license key is good, the time is past the start date and before the expiration date, the timezone is correct, and we are on the correct host.

## **Also note that the following licenses will** *never* **be returned by rlm\_products():**

- D*etached Demotm* licenses
- licenses passed in the  $3<sup>rd</sup>$  parameter to rlm init()

The data returned by the *rlm\_products()* call is dynamically allocated. Call *rlm\_products\_free(products)* to free this memory when you are finished with it, in order to avoid memory leaks in your program. You should only call *rlm\_products\_free()* once on the data returned by *rlm\_products()*, and only when you are finished accessing this data.

Back to [Appendix A – RLM Embedded API.](#page-77-0)

# **rlm\_putenv() - Set environment variable within the application**

#include "license.h" RLM\_HANDLE rh; int status; const char \*nvp;

## status = *rlm\_putenv***(const char \*nvp)**;

*rlm\_putenv()* sets the specified name in to the specified value in the process's environment. The return of *rlm\_putenv()* is the return of the system *putenv()* call.

## **Example:**

const char  $*$ nvp = "RLM\_ROAM=10"; rlm\_putenv(nvp);

In this example, the environment value of RLM\_ROAM is set to 10.

Back to [Appendix A – RLM Embedded API.](#page-77-0)

# **rlm\_set\_environ() - Set user/host/ISV-defined values for RLM**

#include "license.h" RLM\_HANDLE rh; char user[RLM\_MAX\_USERNAME+1]; char host[RLM\_MAX\_HOSTNAME+1]; char isv[RLM\_MAX\_ISVDEF+1];

## *rlm\_set\_environ***(handle, user, host, isv)**;

License sharing operates by comparing user, host, and ISV fields for matches. *rlm\_set\_environ()* allows the ISV to override the system's notion of user and/or host, and also provides a way to set the ISV-defined data. If any of user/host/isv are passed in as NULL, the corresponding field remains unchanged.

The ISV field should be a printable string which does not contain the double-quote character (").

Note that *rlm\_set\_environ()* should be called after *rlm\_init()* and before any *rlm\_checkout()* call to which it should apply. Once *rlm\_checkout()* is called, these values will persist for the life of the RLM\_HANDLE in which you call *rlm\_set\_environ()*.

Starting in RLM v9.1, you can call *rlm\_set\_environ()* after the first *rlm\_checkout()* call, and the new user, host, and ISV-defined parameters will apply to the new checkout. The original settings will continue to apply to *rlm\_products()* calls, however.

Note that RLM always treats usernames and hostnames as case-insensitive.

Back to  $\Delta$ ppendix  $A - RLM$  Embedded API.

# **rlm\_set\_attr\_reference\_hostid() - Set reference hostid for actpro**

#include "license.h" RLM\_HANDLE rh; char \*reference\_hostid;

## **(void)** *rlm\_set\_attr\_reference\_hostid***(handle, reference\_hostid);**

Beginning in RLM v12.3, you can set the hostid which RLM uses as a reference hostid when creating a rehostable hostid. It is important that the hostid you set is a valid RLM hostid which is valid on the current host, otherwise your rehostable hostid will not work and will always return RLM\_EL\_NOTTHISHOST.

You can call *rlm\_set\_attr\_reference\_hostid()* any time before an *rlm\_act\_request(), rlm\_activate()* or *rlm\_act\_revoke\_reference()* call.

If you set the reference hostid when creating a rehostable hostid, you must set the same hostid before calling *rlm\_act\_revoke\_reference()*, otherwise the rehostable hostid will not be revoked.

The hostid string you pass to this function must be <= RLM\_MAX\_HOSTID\_STRING characters long*, and must be a valid hostid on the current host.*

## *Note that RLM selects a reference hostid automatically, and you should never need to make this call.*

Back to [Appendix A – RLM Embedded API.](#page-77-0)

# **rlm\_set\_attr\_req\_opt() - Set required substring in license options**

#include "license.h" RLM\_HANDLE rh; char \*opts;

*rlm\_set\_attr\_req\_opt***(handle, opts);**

Beginning in RLM v12.0, you can request that any license must contain a certain substring in the "options=" field.

You can call *rlm\_set\_attr\_req\_opt()* any time before an *rlm\_checkout()* or *rlm\_products()* call, and the value of the option substring can be changed for subsequent requests. Note that if you set **opts** to an empty string (""), no checking of the license options will be done by *rlm\_checkout()* or *rlm\_products()*.

The opts parameter must be a substring in the license options, and the comparison is *CASE SENSITIVE.*

**Note: once you call** *rlm\_set\_attr\_req\_opt()***, you will only see licenses with the specified substring in the options field in either the** *rlm\_checkout()* **or** *rlm\_products()* **calls. If you want to see other licenses, call** *rlm\_set\_attr\_req\_opt()* **with an empty string.**

Back to [Appendix A – RLM Embedded API.](#page-77-0)

# **rlm\_sign\_license() - Sign an individual license in-memory**

#include "license.h" RLM\_HANDLE rh; int encode bits; char \*hostid; char license[RLM\_MAX\_LINE+1];

## status = *rlm\_sign\_license***(rh, encode\_bits, hostid, license)**;

*rlm\_sign\_license* runs the internal signature algorithm to compute the license key for the license string found in **license**.

rlm sign license() should be called with a valid RLM HANDLE as its first parameter.

The 2nd parameter - *encode\_bits* - indicates the key encoding desired. Valid values are:

- 4 encode license key 4 bits/character this produces HEX numbers
- 5 encode license key 5 bits/character this produces all UPPERCASE license keys
- 6 encode license key 6 bits/character this produces license keys in mixed-case
- If you specify a value that is  $\leq 4$  or  $\geq 6$ , 4 bits/character will be used.

The 3rd parameter - *hostid* - is the hostid of the license server, if this is a floating license. You should pass an empty or NULL string if this is a node-locked license.

The 4th parameter - *license* - should contain a valid RLM license, with the signature replaced with the string "sig". On successful completion, the "sig" string will be replaced with the correct license signature in this string. Note that this string should contain only the (single) LICENSE line, not the HOST and ISV lines.

A successful call to *rlm\_sign\_license()* will return a 0 status. Any other status return indicates an error, and the license will not be valid.

## **Example – sign a nodelocked license**:

```
#include "license.h"
RLM_HANDLE rh;
char license[RLM_MAX_LINE+1];
        rh = rlm init((char *)NULL, (char *)NULL, (char *)NULL);
        if (!rh)-error-
        else
        {
           (void) strcpy(license, 
                "LICENSE demo rlmclient 1.0 12-apr-2019 uncounted hostid=ANY options=xyz sig");
           status = rlm_sign_license(rh, 6, (char *) NULL, license);
```
}

Back to [Appendix A – RLM Embedded API.](#page-77-0)

[Table of Contents](#page-2-0)

RLM Embedded Reference Manual Page 131 of 157

# **rlm\_stat() - Retrieve RLM\_HANDLE status**

#include "license.h" RLM\_HANDLE handle; int status;

status = **rlm\_stat(handle)**;

*rlm* stat() r[e](#page-132-0)trieves the status of the handle created with the rlm\_init() call. For a list of status returns, see [Appendix B – RLM Status Values](#page-132-0) on page [133.](#page-132-0)

Back to [Appendix A – RLM Embedded API.](#page-77-0)

# <span id="page-132-0"></span>**Appendix B – RLM Status Values**

The API functions return status (via the rlm\_stat() and *rlm\_license\_stat()* (see rlm\_license\_XXXX()) calls

Note that this is a complete list of all RLM errors. RLM Embedded programs will not generate many of these errors, since many errors listed here relate to the license server.

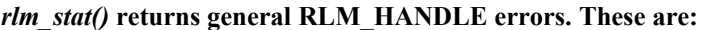

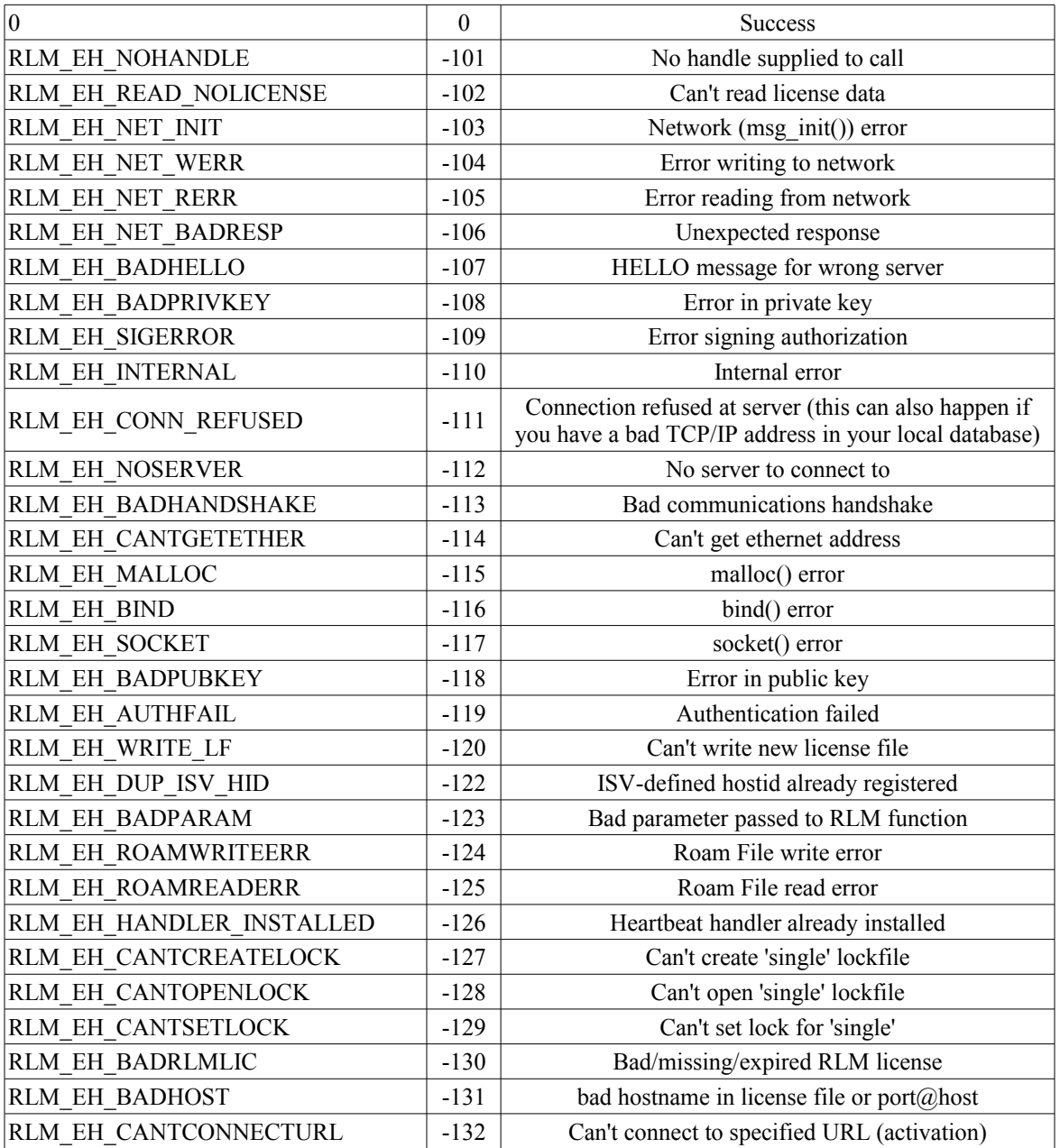

RLM Embedded Reference Manual Page 133 of 157

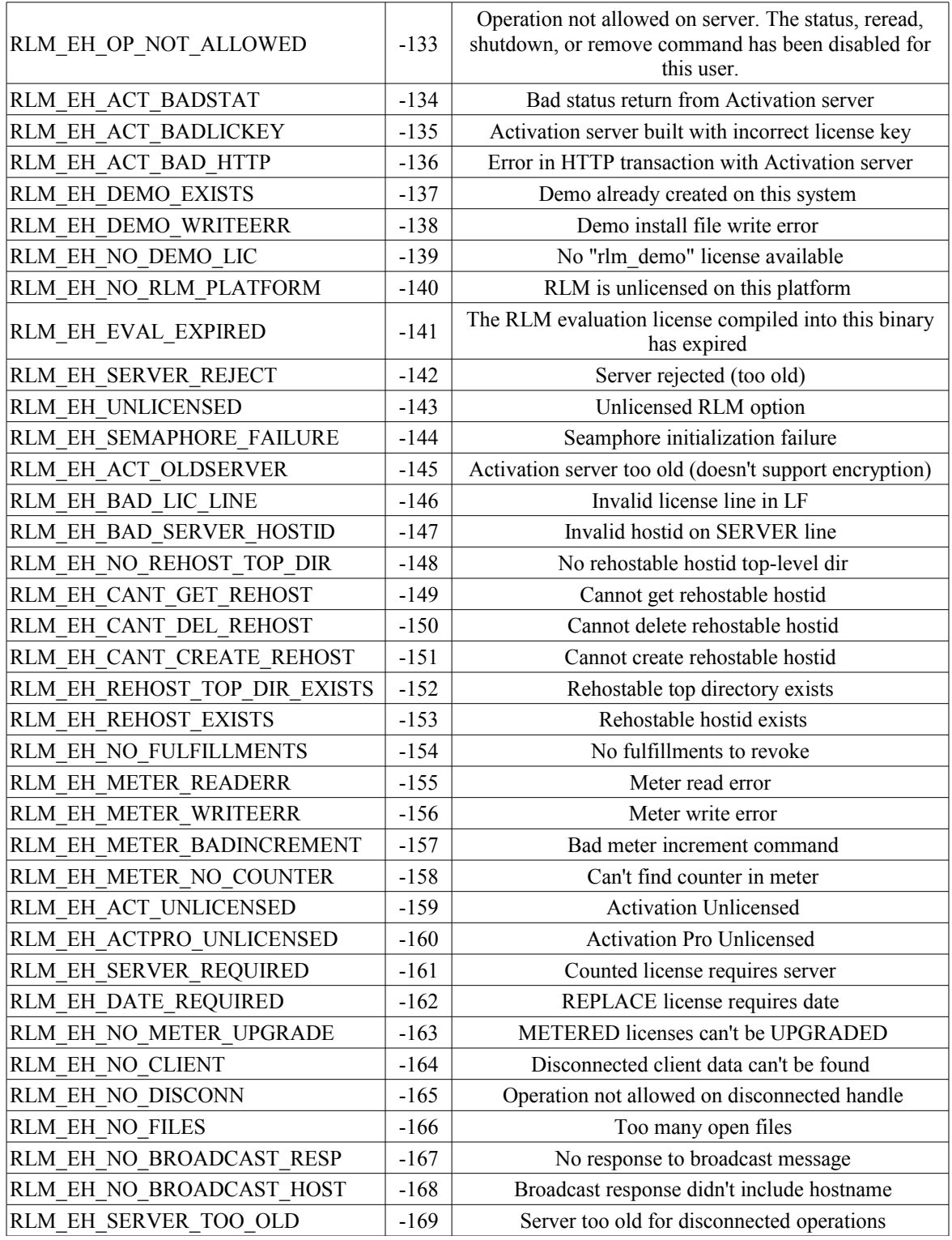

# **In addition, rlm\_activate() will return the following errors:**I

RLM Embedded Reference Manual Page 134 of 157

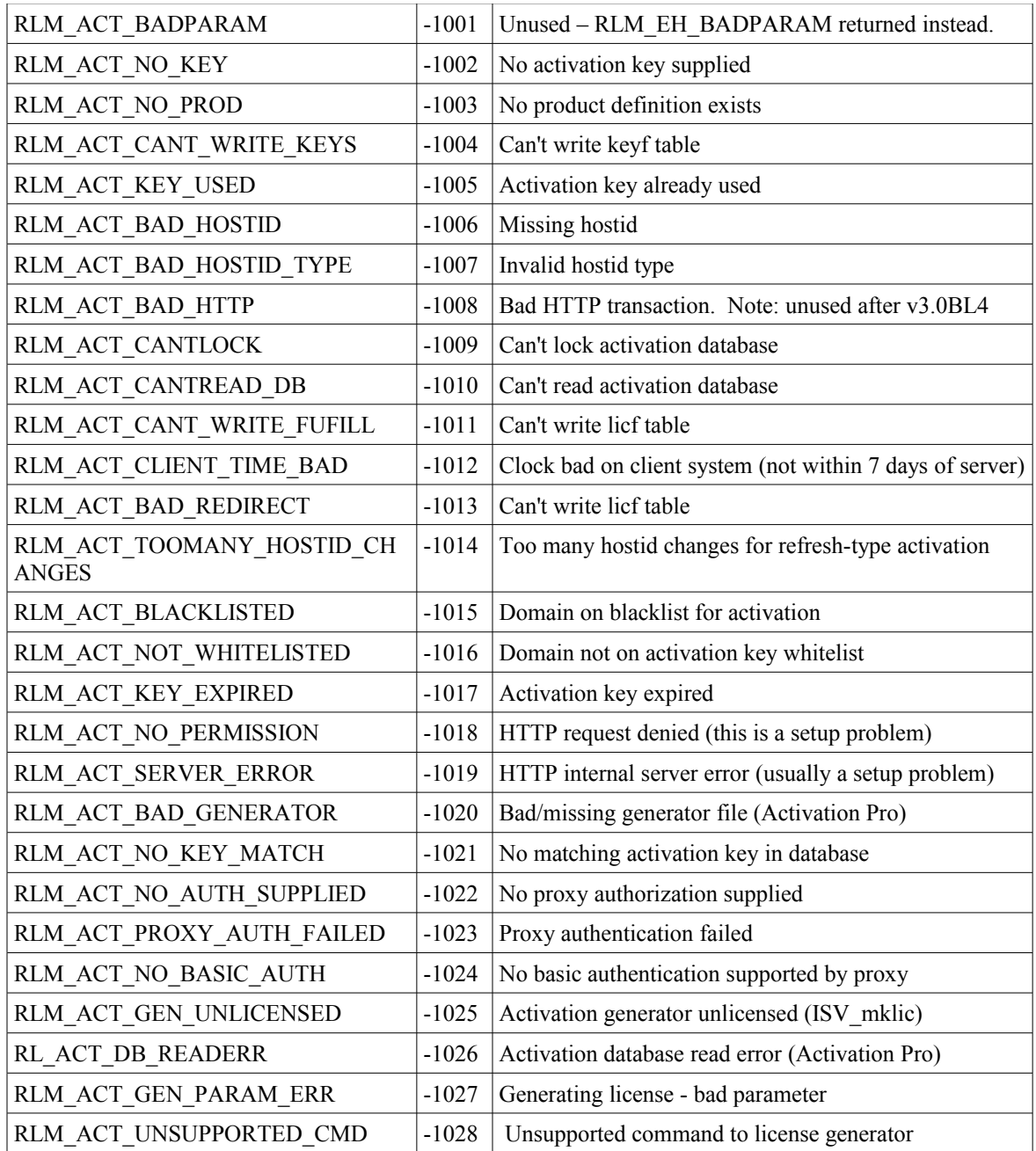

# *rlm\_license\_stat()* **returns RLM\_LICENSE errors and status. These are:**

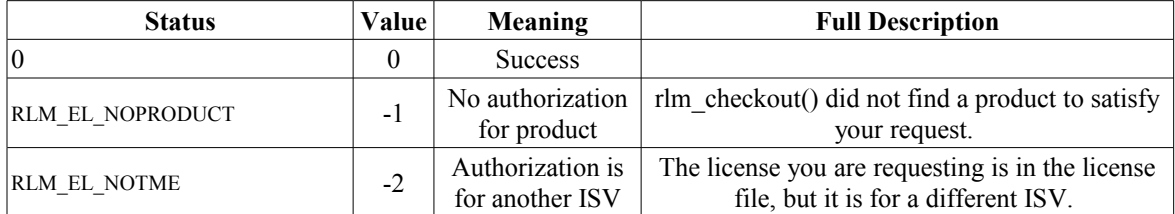

RLM Embedded Reference Manual Page 135 of 157

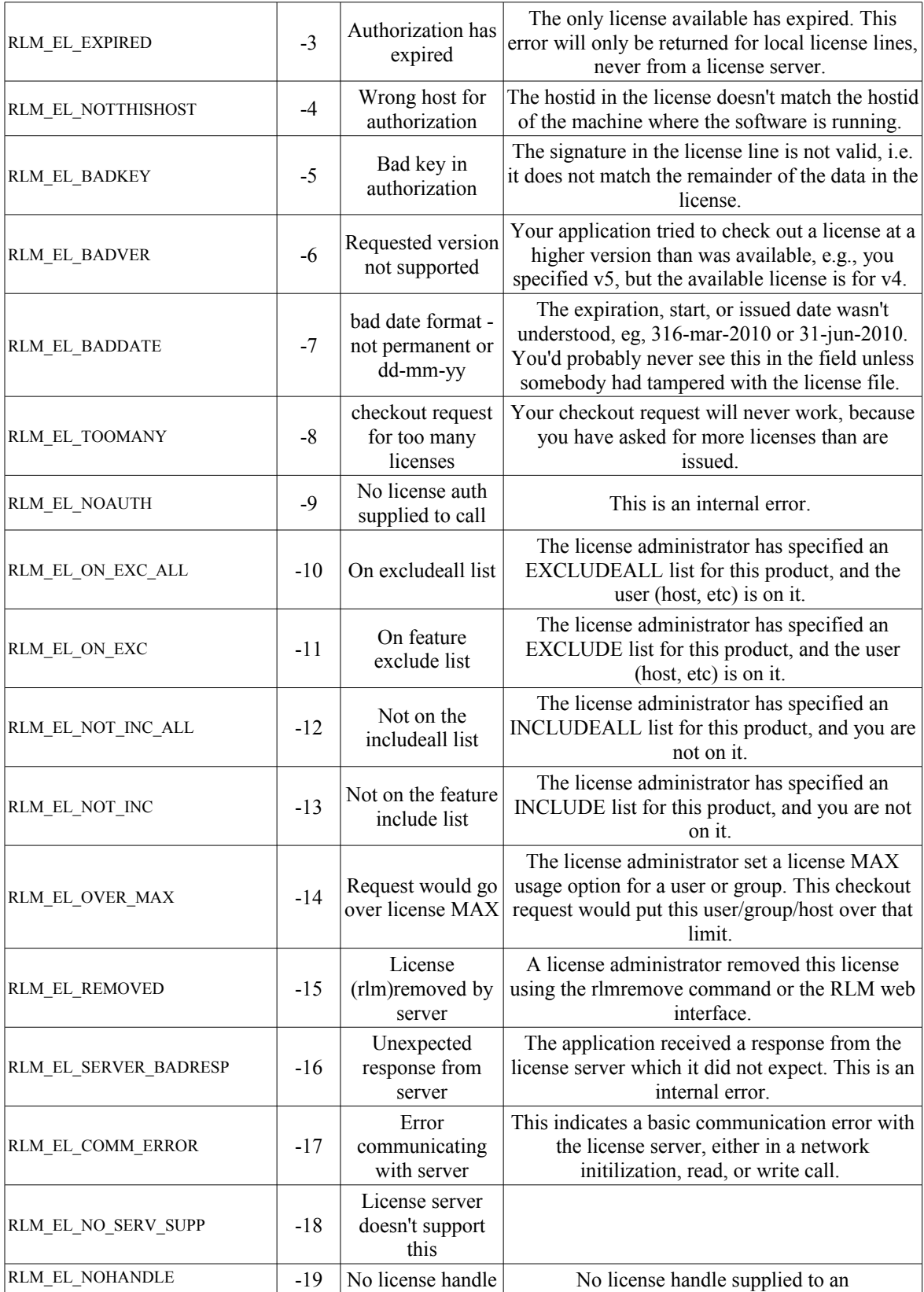

RLM Embedded Reference Manual Page 136 of 157

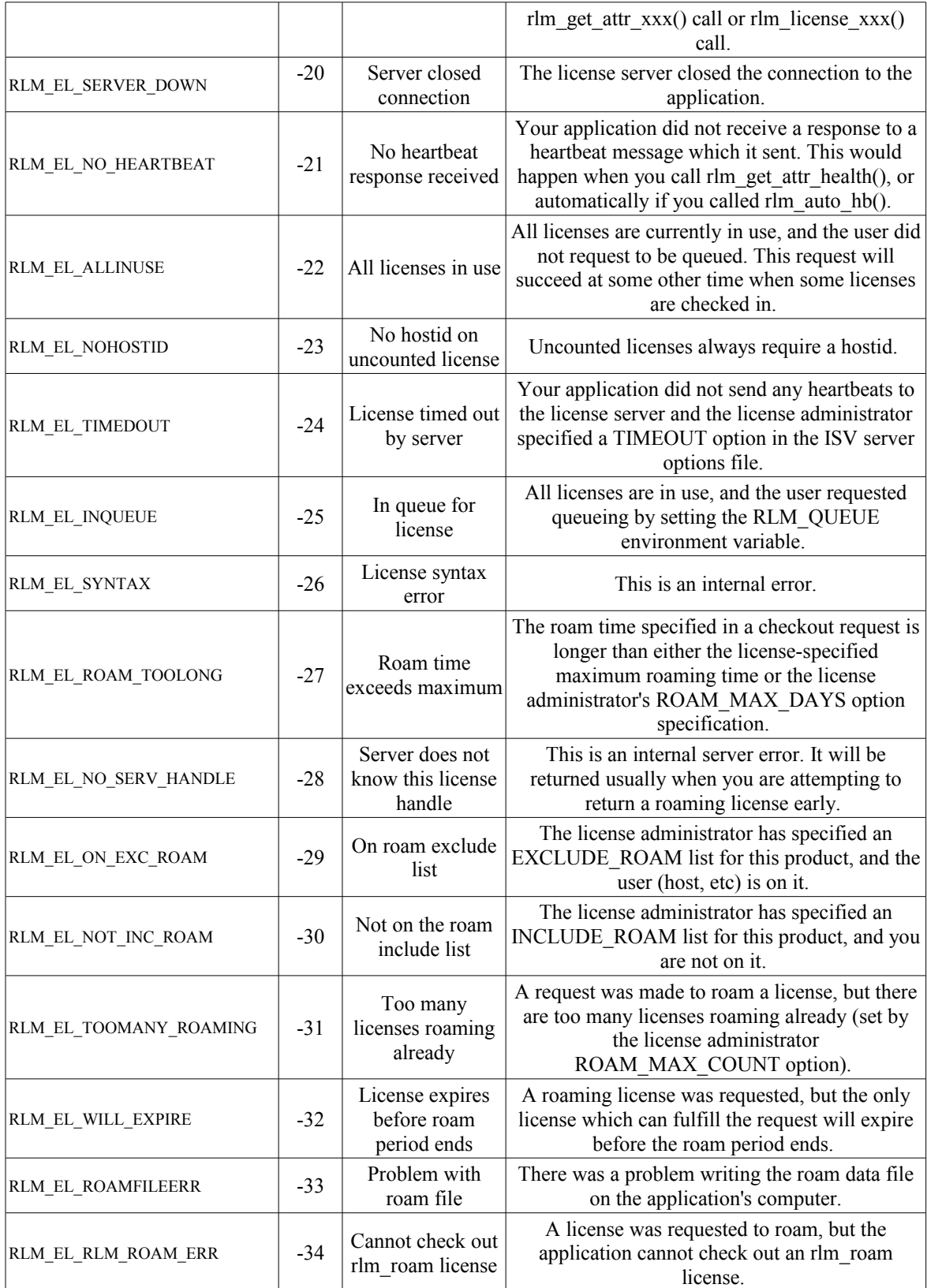

RLM Embedded Reference Manual Page 137 of 157

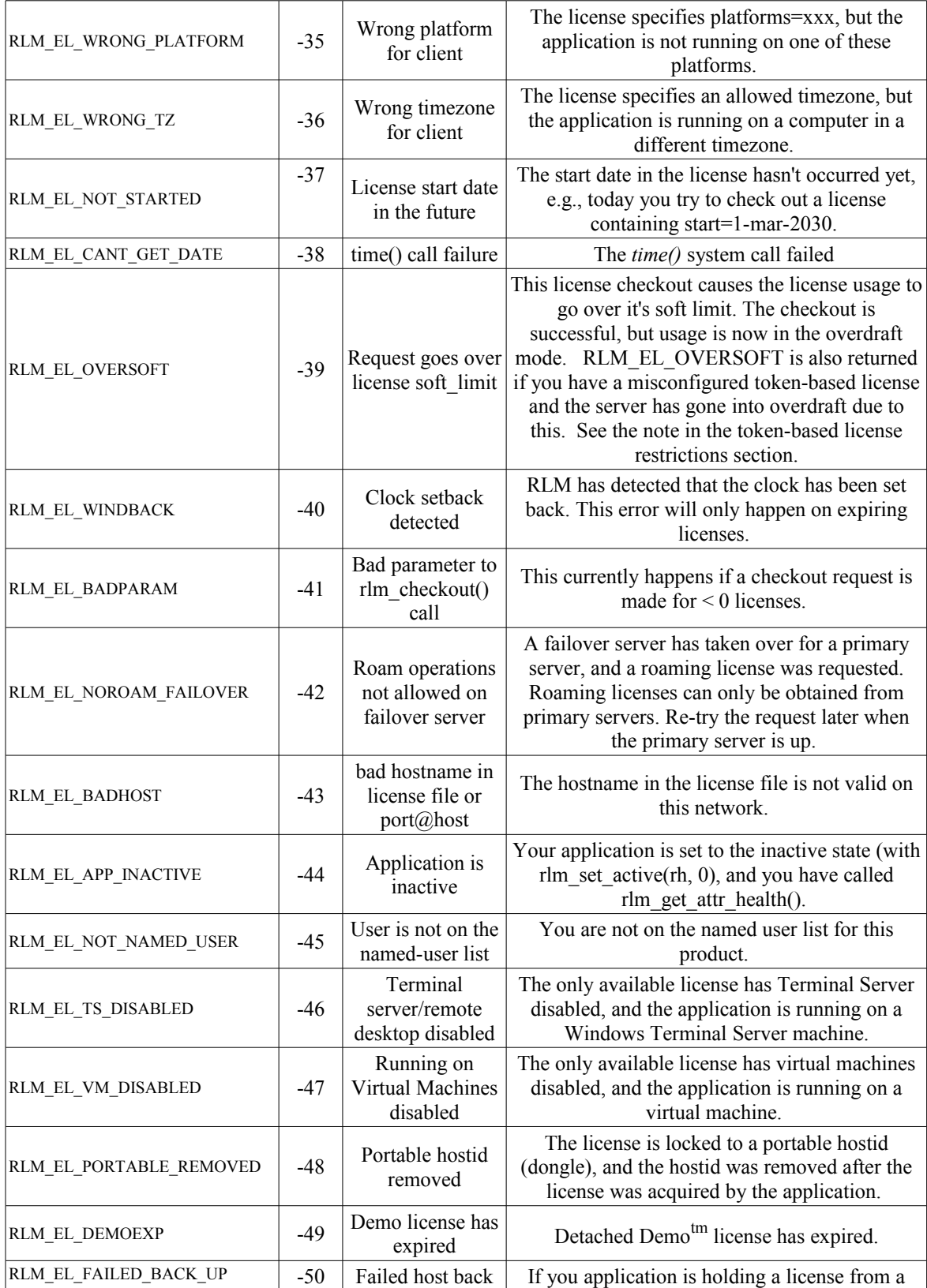

RLM Embedded Reference Manual Page 138 of 157

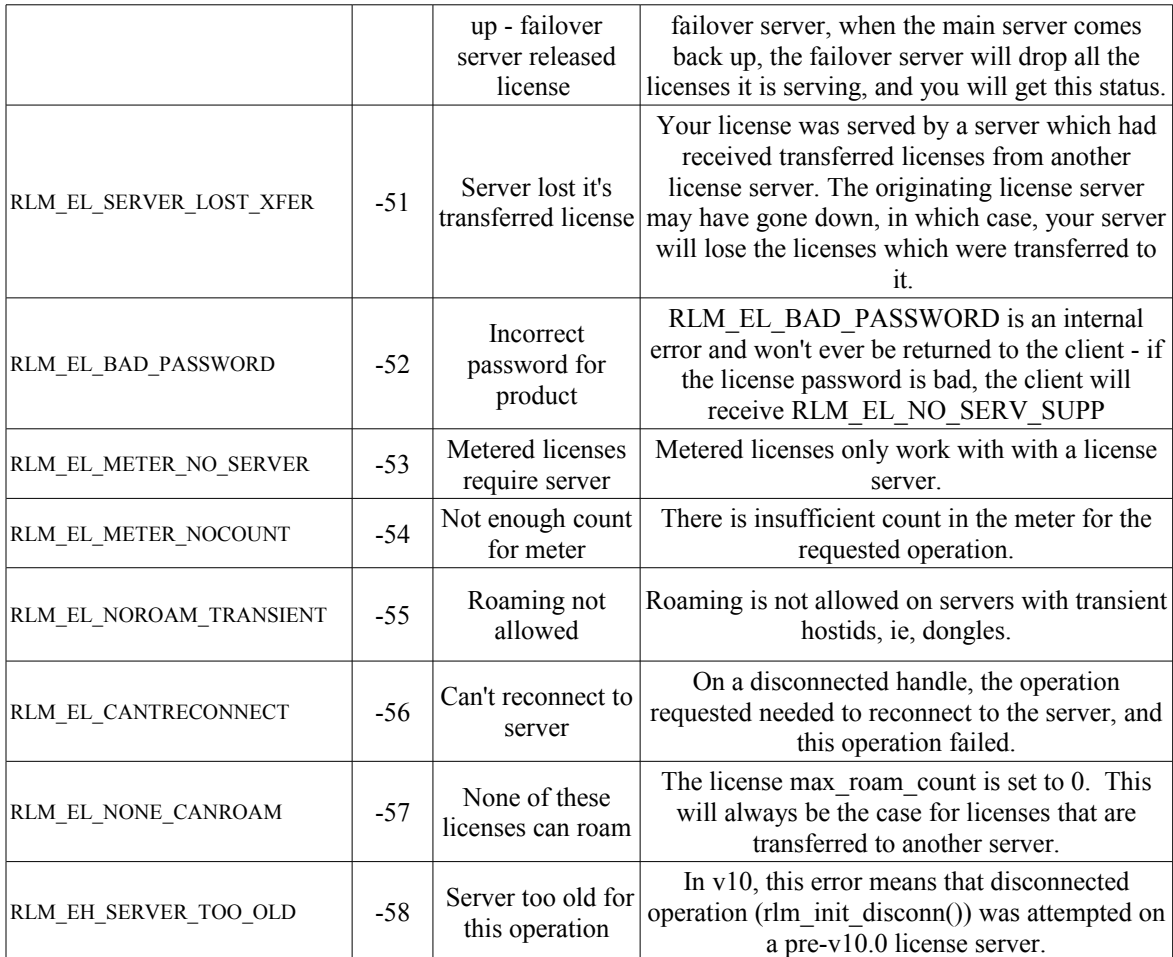

# **Appendix C – RLM Example Client Program**

This example program (rlmclient.c) is contained on the RLM kit in the *examples* directory.

```
/******************************************************************************
             COPYRIGHT (c) 2005, 2009 by Reprise Software, Inc.
         This software has been provided pursuant to a License Agreement
         containing restrictions on its use. This software contains
         valuable trade secrets and proprietary information of 
         Reprise Software Inc and is protected by law. It may not be 
         copied or distributed in any form or medium, disclosed to third 
         parties, reverse engineered or used in any manner not provided 
         for in said License Agreement except with the prior written 
         authorization from Reprise Software Inc.
  *****************************************************************************/
/ ^\star_\starDescription: Test client for LM system
  *
        Usage: \frac{1}{6} sampleclient [product [count [version]]]
  *
       Return: None
  *
 * M. Christiano<br>* 11/27/05
         * 11/27/05
  *
  */
#include "license.h"
#include <stdio.h>
#include <stdlib.h>
#ifndef _WIN32
#include <unistd.h>
#endif /* _WIN32 */
static void printstat (RLM_HANDLE, RLM_LICENSE, const char *);
int
main(int argc, char *argv[])
{
  RLM HANDLE rh;
   RLM_LICENSE lic;
   int stat, x;
  const char *product = "test1";
  int count = 1;const char *ver = "1.0";
        rh = rlm init(".", argv[0], (char *) NULL);
        stat = \overline{r \ln} stat(rh);
         if (stat)
\left\{ \begin{array}{cc} 0 & 0 \\ 0 & 0 \end{array} \right\}char errstring[RLM_ERRSTRING_MAX];
                  (void) printf("Error initializing license system\n");
                  (void) printf("%s\n", rlm_errstring((RLM_LICENSE) NULL, rh,
                                                            errstring));
                 ext(1); }
        else
         {
```
RLM Embedded Reference Manual Page 140 of 157

```
/ ^{\star}_{\star}Use the program name as the license name
  */
                    if (product = strrchr(argv[0], (int) '/')) product++;
                    else if (product = strrchr(argv[0], (int) '\\')) product++;
                    else product = argv[0];
                     strncpy(p, product, RLM_MAX_PRODUCT);
                    p[RLM MAX PRODUCT] = ' \sqrt{0}';/*
                    Don't want .exe
 */
                    if (product = strchr(p, '.')) product = '\0;
                     product = p;
/ \frac{1}{\ast}If product name wspecified, override program name
 */
                    if (argc > 1) product = argv[1];
                    if (argc > 2) count = atoi(argv[2]);
                    if (argc > 3) ver = argv[3];
                    lic = rlm checkout(rh, product, ver, count);
                     printstat(rh, lic, product);
           }
           (void) printf("Enter <CR> to continue: ");
          x = fgetc(stat); if (lic)
\left\{ \begin{array}{cc} 0 & 0 & 0 \\ 0 & 0 & 0 \\ 0 & 0 & 0 \\ 0 & 0 & 0 \\ 0 & 0 & 0 \\ 0 & 0 & 0 \\ 0 & 0 & 0 \\ 0 & 0 & 0 \\ 0 & 0 & 0 \\ 0 & 0 & 0 \\ 0 & 0 & 0 \\ 0 & 0 & 0 \\ 0 & 0 & 0 & 0 \\ 0 & 0 & 0 & 0 \\ 0 & 0 & 0 & 0 \\ 0 & 0 & 0 & 0 & 0 \\ 0 & 0 & 0 & 0 & 0 \\ 0 & 0 & 0 & 0 & 0 \\ 0 & 0 & 0 & 0 & 0 \\ 0 & 0#if 0
/ ^{\star}_{\star}* rlm_checkin() isn't necessary if you aren't going<br>* to do anything else on the handle (other than che
 * to do anything else on the handle (other than check<br>* in licenses) If you are using a handle created
  * in licenses). If you are using a handle created
  * with rlm_init(), then rlm_checkin() doesn't hurt
 * anything. But if you use a handle created with<br>* TIm init disconn(), then rlm checkin() covers to
                    rlm_init_disconn(), then rlm_checkin() causes an extra,
                    unnecessary network connection to the license server.
  */
                     rlm_checkin(lic);
#endif
                     rlm_close(rh);
 }
           return(0);
}
static
void
printstat(RLM_HANDLE rh, RLM_LICENSE lic, const char *name)
{
   int stat;
  char errstring[RLM_ERRSTRING_MAX];
           stat = rlm_license_stat(lic);
          if (stat == 0) (void) printf("Checkout of %s OK.\n", name);
           else if (stat == RLM_EL_INQUEUE)
                     (void) print\bar{f}("Queued for %s license.\n", name);
           else
           {
                      (void) printf("Error checking out %s license\n", name);
          (void) printf("%s\n", rlm_errstring(lic, rh, errstring));
 }
}
```
[Table of Contents](#page-2-0)

RLM Embedded Reference Manual Page 141 of 157

# **Appendix D – Example rlm\_isv\_config()**

```
/******************************************************************************
             COPYRIGHT (c) 2005, 2018 by Reprise Software, Inc.
         This software has been provided pursuant to a License Agreement
         containing restrictions on its use. This software contains
         valuable trade secrets and proprietary information of 
         Reprise Software Inc and is protected by law. It may not be 
         copied or distributed in any form or medium, disclosed to third 
         parties, reverse engineered or used in any manner not provided 
         for in said License Agreement except with the prior written 
         authorization from Reprise Software Inc.
  *****************************************************************************/
/* 
 * Description: rlm_isv_config.c - configuration data for ISV 
  *
        M. Christiano
        11/25/05 *
 */
#include "license.h"
#include "license_to_run.h"
/ \frac{\star}{\star} * Define "INCLUDE_RLMID1" to include support for RLMID1 dongles.
        Comment out to remove aladdin dongle support.
 *
  * Note: The RLMID1 dongle code is always included in
  * your license server. This setting is only for your applications, and
        only needs to be set if you are issuing licenses that are nodelocked
        to a dongle.
  *
  * Including the RLMID1 dongle code increases the size of
        your applications by approx 900Kb on 32-bit windows, plus involves
  * a small delay at application startup time, even if you are not using
        a dongle.
  *
  * If you are not planning to issue licenses which are node-locked to
 * rlmid devices, Reprise Software recommends leaving these options turned<br>* 0ff (ie leave the "#if 0" on the next several lines)
        off (ie, leave the "#if 0" on the next several lines).
 */
#if 0
#define INCLUDE_RLMID1
#endif
#ifdef INCLUDE_RLMID1
extern void rlm gethostid type1(RLM_HANDLE, L_HOSTID);
#endif
void
rlm_isv_config(RLM_HANDLE handle)
{
/ ^\star_\starSet ISV name
  *
        NOTE: IF you are evaluating RLM, DO NOT change the ISV
  * name, or your license keys will no longer work.
              For eval kits, the name on the next line MUST
              be "demo".
```
RLM Embedded Reference Manual Page 142 of 157

```
 *
 * NOTE: Your ISV name is, in general, case-insensitive.
              The ONLY exception to this is when it is used as
              a lockfile name using a FLEXlm-compatible lockfile.
              In this case (and this case only), the case of the
              name you enter here is important. Note that even in
              this case, ONLY THE LOCKFILE NAME uses the exact case
              you enter - every other place in RLM uses a lowercase
              x version of this name.
 *
 * Beginning in RLM v7.0, your ISV name is contained in
 * "license_to_run.h". If you need to alter the case of the
* name for a compatible FLEXlm lockfile, you should do it there<br>* and leave the next line as it is.
        and leave the next line as it is.
 *
 */
        rlm_isv_cfg_set_name(handle, RLM_ISV_NAME);
/*
        Set RLM license - do not modify this line
 */
        rlm_isv_cfg_set_license(handle, RLM_LICENSE_TO_RUN);
\frac{1}{\ast}Set oldest allowed server version.
 *
 * The next setting controls the oldest RLM license server
        version with which your application will work.
 *
        The 3 parameters are rlm version, revision, and build (in
        that order).
 *
 * If you leave this set to 0, 0, 0, your application will
        attempt to work with the oldest available RLM server.
 *
 * You should only set this if you are concerned with an older
        server in the field which has been hacked, otherwise, you should
 * leave it set to 0, 0, 0.
 *
* (Note: Do not set this to anything between 0,0,0, and<br>* 9.0.01 Servers older than v9.0 will annear to be v
         9,0,0). Servers older than v9.0 will appear to be v0.0)
 *
 */
        rlm_isv_cfg_set_oldest_server(handle, 0, 0, 0);
/ ^{\star}_{\star}Set ISV server settings file compatibility
 *
       The next setting controls what versions of RLM your
        ISV server settings file will work with. You can enable
        it for all earlier versions (> v6), or later versions or both.
        The 2nd parameter enables earlier versions if non-zero, the
 * 3rd parameter enables later versions if non-zero. Note that
 * "earlier" and "later" are relative to the version of your
        settings file. So, if you create the settings file with RLM v8,
        "earlier" means v6 and v7, while "later" means v9 and above.
 *
* default is: rlm_isv_cfg_set_compat(handle, 0, 1); - sets compatibility
                        with later versions, but not earlier ones.
 */
        rlm_isv_cfq_set_compat(handle, 0, 1);
/*
        Setup virtual machine enable/disable.
 *
        By default (if you do not modify the following call), RLM
```
RLM Embedded Reference Manual Page 143 of 157

will refuse to run a license server on a virtual machine. \* \* You can always enable a particular virtual machine by issuing an "rlm server enable vm" license for that machine. \* \* If you want license servers to run on all virtual machines, set the 2nd parameter of the next call to a non-zero value. \* \*/ rlm\_isv\_cfg\_set\_enable\_vm(handle, 0);  $\frac{1}{\ast}$ Beginning in RLM v10.0, roaming is disabled for servers that \* use transient hostids (ie, dongles, or ISV-defined transient hostids).<br>\* If you want to enable roaming on these servers, set the 2nd If you want to enable roaming on these servers, set the 2nd parameter of the next call to 1. \*/ rlm\_isv\_cfg\_set\_enable\_roam\_transient(handle, 0); /  $^{\star}_{\star}$  \* Beginning in RLM v10.0, you have the option of turning ROAMED \* licenses into "single" licenses. Prior to RLM v10.0, all ROAMED \* licenses were nodelocked, uncounted.<br>\* Tf you want your roamed licenses to l \* If you want your roamed licenses to be "single" licenses, set the second parameter of the next call to 1. \*/ rlm\_isv\_cfg\_set\_roam\_single(handle, 0); /  $\frac{*}{*}$ FLEXlm(R)-style lockfile compatibility. \* \* Set to non-zero to use a FLEXlm-style lockfile. For windows \* systems, a value of 1 uses the 'C' drive always, whereas a<br>\* systems, a value of 1 uses the 'C' drive always, whereas a \* value > 1 will use the system drive. FLEXlm (up to version 10.3, at least) puts the lockfile on the 'C' drive. \* \* Reprise Software recommends setting this to 1 if you want to use FLEXlm-compatible lockfiles. \*/ rlm\_isv\_cfg\_set\_use\_flexlm\_lockfile(handle, 0); /\* The Windows disk serial number hostid code can return hostids that are usable only by processes running with admin rights if running with admin privileges. If an application is installed and a license activated by an admin user, it's possible that a non-admin user will not be able to use the application because \* it can't read the disk serial number. Beginning in RLM v10.0, \* you can disable the use of disk serial number hostids that are \* usable by admins only. If you want to do so, change the second parameter of the next function to 0. \*/ #ifdef \_WIN32 rlm\_isv\_cfg\_set\_use\_admin\_disksns(handle, 1); #endif  $\frac{1}{x}$ Beginning in RLM v10.0, RLM's license transfer capability also allows for disconnected operation on the destination server. This capability only requires that an "rlm roam" license be present on the destination server. You can ship an rlm roam \* license to your customer and have them install it on every destination server, or you can simply put it into the next call, in which case, no separate license file will be needed on the destination license server. \* To enable this, set the 2nd parameter of the next call to a valid, signed rlm\_roam license (enclosed in "<>") in place of the last argument. This license should be a static string

RLM Embedded Reference Manual Page 144 of 157
```
which is available for the lifetime of the server.
 *
  * This license MUST have the following parameters:
                 version: "1.0"
                 exp: "permanent"
                 count: "uncounted"
                 hostid: "any"
                 NO other parameters
 *
  * for example:
  *
         rlm_isv_cfg_set_server_roam(handle, "<LICENSE_your-isvname_rlm_roam 1.0
uncounted hostid=any sig=xxxxxxx>");
  */
         rlm_isv_cfq_set_server_roam(handle, (char *) 0);
/ ^{\star}_{\star}Beginning in RLM v10.0, RLM can broadcast to find a license
 * server as a last resort, if all the normal methods to find<br>* the server fail This canability is enabled by default
         the server fail. This capability is enabled by default.
  *
         To disable this, set the 2nd parameter of the next call to 1.
  */
         rlm_isv_cfg_disable_broadcast(handle, 0);
\frac{1}{\ast}Beginning in RLM v11.0, the client can specify that
        it will not use a generic license server (i.e., rlm + a
         settings file).
        If you want to disable generic servers, set the 2nd
 * parameter of the next call to 1.<br>* If you disable ceneric servers as
        If you disable generic servers and your application
  * attempts to connect to a generic server, it will
 * receive an RLM_EH_SERVER_REJECT error upon connection<br>* 0r an RLM EL SERVER REJECT upon license checkout
  * or an RLM_EL_SERVER_REJECT upon license checkout.
        The text error message is "Server rejected client".
 *
  * Pre-v11 clients will get a "Communications error with
 * license server (-17), Connection refused at server (-111)"<br>* error in this case
         error in this case.
  */
         rlm_isv_cfg_disable_generic_server(handle, 0);
\frac{1}{\ast}Beginning in RLM v10.1, licenses can be cached on the client
         side with the use of the "client cache" license attribute.
 * This capability must be enabled with the following call.<br>* If the 2nd parameter is 1 client caching is enabled if
  * If the 2nd parameter is 1, client caching is enabled, if 0,
         caching is disabled.
  */
         rlm_isv_cfg_enable_client_cache(handle, 1);
\frac{1}{1}Beginning in RLM v10.1, license servers can return one
  * valid license to the application which is then verified on
  * the client side. This check helps ensure that the license
         server hasn't been modified. To enable this checking set
 * the second parameter of the next call to 1. If you enable<br>* this please read the section titled "Server Integrity Che
  * this, please read the section titled "Server Integrity Checking"
         in the "Securing Your Application" section of the Reference
  * Manual so that you understand the errors which can be generated
         as a result of this call and how you should proceed.
  */
         rlm_isv_cfg_enable_check_license(handle, 0);
/*
         Beginning in RLM v11.0, you can specify which types of
```
hostids that Activation Pro will accept from an activation

```
request. Prior to v11.0, the only 6 types of acceptable
 * hostids were: rehostable, isv-defined, rlmid, ethernet,
  * disk serial numbers and native 32-bit hostids.
        In the following call, you can set the default hostids that
 * your Actpro server will accept. To get the pre-v11 behavior,
 * set the 2nd parameter as shown. Hostid type definitions in license.h
 *
 */
#if 0
{
  int allowed_types = RLM_ACTPRO_ALLOW_REHOST | RLM_ACTPRO_ALLOW_ISV |
                           RLM_ACTPRO_ALLOW_ISVDEF | RLM_ACTPRO_ALLOW_RLMID |
                           RLM_ACTPRO_ALLOW_ETHER | RLM_ACTPRO_ALLOW_DISKSN |
                           RLM_ACTPRO_ALLOW_32 | RLM_ACTPRO_ALLOW_UUID |
                           RLM_ACTPRO_ALLOW_ASH;
        rlm_isv_cfg_actpro_allowed_hostids(handle, allowed_types);
}
#endif
/ ^{\star}_{\star}Beginning in RLM v11.2, license servers can utilize
        Alternate Server Hostids. These hostids are activated
  * from Activation Pro by the ISV server, which needs to
 * know the URL of the activation server.<br>* If you use Benrise's hosted activation
  * If you use Reprise's hosted activation service, the default
* (hostedactivation.com) is correct. For all others, set your<br>* activation server url here and that this UPI points and
 * activation server url here. Note that this URL pointer must<br>* remain valid as long as the FLM HANDLE is in use
        remain valid as long as the RLM HANDLE is in use.
  */
         /*** rlm_isv_cfg_set_url(handle, "hostedactivation.com"); ***/
/ ^{\star}_{\star}Rehostable hostids do two checks at verification time which
 * fail on certain systems. These checks are:<br>* - checking the file ID of each file in the
 * - checking the file ID of each file in the rehostable hierarchy, and<br>* - checking the pative bostid of the system
            - checking the native hostid of the system
 *
  * The file ID check fails on Windows systems if drives are added or
        removed from the controller.
  * We have seen the native hostid change on Centos systems when the
        network cable is unplugged.
 *
  * Beginning in RLM v12.3, you can disable one or both of these
        checks by setting the second parameter of the two following
        calls to 1. The default behavior remains the same as in
        previous versions of RLM.
  */
        rlm_isv_cfg_disable_windows_fileid_check(handle, 0);
                                            /* 0 -> check, < >> 0 -> no check * rlm_isv_cfg_disable_reference_hostid_check(handle, 0);
                                            /* 0 -> check, >> 0 >> no check *//*
 * Roam extension is a new feature in RLM v12.3, and it is disabled
* by default. If you enable it, be aware that the max roam setting
  * from your rlm_roam license will NOT be honored for a roam extension,
 * only the max_roam setting of the license which is roaming. This means<br>* that if you use may roam on the rlm roam license to limit roaming
        that if you use max roam on the rlm roam license to limit roaming
        duration on your licenses, it will not be effective for any roam
        extension. The default max roam on any license is 30 days, so this
        \overline{\text{m}}ay or may not be an issue for you.
 *
  * To enable roam extensions, set the 2nd parameter of the next call
        to 1. If you use a server settings file, you must re-generate the
        settings file with your v12.3 kit, otherwise, the roam extension will
        not appear in the RLM web interface.
  */
         rlm_isv_cfg_enable_roam_extend(handle, 0);
```
RLM Embedded Reference Manual Page 146 of 157

```
/*
        New in v12.4, the RLM web services API (used with RLMCloud) has an
 * isv-defined server handshake function. To use this, specify the 2
* parameters to the server-side of the algorighm here. Pl is any<br>* 32-bit number, but avoid long sequences of 0's or 1's Pl is an
 * 32-bit number, but avoid long sequences of 0's or 1's. P2 is any
 * 31-bit number, i.e. bit 31 (high-order bit) should be 0.
        NOTE: CHANGE THE DEFINTIONS of P1/P2 that appear here.
 */
#define P1 0x5c7daf39
#define P2 0x10030034
         rlm_isv_cfg_set_isv_handshake(handle, P1, P2);
/ ^{\star}_{\star} * Prior to RLM v12.4, if you enabled the check for server licenses
  * by calling rlm_isv_cfg_enable_check_license(handle, 1), connections
 * to the license server would fail if the license either contained new
  * keywords or was invalid. In v12.4 and later, you can cause the
 * connection to succeed and retrieve the status later. To do this,<br>* and the 2nd parameter of the next call to a non-zero value. Aft
 * set the 2nd parameter of the next call to a non-zero value. After<br>* connecting, you can call rlm get attr checked license() on the hand
 * connecting, you can call rlm_get_attr_checked_license() on the handle.<br>* Im get attr checked license will return 0 for success or either
  * rlm_get_attr_checked_license will return 0 for success or either
        RLM_NO_SERVER_LIC, RLM_LIC_NEW_KEYWORDS or RLM_LIC_BAD.
  */
         rlm isv cfg no server license fail(handle, 0);
                                               /* 0 -> check, <>0 -> no check */
/*
         To include RLMID1 dongle code, be sure INCLUDE RLMID1 is defined above.
 */
#ifdef INCLUDE_RLMID1
        rlm_isv_cfg_set_use_hostid(handle, RLM_HOSTID_RLMID1,
                                                       rlm gethostid type1);
#endif
}
```
# **Appendix E – RLM Hostids**

RLM supports several different kinds of identification for various computing environments, as well as some generic identification which are platform-independent.

RLM's host identification (hostid) types are:

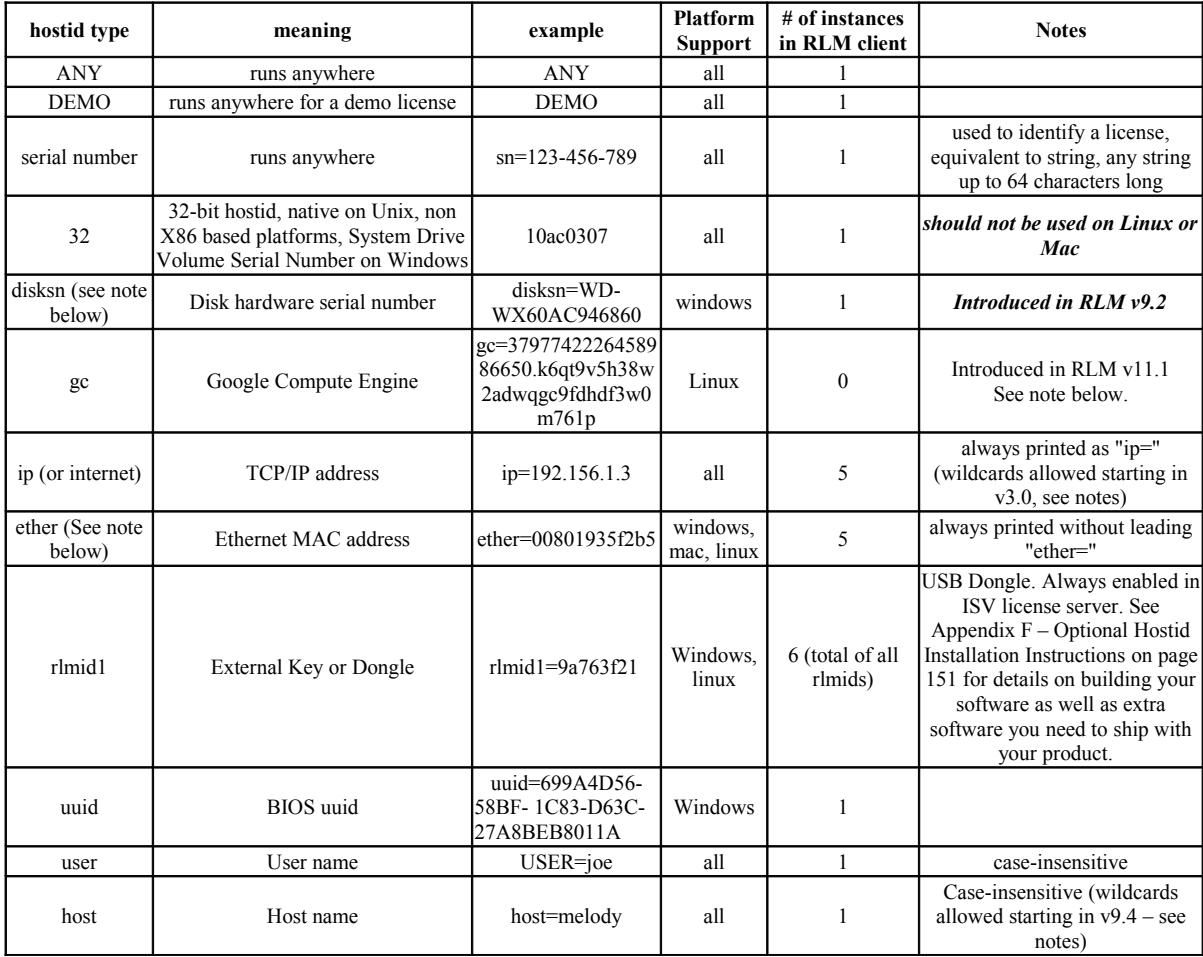

To determine the hostid of a machine, use the hostid type from the table above as input to the *rlmhostid* command:

#### **rlmutil rlmhostid** *hostid type*

For example:

**rlmutil rlmhostid 32** or **rlmutil rlmhostid internet**

Note that rlmhostid will not return a string or serial number hostid type, since these values are unrelated to RLM Embedded Reference Manual Page 148 of 157 any particular computer - they are simply values that the ISV creates to differentiate licenses.

When an application requests a license from a license server, it will transmit the hostid information from the local machine to the license server, so that the server can process node-locked licenses without additional queries to the application. The application will transmit a maximum of 25 different hostids:

- one 32-bit hostid, if present on this platform
- up to 5 IP addresses (ip=)
- up to 5 ethernet MAC addresses (ether=)
- up to 6 RLMID portable hostids
- a minimum of 3 ISV-defined hostids (usually more, but guaranteed to be at least 3)

#### **A Note about Windows Ethernet hostids**

Some interfaces on Windows systems have Ethernet MAC addresses which are undesirable for use as hostids because they are transient, i.e. not always available. These include wireless interfaces, virtual interfaces like VPNs, etc.

On Windows, RLM looks for keywords in the device description to decide what interfaces are undesirable. Licenses can be locked to these interfaces if necessary, as it might be that only undesirable interfaces exist on a given machine. However, When RLM generates a list of MAC addresses on a Windows machine, it orders the list such that the undesirables are at the end of the list. So the first hostid printed by rlmhostid, and the one returned by rlm\_hostid() will be the best one available on that Windows system.

#### **A Note about Windows disksn hostids**

Some disk serial numbers on Windows are only accessible to a process running with admin privileges. To disable use of disk serial numbers that only admins can use, see the call to *rlm\_isv\_cfg\_set\_use\_admin\_disksns()* in rlm\_isv\_config.c".

#### **A note about Google Compute Engine, and the gc= hostid type**

If the RLM algorithm to determine that it is running on google compute engine does not detect google compute engine for any reason, you can set the RLM\_GOOGLE\_CLOUD environment variable (to any value) to indicate to RLM that it is running on Google Compute Engine.

#### *Misc notes:*

Note: The RLMID series of hostids are optional products, and will often require other software to be installed on the system on which they are to be used. For these devices, see Appendix  $F -$ Optional Hostid [Installation Instructions,](#page-150-0) on page [151.](#page-150-0)

Note: Beginning in RLM v3.0, IP address hostids can contain the wildcard ('\*') character in any position to indicate that any value is accepted in that position.

Note: Beginning in RLM v9.4, a wildcard may be used in the host type hostid, for example: "hostid=host=\*.stanford.edu" or "hostid=host=\*.reprisesoftware.com"

## **RLM Hostid Security**

RLM Embedded Reference Manual Page 149 of 157

RLM hostids have varying levels of security. We describe these levels as:

- minimal (min) the hostid works anywhere nothing is required to run on any machine
- low the hostid is locked, but the data it is locked to is easily changable, and in fact, the data is meant to be changed and changing it is fully documented. (in the case of Windows 32-bit hostids, which are the volume serial number, PC manufacturers often create batches of PCs with the same volume serial number).
- standard (std) the hostid is locked to something which is not designed to be changed. Changing this requires some kind of hacking software, which may or may not be easily obtainable.

The following table shows RLM hostids and their security levels:

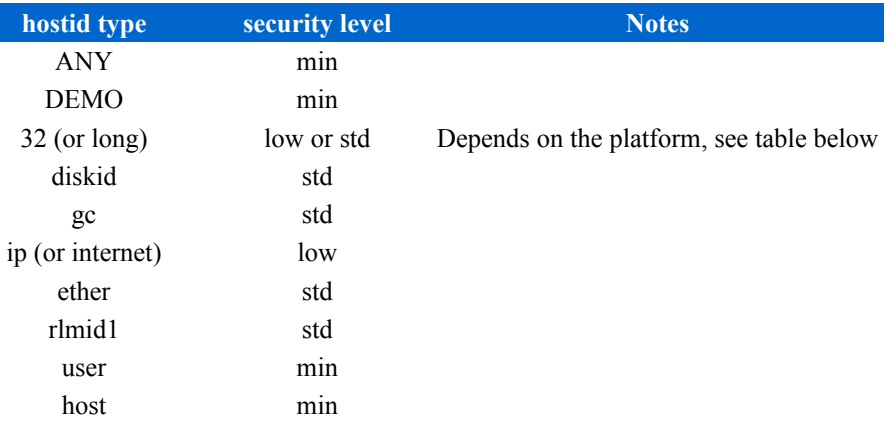

The following table lists the security level of the 32-bit hostid type, by platform:

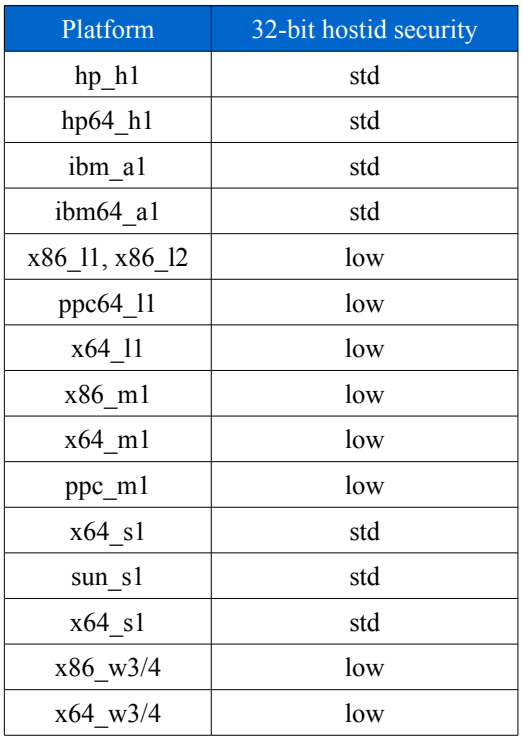

[Table of Contents](#page-2-0)

RLM Embedded Reference Manual Page 150 of 157

# <span id="page-150-0"></span>**Appendix F – Optional Hostid Installation Instructions**

Certain hostids in the RLMID family (RLMID1) require device-specific installation on the target computer. These instructions must be passed on to your customer's license administrator in order for them to use the device. The RLMid1 device is a hardware key manufactured by Aladdin Knowledge Systems (now SafeNet, Inc).

## **Installing RLMid1 Devices on Windows**

Installation on a target system can be accomplished in two ways:

- use Windows "Found New Hardware" to automatically load the drivers (preferred), or
- use the RLMID1 driver installer (from the Reprise Software website) to do the driver installation

## **Installation using the Found New Hardware Wizard**

In order to use Windows to automatically do the driver installation, simply plug the device into the computer, and Windows will detect the new device. You will get the "Found New Hardware" wizard which will install the drivers for the "USB Protection Device" for you, as shown below:

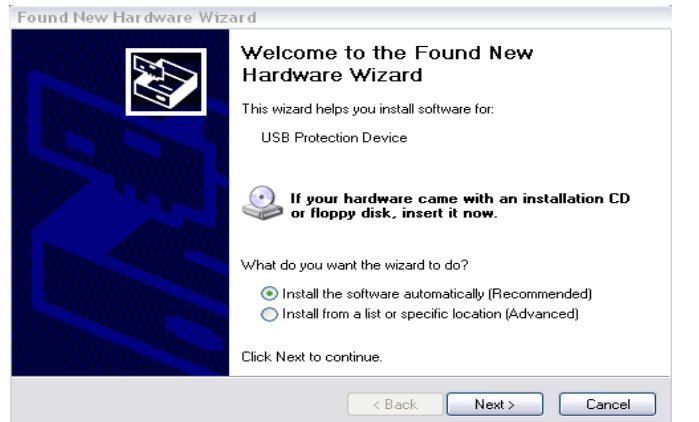

Next, select "Install the Software Automatically (recommended)", and click "Next". Windows will locate the driver and install it. You will then get the "Completing the Found New Hardware Wizard" shown on the right; click "Finish".

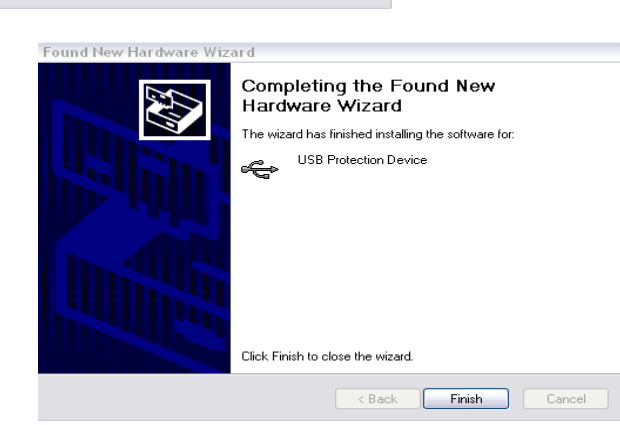

That is all there is to it.

## RLM Embedded Reference Manual Page 151 of 157

## **Installation using the driver installer.**

If for some reason Windows fails to update the driver automatically, or if the target system is not connected to the internet, use the driver installer located at: <http://www.reprisesoftware.com/drivers/rlmid1.zip>

you can also download the driver directly from the SafeNet site:

[ftp://ftp.aladdin.com/pub/hasp/Sentinel\\_HASP/Runtime\\_%28Drivers%29/Sentinel\\_HASP\\_Run](ftp://ftp.aladdin.com/pub/hasp/Sentinel_HASP/Runtime_(Drivers)/Sentinel_HASP_Run-time_setup.zip)[time\\_setup.zip](ftp://ftp.aladdin.com/pub/hasp/Sentinel_HASP/Runtime_(Drivers)/Sentinel_HASP_Run-time_setup.zip)

Unzip the installer and run it on the target system.

Note that an RLMID1 device can be used by any RLM-licensed application on the system, in other words, there is nothing ISV-specific about the device.

## **Installing RLMid1 Devices on Linux**

To install the necessary drivers for RLMid1 devices on linux, follow these steps:

- 1. Browse to http://sentinelcustomer.safenet-inc.com/sentineldownloads/. Look for the "Sentinal HASP/LDK Rutime Installer" for Linux. There are several options, depending on Linux variant and the style of installer you want (GUI, RPM, script).
- 2. Download the appropriate installer and install. Note that you will have to execute the installation as root.

The runtime installer sets up a daemon that is used to access the hardware key.

## **Appendix G - Release Notes**

Release Notes - RLM v12.4BL2 July 24, 2018

This is the first production release of v12.4.

V12.4 is available on Mac, Windows, Linux (intel), and Solaris platforms.

Note: v12.4BL2 will be the last release that supports the x86 w2 and x64 w2 platforms (visual studio 2005/2008). (Microsoft ceased support for VS2005 in April 2016, and for VS2008 in April 2018)

Note: the old (file-based) internet activation product is no longer supported. -----------------------------------------------------------------------

\*\*\*\*\*\*\*\*\*\*\*\*\*\*\*\*\*\*\*\*\*\*\*\*\*\*\*\*\*\*\*\*\*\*\*\*\*\*\*\*\*\*\*\*\*\*\*\*\*\*\*\*\*\*\*\*\*\*\*\*\*\*\*\*\*\*\*\*\*\*\* Note: failover servers are not supported on HP/UX, AIX, or IBM Power Linux systems.

Dynamic reservations are not supported on Sparc Solaris systems. \*\*\*\*\*\*\*\*\*\*\*\*\*\*\*\*\*\*\*\*\*\*\*\*\*\*\*\*\*\*\*\*\*\*\*\*\*\*\*\*\*\*\*\*\*\*\*\*\*\*\*\*\*\*\*\*\*\*\*\*\*\*\*\*\*\*\*\*\*\*\*

This release fixes bugs P494-P500 and P503.

For each bug, we will indicate which RLM components need to be updated for the bug fix. This indication will be of the form: Fix requires: server

or

Fix requires: rlm, settings

This indication will list one or more of the following:

- client - meaning you have to re-build your application.

- rlm - meaning you need a new rlm binary (ie, you have nothing to re-build)

- server - meaning you need a new rlm binary if you use the generic ISV server settings file, or a new ISV server if you use an ISV-specific server binary.

- settings - meaning you need a new ISV server settings file.

Known Issues in this release  $\frac{1}{2}$  , and the set of the set of the set of the set of the set of the set of the set of the set of the set of the set of the set of the set of the set of the set of the set of the set of the set of the set of the set

On Windows, the Activation Pro setup procedure sometimes does not set the file modes correctly. Once your Activation Pro files are set up, follow the procedures in the "Security Considerations" section of the manual in the "Activation Pro Setup" chapter.

On Windows 7, there is an optional Skype add-on to Firefox that interferes with the operation of some TiddlyWiki pages. To ensure that the RLM documentation can be displayed properly within Firefox (on Windows 7), the Skype Add-on should not be installed.

For an up-to-date list of issues, see: http://www.reprisesoftware.com/publisher/licensing-software-issues.php

Note: The documentation is contained in 5 manuals:

Standard RLM Components

### RLM Embedded Reference Manual Page 153 of 157

- \* RLM Getting Started Guide an introduction to the basic concepts of license management and RLM (PDF)
- \* RLM Reference Manual the complete reference to all core RLM components (PDF)
- \* RLM License Administration Manual The stand-alone License Administration manual, suitable for shipment to your customers (Wiki)

Optional RLM Components

- \* RLM Activation Pro Getting Started Guide an introduction to the RLM Activation Pro software (PDF)
- \* RLM Activation Pro Manual Reference for the Optional RLM Activation Pro software (PDF)
- All manuals are in PDF format, and are available on the Reprise Website at: http://www.reprisesoftware.com/kits/RLM\_Getting\_Started\_Guide.pdf http://www.reprisesoftware.com/kits/RLM\_Reference.pdf
- http://www.reprisesoftware.com/kits/RLM\_Activation\_Pro\_Getting\_Started\_Guide.pdf http://www.reprisesoftware.com/kits/RLM\_Activation\_Pro.pdf http://www.reprisesoftware.com/kits/RLM\_License\_Administration.pdf

#### What's new  $\mathcal{L}_\text{max}$

(See the reference manual for complete descriptions)

- The internal processing for rehostable hostids has changed. Prior to v12.4, the rlm library changed working directories while creating and checking rehostable hostids, which potentially caused problems in multi-threaded programs. See the note in the API description of rlm get rehost() for more information.

#### New License Keywords \_\_\_\_\_\_\_\_\_\_\_\_\_\_\_\_\_\_\_\_

- The new alias license is introduced. You can think of an alias license as the client-side equivalent of token-based licenses. See Alias Licenses in the Reference Manual for more information.
- The token locked keyword is deprecated. token locked was not locked to anything, this is P501 (which is not published on our website). The new token bound keyword has the functionality that was intended for token locked. See the note in the Token-Based Licenses chapter of the Reference Manual.

#### API additions

- The rlm license ismetered() and rlm product ismetered() calls are added to determine if a license is a metered license.
- If you enable the check of a server license, you can tell RLM to continue even if there are failures. See Server Integrity Checking and rlm qet attr lic check() in the Reference Manual for more information.

#### API changes  $\mathcal{L}_\text{max}$

- The rlm act keyinfo2() call is added. See rlm act keyinfo() in the Reference Manual for more information.
- The callback function specified by rlm auto hb() has a new, extra parameter. See rlm\_auto\_hb() in the Reference Manual for more information.

### RLM Embedded Reference Manual Page 154 of 157

- The rlm product meter cur count() call is added. See rlm products() in the Reference Manual for more information.

Options file changes \_\_\_\_\_\_\_\_\_\_\_\_\_\_\_\_\_\_\_\_

- None.

Activation changes  $\mathcal{L}_\text{max}$ 

> - RLM Activation Pro has new features. Please see the Activation Pro manual for details.

Problems fixed in this release

This release fixes bugs P494-P500 and P503.

- P494 Actpro web services were broken in v12.3. This is fixed in v12.3BL3-p1 and v12.4BL1. Fix affects: web services.
- P495 In actpro, if you put an "=" sign in the options string, it is saved, but after editing, it disappears. Anything after a 2nd "=" sign is discarded. This is fixed in v12.4BL1. Fix affects: rlc.
- P496 On a CUSTOMER line if any keywords lack values, for example "password foo" instead of "password=foo", the client may crash when rlm free() is called. This is fixed in v12.4BL1. Fix affects: client.
- P497 In actpro, Anything after a double-quote in the notes field (including the quote) for a company is removed when editing. This is fixed in v12.4BL1. Fix affects: rlc.
- P498 In actpro, selecting "alternate server/nodelock" in allowed hostid types doesn't get preserved when editing a product definition or activation key. This is fixed in v12.4BL1. Fix affects: rlc.
- P499 The Actpro license generator doesn't write the new expiration date into the key if the "misc" field has quoted strings. This is fixed in v12.4BL1. Fix affects: actpro license generator.
- P500 In actpro, the "text to prepend" fails if quotes are added. This is fixed in v12.4BL1. Fix affects: rlc.
- P503 Under heavy compute load the get UUID code returns after 2 seconds even if the thread that actually gets the UUID is still running. Later that thread writes the buffer it was passed, which is on the stack and may no longer be valid. This can cause a segfault, or at least memory corruption. This is fixed in v12.4BL2. Fix affects: client and server.

Platforms Supported

Linux on arm9: 32-bit Linux on X86: redhat v9 (x86\_l2)

RLM Embedded Reference Manual Page 155 of 157

```
Linux on x64: 64-bit fedora core linux (x64_l1)
Solaris32 on Sparc (sun_s1)
Solaris64 on Sparc (sun64 s1)
Solaris64 on Opteron (x64_s1)
Windows 32-bit - Visual Studio 2010 (x86 w3)
Windows 32-bit - Visual Studio 2015 (x86_w4)
Windows 64-bit - Visual Studio 2010 (x64_w3)
Windows 64-bit - Visual Studio 2015 (x64-w4)
Mac OS/X intel (x86 m1)
Mac OS/X intel 64-b\bar{1}t (x64 m1)
RLM Build environment
\mathcal{L}_\text{max}arm9_l1:
gcc version 4.6.3 (Ubuntu/Linaro 4.6.3-1ubuntu5)
sun s1, sun64 s1:
SunOS 5.9 Generic sun4u sparc SUNW,Ultra-5_10
cc: Sun C 5.8 2005/10/13
x64_l1
Linux 2.6.15-1.2054_FC5 #1 SMP Tue Mar 14 15:48:20 EST 2006 x86_64 x86_64 x86_64 GNU/Linux
gcc version 4.1.0 20060304 (Red Hat 4.1.0-3)
x64_m1:
Darwin 9.6.0 Darwin Kernel Version 9.6.0: Mon Nov 24 17:37:00 PST 2008; 
      root:xnu-1228.9.59~1/RELEASE_I386 i386
gcc version 4.0.1 (Apple Inc. build 5465)
x64_s1
SunOS 5.10 Generic_147148-26 i86pc i386 i86pc
cc: Sun C 5.8 2005/10/13
x64_w3
Microsoft Visual Studio 2010
x64_w4
Microsoft Visual Studio 2015
x86_l2:
Linux 2.4.20-6smp #1 Thu Feb 27 09:59:40 EST 2003 i686 i686 i386 GNU/Linux
gcc version 3.2.2 20030222 (Red Hat Linux 3.2.2-5)
x86_m1:
Darwin 8.5.3 Darwin Kernel Version 8.5.3 Fri Feb 17 15:59:40 PST 2006;
       root:xnu-792.9.11.obj~1/RELEASE_I386 i386 i386
gcc version 4.0.1 (Apple Computer, Inc. build 5250)
x86_w3:
Microsoft Visual Studio 2010
x86_w4:
Microsoft Visual Studio 2015
```
# **Appendix H - Frequently-Asked Questions**

Reprise Software maintains a list of frequently-asked questions on our website. For the current list of Frequently-Asked Questions, please see our website.

For ISVs, see the FAQ at the reprise website at:

 *[http:](http://www.reprisesoftware.com/isv_faq.htm)//www.reprisesoftware.com/publisher/license-management-faq.php*

For License Administrators, see the License Administrator FAQ at

*http://www.reprisesoftware.com/admin/software-licensing-faq.php*